# **Table des matières**

**[Mise en route](#page-2-0) 3** Transmettre et recevoir le premier appel.

**[Présentation de votre téléphone](#page-5-0) 6** Fonctions des touches, aide-mémoire, saisie des lettres.

# **Personnalisation de [votre téléphone](#page-15-0) 16**

Choisir une sonnerie, un thème et d'autres paramètres.

# **[Appel](#page-26-0) 27**

Utiliser le répertoire, le contrôle vocal et les options d'appel.

# **[Configuration du WAP](#page-50-0) et de l'e-mail 51**

Configurer le navigateur et l'e-mail.

**[Messagerie](#page-57-0) 58** Dialogue, e-mail, messages texte et multimédia.

**[Utilisation du](#page-68-0) WAP 69** Navigateur, signets.

# **[Transfert et échange d'informations](#page-72-0) 73**

Technologie sans fil *Bluetooth*, synchronisation.

# **[Fonctions supplémentaires](#page-79-0) 80**

Calendrier, réveil, chronomètre, minuteur, jeux.

**[Sécurité](#page-89-0) 90** Verrouiller la carte SIM, verrouiller le téléphone.

# **[Dépannage](#page-91-0) 92**

Pourquoi le téléphone ne fonctionne-t-il pas comme je le souhaite ?

# **[Informations complémentaires](#page-94-0) 95**

Utilisation sûre et efficace, garantie, declaration of conformity.

**[Icônes](#page-104-0) 105** Quelle est la signification des icônes ?

# **[Index](#page-110-0) 111**

#### **Sony Ericsson**

Edition revue (octobre 2002) Ce manuel est publié par Sony Ericsson Mobile Communications AB sans aucune garantie. Sony Ericsson Mobile Communications AB peut procéder en tout temps et sans préavis à toute a mélioration et à toute modification à la suite d'une erreurtypographique, d'une erreur dans l'information présentée ou de toute amélioration apportée aux programmes et/ou au matériel. De telles modifications seront toutefois intégrées aux nouvelles éditions de ce manuel.

#### Tous droits réservés.

© **Sony Ericsson Mobile Communications AB, 2002** Numéro de publication : FR/LZT 108 5405 R2A

#### Remarque :

Certains services présentés dans ce manuel ne sont pas pris en charge par tous les réseaux. *Cela s'applique aussi au numéro d'urgence international 112*.

Veuillez contacter votre exploitant de réseau ou votre fournisseur de services si vous n'êtes pas certain de la disponibilité d'un service donné.

Il est conseillé de lire attentive ment les chapitres *Instructions pour une utilisation efficace et sans danger* et *Garantie limitée* avant d'utiliser votre téléphone mobile.

Les marques *BLUETO OTH* sont la propriété de Bluetooth SIG, Inc.

L'entrée de texte T9™ est une marque ou une marque déposée de Tegic Communications.

L'entrée de texte T9™ est utilisée sous licencesous un ou plusieurs des brevets suivants : brevets aux E.-U. n°5,818,437, 5,953,541, 5,187,480, 5,945,928, et 6,011,554 ; brevets au Canada n°1,331,057 ; brevets au Royau me-Unin°2238414B ; brevets standards à Hong Kong n°HK0940329 ; brevets de République de Singapour n°51383 ; brevets européens n°0 842 463 (96927260.8) DE/DK, FI, FR, IT, NL, PT, ES, SE, GB et autres brevets en instance dans le monde.

# <span id="page-2-0"></span>**Mise en route**

#### **A propos de ce guide de l'utilisateur**

Le chapitre « Présentation de votre téléphone » fait office d'aide-mémoire ; il décrit brièvement les principales fonctions du téléphone, présente les raccourcis et fournit des informations générales.

# **Services disponibles**

Certains services et fonctions décrits dans ce guide de l'utilisateur sont tributaires d'un réseau ou d'un abonnement. Il se peut donc que tous les menus ne soient pas disponibles sur votre téléphone.

Ce symbole indique qu'un service ou une fonction est tributaire d'un réseau ou d'un abonnement.

Pour plus d'informations sur votre abonnement, consultez votre opérateur réseau.

# **La carte SIM**

Lorsque vous vous abonnez auprès d'un opérateur réseau, vous recevez une carte SIM (module d'identification de l'abonné). Cette carte contient notamment une puce qui assure le suivi de votre numéro de téléphone, des services compris dans votre abonnement ainsi que des informations relatives à votre annuaire téléphonique.

### **Mise en service**

Avant d'utiliser votre téléphone, vous devez :

- insérer la carte SIM.
- ,• fixer, puis charger la batterie. Voir « Informations sur les batteries et la carte SIM » à la page 4.

**Remarque** : Il faut toujours mettre le téléphone hors tension et retirer le chargeur avant d'installer ou de retirer la carte SIM.

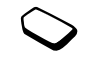

### <span id="page-3-0"></span>Informations sur les batteries et la carte SIM

Lors du chargement, il peut s'écouler jusqu'à 30 minutes avant l'affichage d'une icône à l'écran.

- 1. Insérez la carte SIM. Assurez-vous qu'elle est placée sous les guides argentés.
- 2. Placez la batterie au dos du téléphone et enfoncez-la jusqu'à ce que vous entendiez un déclic.
- 3. Branchez le chargeur dans le téléphone au niveau de l'icône d'éclair. L'icône d'éclair sur le chargeur doit être orientée vers le haut
- 4. Il peut s'écouler jusqu'à 30 minutes avant l'affichage sur l'écran de l'icône de chargement de la batterie.
- 5. Attendez environ 4 heures ou jusqu'à ce que l'icône indique que la batterie est complètement chargée. Si l'icône de la batterie ne s'affiche pas à ce moment, appuyez sur une touche quelconque ou sur le joystick pour activer l'affichage.
- 6. Retirez le chargeur en inclinant la fiche vers le haut.

Vous devez insérer la carte SIM et charger la batterie pour pouvoir utiliser le téléphone.

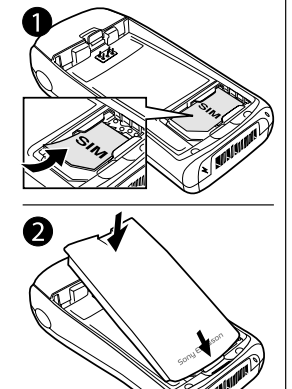

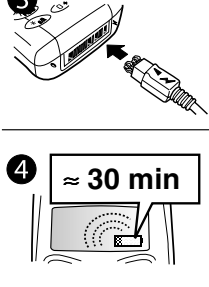

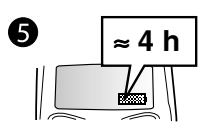

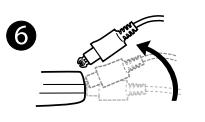

#### Mise en route

#### <span id="page-4-0"></span>Emission et réception d'appels

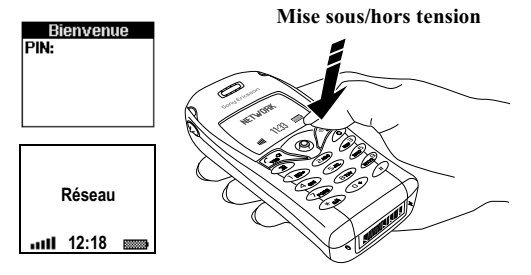

Pour mettre le téléphone sous tension

- · Maintenez la touche no enfoncée jusqu'à ce que vous entendiez une tonalité.
- Entrez votre numéro d'identification personnel (PIN) si vous en possédez un pour votre carte SIM. Le PIN est fourni par votre opérateur réseau.

Remarque : Tous les opérateurs n'exigent pas nécessairement un PIN pour activer des services. Si vous commettez une erreur en entrant votre PIN. effacez le chiffre erroné en appuyant sur  $\circled{c}$ . Si vous entrez trois fois de suite un PIN erroné, la carte SIM se bloque et le message PIN bloqué s'affiche. Pour débloquer la carte SIM, vous devez entrer votre code de déblocage personnel, appelé « PUK ». Le PUK est fourni par votre opérateur réseau.

### Pour émettre et recevoir des appels

- $\bullet$ Entrez l'indicatif régional et le numéro de téléphone, puis appuyez sur ves pour composer le numéro.
- Appuyez sur **NO** pour mettre fin à l'appel.
- Lorsque le téléphone sonne, appuyez sur vES pour répondre à l'appel.

# <span id="page-5-0"></span>Présentation de votre téléphone

### **Fonctions des touches**

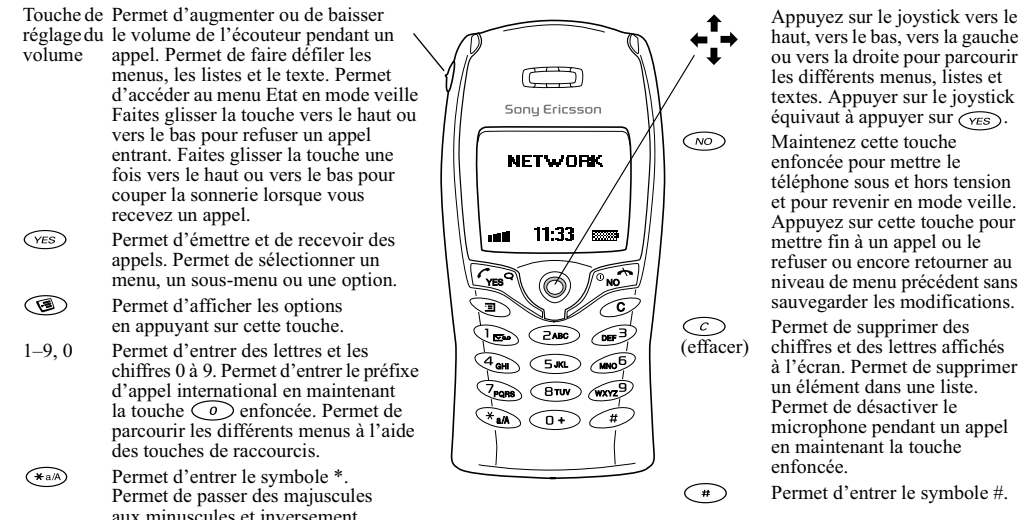

6 Présentation de votre téléphone

#### Aide-mémoire

Le tableau ci-dessous présente les touches associées aux fonctions les plus courantes du téléphone, que vous pouvez utiliser en guise de raccourcis.

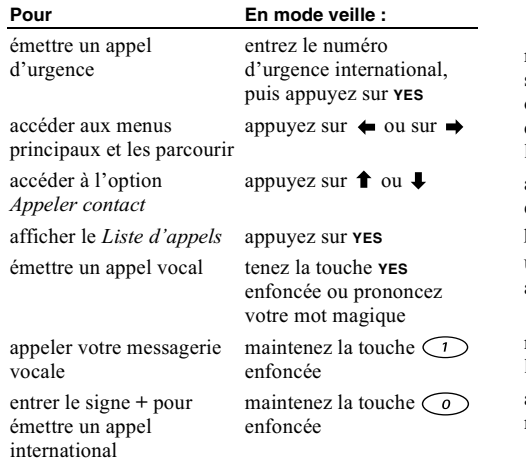

#### Pour En mode veille : couper la sonnerie lors appuvez sur la touche de la réception d'un appel  $\circlearrowright$  ou faites glisser une fois la touche de réglage du volume vers le haut ou vers le bas régler le téléphone sur maintenez la touche  $\widehat{C}$ silence enfoncée obtenir un nom de contact maintenez enfoncée l'une qui commence par une des touches  $\bigcap$  $\zeta$ lettre spécifique atteindre un numéro appuyez sur le numéro enregistré sous une de position, puis sur  $\widehat{f}$ position déterminée utiliser la composition appuyez sur l'une des abrégée touches  $\bigcap -\bigcap$ puis sur YES rechercher un contact dans maintenez la touche la Appeler contact liste enfoncée accéder au premier sousmaintenez la touche  $\triangle$ menu du menu *Raccourcis* enfoncée

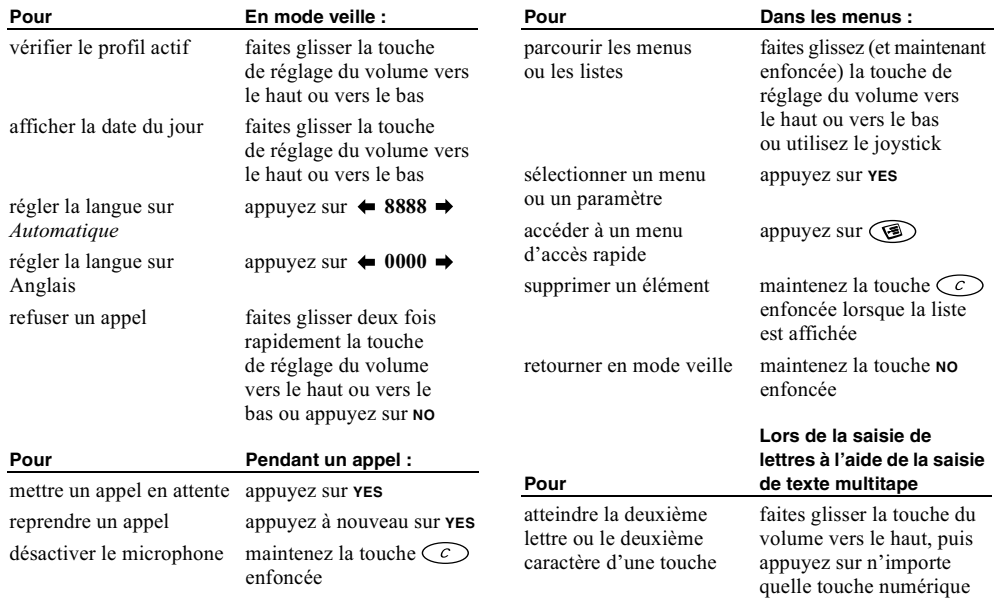

#### **8 Présentation de votre téléphone**

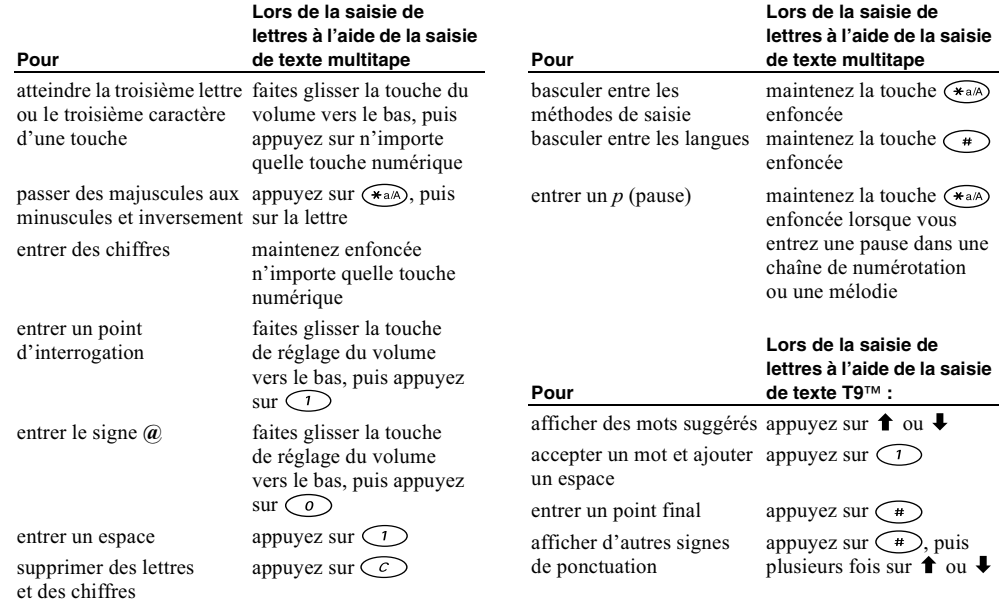

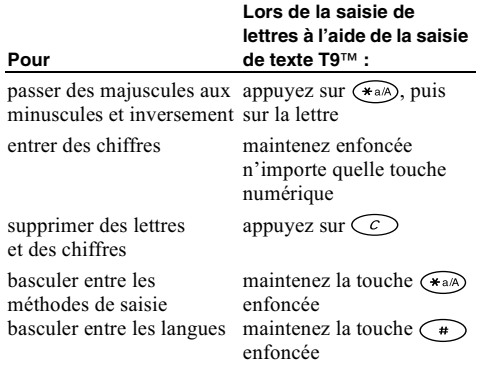

#### Utilisation des raccourcis

Utilisez les touches de raccourci pour parcourir plus rapidement les menus. Accédez aux menus en appuvant sur  $\leftrightarrow$  ou  $\rightarrow$ , puis appuyez sur le joystick pour parcourir le menu. Vous pouvez aussi entrer le numéro du menu auquel vous souhaitez accéder. Pour revenir en mode veille, maintenez enfoncée la touche No.

Vous pouvez accéder facilement et rapidement aux paramètres que vous utilisez le plus souvent en les insérant dans le menu *Raccourcis* Voir « Raccourcis » à la page 26.

#### Textes d'aide

Pour vous aider à utiliser ses différents menus et fonctions, votre téléphone vous offre des textes d'aide qui décrivent les menus.

• Pour obtenir de l'aide, sélectionnez le menu au sujet duquel vous souhaitez obtenir des informations, puis appuyez sur  $\circled{S}$ . Sélectionnez *Aide*, puis appuyez SUIT YES.

#### Suppression, modification et affectation d'un nouveau nom

Vous pouvez supprimer, modifier ou renommer des éléments ajoutés tels qu'un contact, un mémo, un rendez-vous ou un signet.

Vous pouvez supprimer des éléments des deux manières suivantes :

- · Sélectionnez l'élément à supprimer, puis appuyez  $sur \odot$ .
- Sélectionnez un élément, appuyez sur  $\circled{2}$ , puis sélectionnez Supprimer ou Supprimer tout.

#### $10$ Présentation de votre téléphone

Vous pouvez modifier des éléments des deux manières suivantes ·

- Sélectionnez un élément, appuyez sur  $\circled{3}$ , puis sélectionnez Modifier.
- · Faites défiler jusqu'à l'élément à modifier, appuyez à deux reprises sur **YES**, puis sélectionnez Modifier.

Conseil : Vous pouvez renommer un élément en procédant de la même manière.

#### Services en liane

Les services en ligne sont des services personnalisés offerts par des opérateurs réseau, indépendamment des téléphones mobiles et de leurs fabricants

Les cartes SIM qui offrent des services en ligne fonctionnent de la même manière que les autres cartes SIM. Lorsque vous insérez votre carte SIM et mettez le téléphone sous tension, l'opérateur réseau peut télécharger des données sur votre carte SIM. Après le premier téléchargement et le redémarrage du téléphone, un nouveau sous-menu apparaît en première position sous le menu Connexions.

· Pour accéder au nouveau menu, faites défiler jusqu'à Connexions/Syces en ligne.

Remarque : Ce menu apparaît uniquement si votre carte SIM prend en charge ce service. Il se peut que certains opérateurs réseau n'utilisent pas l'expression « Services en ligne » et que votre téléphone ne prenne pas en charge l'ensemble des services offerts.

#### Aperçu des menus

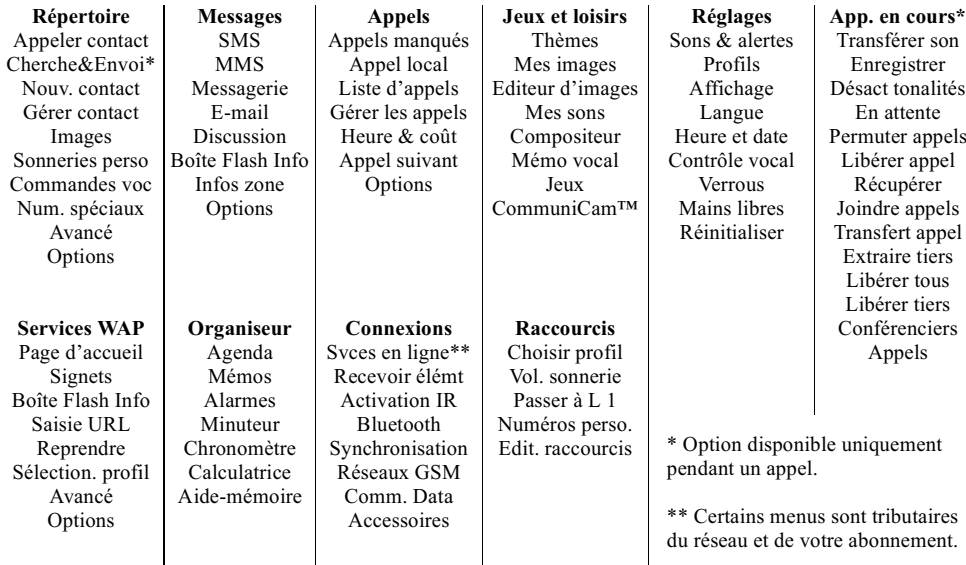

#### $12$ Présentation de votre téléphone

#### **Saisie de lettres**

Il est nécessaire d'entrer des lettres lorsque vous ajoutez des noms à votre répertoire, rédigez des messages texte (SMS) ou entrez des adresses WAP.

En plus de la méthode de saisie de texte multitape habituellement utilisée pour entrer des lettres dans votre téléphone, vous pouvez utiliser la saisie de texte T9TM, par exemple pour taper des messages texte et des e-mail, si la langue que vous avez sélectionnée permet d'utiliser cette fonction. La saisie de texte T9™ est une méthode d'entrée prédictive qui accélère la rédaction d'un texte. Voir « Saisie de texte T9™ » à la page 14.

#### **Langues**

Avant de commencer à entrer des lettres, vous devez sélectionner les langues que vous souhaitez utiliser.

### *Pour sélectionner des langues*

- **1.** Faites défiler jusqu'à *Réglages*, **YES**, *Langue*, **YES**, Saisie, puis appuyez sur **YES**.
- 2. Faites défiler jusqu'à la langue à utiliser pour entrer des lettres, puis appuyez sur  $\leftarrow$  am pour chaque langue choisie
- **3.** Appuyez sur **YES** pour quitter le menu.

Pendant la rédaction, vous pouvez passer à une autre langue sélectionnée en appuyant sur  $\circled{S}$ , puis en choisissant *Langue*. Voir « Liste d'options » à la page 15.

#### Saisie de texte multitape

Lorsque vous enregistrez des noms dans le répertoire ou que vous écrivez des adresses WAP, vous pouvez saisir les lettres à l'aide de la méthode de saisie de texte multitape. Appuyez sur chaque touche autant de fois que nécessaire pour afficher la lettre souhaitée. L'exemple suivant montre comment écrire un nom dans le répertoire.

#### *Pour entrer des lettres à l'aide de la saisie de texte multitape*

- **1.** Faites défiler jusqu'à *Répertoire*, **YES**, *Nouv. contact*, puis appuyez sur **YES**. Appuyez à nouveau sur **YES**.
- 2. Appuyez à plusieurs reprises sur la touche adéquate  $((\bigcirc) - (\underline{\mathscr{D}}), (\underline{\mathscr{O}})$  ou  $(\ast))$  jusqu'à ce que le caractère souhaité s'affiche à l'écran.

Voir le tableau de l'alphabet latin ci-dessous :

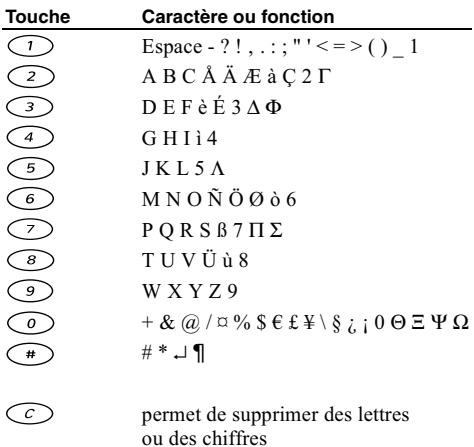

permet d'utiliser des maiuscules ou des minuscules

maintenez cette touche enfoncée pour entrer des nombres

Exemple:

- Pour entrer un « A », appuyez une seule fois sur  $\sqrt{2}$
- Pour entrer un «  $\bf{B}$  », appuyez rapidement à deux reprises sur  $\binom{2}{2}$ .
- Pour passer des majuscules aux minuscules, appuyez sur  $(*a)$ , puis entrez la lettre.

Conseil : Vous pouvez également utiliser la touche de réglage du volume comme raccourci pour certaines  $lettres$ .

Pour entrer un «  $\bm{B}$  », faites glisser la touche de volume vers le haut, puis appuyez sur  $\bigcirc$ . Pour entrer un «  $C$  », faites glisser la touche de volume vers le bas, puis appuvez sur  $\bigcirc$ .

# <span id="page-13-0"></span>Saisie de texte T9™

Vous pouvez utiliser la saisie de texte T9TM, par exemple pour rédiger des messages texte et des messages e-mail. Cette méthode utilise un dictionnaire intégré qui reconnaît la plupart des mots courants pour chaque combinaison de lettres entrées. Il vous suffit donc d'appuyer une seule fois sur chaque touche, même si la lettre souhaitée n'est pas la première sur la touche.

L'exemple suivant montre comment commencer à rédiger un message texte.

#### 14 Présentation de votre téléphone

9

 $\widetilde{\star_{\mathbf{a}}}\mathbf{A}$ 

#### Pour entrer des lettres à l'aide de la saisie de texteT9™

- 1. Faites défiler jusqu'à Messages, YES, SMS, YES, Nouvel envoi, puis appuyez sur YES.
- 2. Par exemple, si vous voulez écrire le mot « Jane », appuyez sur  $\circled{5}$ ,  $\circled{2}$ ,  $\circled{6}$ ,  $\circled{3}$ .
- 3. Si ce mot correspond au mot souhaité :
	- appuyez sur  $\bigcirc$  pour l'accepter et ajouter un espace.  $\bullet$ (Pour accepter un mot sans ajouter d'espace, appuyez  $sur \rightarrow .$
	- Si ce mot ne correspond pas à celui souhaité :
	- appuyez à plusieurs reprises sur  $\uparrow$  ou  $\downarrow$  pour  $\bullet$ afficher les autres mots suggérés. Vous pouvez accepter un mot suggéré et ajouter un espace en appuyant sur  $\bigcap$ .

Si vous ne trouvez pas le mot souhaité en appuyant sur

- $\uparrow$  ou  $\downarrow$ .
- Appuyez sur  $\circled{}$  pour accéder à une liste d'options.
- Sélectionnez *Modifier mot*, puis appuyez sur **YES**.
- · Supprimez intégralement le mot en appuyant sur  $\widehat{c}$  ou supprimez une lettre à la fois en maintenant le joystick enfoncé et en l'orientant vers la droite, puis en appuyant à plusieurs reprises sur  $\bigcirc$
- Ecrivez le nouveau mot à l'aide de la saisie de texte multitape, puis appuyez sur YES. Le mot s'ajoute au dictionnaire. La prochaine fois que vous entrez le mot qui vient de s'ajouter au dictionnaire, il fera partie des mots suggérés.
- 4. Continuez la rédaction de votre message. Voir aussi « Envoi de messages texte » à la page 58.

**Conseil**: *Appuyez sur*  $\left(\begin{array}{c}\n\text{#}\n\end{array}\right)$  pour entrer un point final. Pour entrer d'autres signes de ponctuation, appuyez sur  $\left(\begin{matrix} \overline{\bullet} \\ \end{matrix}\right)$ , puis à plusieurs reprises sur  $\uparrow$  ou  $\downarrow$ . Acceptez le signe affiché en appuyant sur  $\bigcirc$ . Maintenez la touche (\*a) enfoncée pour sélectionner une méthode de saisie

# <span id="page-14-0"></span>Liste d'options

Si vous appuyez sur  $\circled{3}$  tout en écrivant, vous accédez à une liste d'options :

- *Ajout symbole* Des symboles et signes de ponctuation tels que ? et, s'affichent. Déplacez-vous dans les symboles à l'aide du joystick.
- *Insérer objet* Images, mélodies et sons.
- *Modifier mot* Pour la saisie de texte  $T9^{TM}$  uniquement Modifiez le mot suggéré en utilisant la saisie de texte multitape.

#### Présentation de votre téléphone 15

- Format texte Changement de style, taille et alignement.
- Déverrou. Maj/Verrou Maj. Basculement entre les maiuscules et les minuscules, et inversement.
- Langue La langue précédemment sélectionnée s'affiche
- *Option saisie* Une liste de méthodes de saisie disponibles dans la langue en vigueur s'affiche.
- *Propositions* Pour la saisie de texte  $T9^{TM}$  uniquement. Sélectionnez Activé pour afficher la liste des mots suggérés.
- Accepter mot Pour la saisie de texte  $T9^{TM}$  uniquement. Acceptez le mot suggéré.
- $\bullet$  Aide

Désactivation de la saisie de texte T9TM Si vous le souhaitez, vous pouvez désactiver la saisie de texte T9TM. Ce réglage est valide pour la saisie de tous les textes, et pas seulement pour le texte que vous rédigez actuellement.

• Pour activer ou désactiver la saisie de texte T9TM. faites défiler jusqu'à Réglages/Langue/Saisie intuitive.

# <span id="page-15-0"></span>Personnalisation de votre téléphone

Vous pouvez définir les paramètres du téléphone en fonction de vos besoins

Remarque : La modification d'un réglage inclus dans un profil entraîne également celle du profil actif. Voir « Profils » à la page 26.

# Réinitialisation

Vous pouvez rétablir tous les réglages de votre téléphone tels qu'ils étaient définis au moment de l'achat Réinit. param.

Si vous voulez également supprimer l'ensemble des contacts, messages et autres données personnelles, sélectionnez plutôt Réinitialise tout.

Remarque : Si vous sélectionnez Réinitialise tout, vous supprimez certains modèles, images et mélodies fournis d'origine.

#### 16 Personnalisation de votre téléphone

Pour réinitialiser le téléphone

- 1. Faites défiler jusqu'à Réglages, YES, Réinitialiser, puis appuvez sur YES.
- 2. Choisissez Réinit. param. ou Réinitialise tout, puis appuyez sur YES.
- 3. Entrez le code de verrou du téléphone (0000 ou le nouveau code si vous l'avez changé), puis appuyez sur YES.

# **Thèmes**

Vous pouvez utiliser des thèmes pour changer l'apparence de l'écran en modifiant, par exemple, les couleurs et l'image de fond. Votre téléphone est livré avec des thèmes prédéfinis. Il vous est impossible de les supprimer, mais vous pouvez créer de nouveaux thèmes et les télécharger sur votre téléphone. Pour plus d'informations, visitez le site www.SonvEricsson.com ou wap.SonyEricsson.com.

• Pour sélectionner un thème, faites défiler jusqu'à Jeux et loisirs/Thèmes. Si vous devez régler le contraste de l'affichage, faites défiler jusqu'à Réglages/Affichage/ Contraste

# Pour envover un thème

Vous pouvez échanger des thèmes par infrarouge, technologie sans fil *Bluetooth*, messages MMS ou e-mail. N'oubliez pas que vous ne pouvez pas échanger des thèmes protégés par copyright. Pour plus d'informations sur l'envoi de thèmes dans des messages, voir « Messagerie » à la page 58.

- 1. Faites défiler jusqu'à Jeux et loisirs, YES, Thèmes, puis appuyez sur YES.
- 2. Sélectionnez un thème, puis appuyez sur  $\circled{2}$ .
- 3. Sélectionnez *Envoyer*, puis appuyez sur **YES**.
- 4. Sélectionnez une méthode de transfert, puis appuyez SUP YES

Si vous communiquez par infrarouge, vérifiez si les ports infrarouges se font face.

# Pour recevoir et envoyer un thème

1. En mode veille, appuyez sur  $\circled{S}$  et faites défiler jusqu'à Recevoir élémt, YES. Le port infrarouge et la fonction Bluetooth demeurent

actifs pendant trois minutes.

2. Lorsque vous recevez le thème, appuyez sur vES pour l'enregistrer dans Thèmes.

#### Personnalisation de votre téléphone 17

#### Images

Votre téléphone est livré avec un certain nombre d'images. Vous pouvez

- Afficher une image de fond en mode veille.
- Affecter une image à un contact du répertoire. Lorsque celui-ci vous appelle, l'image s'affiche à l'écran (à condition que votre abonnement offre le service d'identification de l'appelant). Voir « Pour ajouter une image à un contact du répertoire » à la page 31.
- · Insérer une image dans un message texte.

Toutes les images s'enregistrent dans Mes images dans le menu Jeux et loisirs

Vous pouvez également enregistrer des animations dans votre téléphone. Celles-ci sont alors traitées comme des images.

#### Traitement des images

Vous pouvez ajouter, modifier ou supprimer des images dans Mes images. Le nombre d'images enregistrables varie en fonction de leur taille. Les types de fichier pris en charge possèdent les extensions GIF, JPEG et WBMP.

Les images apparaissent dans des miniatures. Pour les afficher en mode plein écran, appuyez sur ves.

#### Pour afficher vos images

· Faites défiler jusqu'à Jeux et loisirs, YES, Mes images ou CommuniCam™. YES.

#### Pour sélectionner une image de fond

- 1. Faites défiler jusqu'à Réglages, YES, Affichage, YES, Fond d'écran, puis appuyez sur YES.
- 2. Sélectionnez Sélect. image, puis appuyez sur YES.
- 3. Sélectionnez une image, puis appuyez sur YES.

Conseil : Vous pouvez sélectionner un fond en appuyant  $sur \circledcirc$  lorsque vous affichez vos images.

• Pour régler l'image de fond d'écran sur Activé ou Désactivé, faites défiler jusqu'à Réglages/Affichage/ Fond d'écran/Activer.

#### Pour modifier et enregistrer une image

- 1. Faites défiler jusqu'à Jeux et loisirs, YES, Mes images, puis appuyez sur YES.
- 2. Sélectionnez une image, puis appuyez sur YES.
- 3. Appuyez sur  $\circledast$ , puis choisissez *Modifier*. Vous pouvez commencer à modifier l'image. Vous ne pouvez modifier que les images WBMP. Voir le tableau ci-dessous
- 4. Appuyez sur (D), sélectionnez Sauvegarder, puis appuyez sur **YES**. L'image s'enregistre dans Mes images.

#### 18 Personnalisation de votre téléphone

#### *Pour dessiner une image*

• Pour dessiner vos propres images, faites défiler jusqu'à Jeux et loisirs/Editeur d'images.

Lorsque vous modifiez ou dessinez une image :

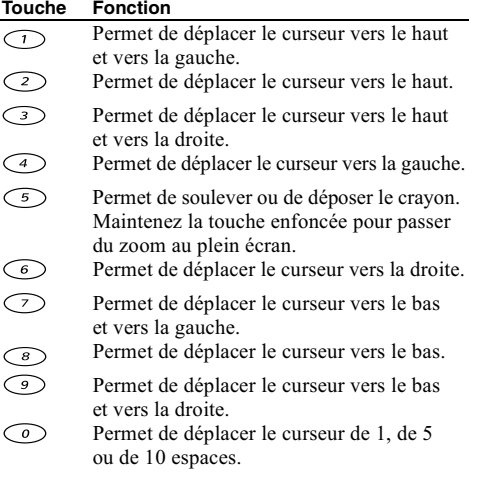

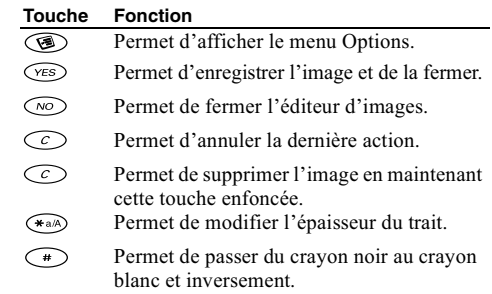

#### **Echange d'images**

Vous pouvez échanger des images par infrarouge, technologie sans fil *Bluetooth*, messages MMS ou e-mail. N'oubliez pas que vous ne pouvez pas échanger des thèmes protégés par copyright. Pour plus d'informations sur l'envoi d'images dans des messages, voir « Messagerie » à la page 58.

**Conseil** : Si vous enregistrez l'adresse e-mail d'un album Web dans votre répertoire, vous pourrez enregistrer des images dans cet album si vous envoyez les images sous la forme de pièces jointes.

#### **Personnalisation de votre téléphone 19**

#### Pour envover une image

1. Faites défiler jusqu'à Jeux et loisirs, YES, Mes images ou CommuniCam™. YES.

Remarque : Le menu CommuniCam™n'est disponible que si l'accessoire CommuniCam™ est connecté.

- 2. Sélectionnez une image, puis appuyez sur vES. Appuvez sur  $\circled{3}$ .
- 3. Sélectionnez *Envoyer*, puis appuyez sur **YES**.
- 4. Choisissez un mode de transfert Si vous communiquez par infrarouge, vérifiez si les ports infrarouges se font face.

#### Pour recevoir et enregistrer une image

- 1. En mode veille, appuyez sur  $\circledR$  et faites défiler jusqu'à Recevoir élémt. YES. Le port infrarouge et la fonction Bluetooth demeurent actifs pendant trois minutes.
- 2. Lorsque vous recevez l'image, appuyez sur ves pour l'enregistrer dans Mes images.
- Lorsque vous recevez une image par le biais d'un message texte ou d'un message multimédia, un nouveau message apparaît dans la boîte de réception. Pour

enregistrer l'image dans Mes images, mettez-la en surbrillance en déplaçant le joystick, appuyez sur  $\circled{}$  et sélectionnez *Enregistrer*.

#### Economiseur d'écran

Le téléphone possède un économiseur d'écran qui s'active automatiquement lorsque l'appareil demeure en mode veille pendant quelques secondes. Après un court instant, l'écran passe en mode de veille afin d'économiser de l'énergie.

• Pour régler l'économiseur d'écran sur Activé ou sur Désactivé, faites défiler jusqu'à Réglages/Affichage/ Econom écran/Activer

#### Pour utiliser une image comme économiseur d'écran

Vous pouvez sélectionner une image stockée dans le téléphone et l'utiliser comme économiseur d'écran.

- 1. Faites défiler jusqu'à Réglages, YES, Affichage, YES, Econom. écran, puis appuyez sur YES.
- 2. Faites défiler jusqu'à Sélectionner, puis appuyez sur vES.
- 3. Faites défiler jusqu'à l'image à utiliser comme économiseur d'écran, puis appuyez sur vES.
- 4. Appuyez sur **YES** pour l'enregistrer.

#### 20 Personnalisation de votre téléphone

# Sonneries et mélodies

Votre téléphone est livré avec plusieurs sonneries et mélodies que vous pouvez modifier et envoyer à un ami dans un message texte. Il est possible également d'échanger des mélodies par le WAP, la technologie sans fil Bluetooth, une liaison par infrarouge ou encore par câble. N'oubliez pas que vous ne pouvez pas échanger des thèmes protégés par copyright.

• Choisissez Sonneries dans le menu Réglages/Sons & alertes, puis sélectionnez une sonnerie.

### Pour réaler le volume de la sonnerie

- 1. Faites défiler jusqu'à Réglages, YES, Sons & alertes, YES, Vol. sonnerie, puis appuyez sur YES.
- 2. Appuyez sur  $\leftrightarrow$  ou sur  $\rightarrow$  pour augmenter ou baisser le volume
- 3. Appuyez sur ves pour enregistrer le paramètre.
- · Pour activer ou désactiver la sonnerie, maintenez enfoncée la touche  $\odot$  enmode veille, puis sélectionnez Activer silence ou Désact, silence Tous les signaux sont désactivés, à l'exception de ceux du réveil et du compteur.

#### Pour composer une sonnerie ou une mélodie

- 1. Faites défiler jusqu'à Jeux et loisirs, YES, Compositeur. YES.
	- Appuyez sur une touche pour entrer une note.
	- Appuvez sur  $\odot$  ou sur ◯ pour spécifier une note plus courte ou plus longue. Vous avez le choix entre six longueurs de note.

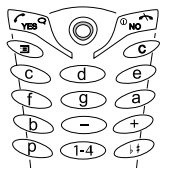

- Appuyez sur  $\odot$  pour modifier la note d'une octave.
- Appuyez sur  $\left(\begin{array}{c}\n\text{#}\n\end{array}\right)$  pour hausser la note d'un demi-ton.
- Appuyez à deux reprises sur  $\bigcirc$  pour baisser  $la$  note  $d'$ un demi-ton
- Appuyez sur  $\circledcirc$  pour ajouter un effet de mélodie et spécifier le tempo, le volume, le style et la durée.
- Appuyez sur  $\circled{C}$  pour supprimer des notes.
- 2. Appuyez sur ves pour écouter votre mélodie.
- 3. Appuyez à nouveau sur ves pour l'enregistrer ou la renommer ou sur **NO** pour poursuivre la composition de la mélodie

Remarque : Pour modifier une mélodie, faites défiler jusqu'à Jeux et loisirs/Mes sons, sélectionnez la mélodie, puis appuyez sur  $\circled{3}$ .

#### Personnalisation de votre téléphone 21

#### Pour utiliser le piano

- 1. Dans le Compositeur, faites glisser la touche de volume vers le haut pour activer le piano.
- 2. Accédez aux différentes touches à l'aide du joystick.

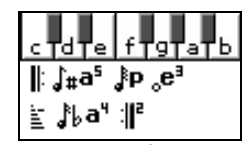

Voir « Icônes » à la page 105.

3. Appuyez sur YES pour sélectionner une note

# Pour envover une mélodie

- 1. Faites défiler jusqu'à Jeux et loisirs, YES, Mes sons, puis appuvez sur YES.
- 2. Sélectionnez une mélodie, puis appuyez sur  $\circledast$ .
- 3. Sélectionnez *Envoyer*, puis appuyez sur **YES**.
- 4. Choisissez un mode de transfert

Si vous communiquez par infrarouge, vérifiez si les ports infrarouges se font face.

Remarque : Pour envoyer une sonnerie ou une mélodie dans un message texte, voir « Pour insérer un élément dans un message texte » à la page 59.

# Réception de mélodies

Vous pouvez recevoir un son ou une mélodie par infrarouge, la technologie sans fil Bluetooth, message SMS ou MMS ou encore en le téléchargeant via le WAP. Lorsque vous recevez le son ou la mélodie, appuyez sur **YES** pour l'enregistrer dans Mes sons.

Si vous communiquez par infrarouge, vérifiez si les ports infrarouges se font face.

# Sonnerie croissante

Vous pouvez choisir une sonnerie qui augmente progressivement le volume de l'intensité la plus faible à la plus élevée.

• Pour activer la sonnerie croissante Activé ou Désactivé. faites défiler jusqu'à Réglages/Sons & alertes/ Augmenter son.

# Sonneries spécifiques destinées aux appels personnels

Si vous êtes abonné à un service à deux

lignes, vous pouvez spécifier des sonneries différentes pour chacune d'elles. Ligne 1 et Ligne 2 s'affichent plutôt que Appels vocaux.

#### 22 Personnalisation de votre téléphone

Si votre abonnement comprend le service d'identification de l'appelant, vous pouvez affecter une sonnerie personnelle à 10 numéros maximum.

#### *Pour affecter une sonnerie spécifique à un appelant*

- **1.** Faites défiler jusqu'à *Répertoire*, **YES**, *Sonneries perso*, **YES**, *Ajout nouveau* ?, puis appuyez sur **YES**.
- 2. Entrez la première lettre du nom du contact, puis appuyez sur **yes**.
- 3. Sélectionnez un contact, puis appuyez sur **YES**.
- **4.** Sélectionnez une sonnerie, puis appuyez sur **YES**.

#### Sons & alertes

Vous pouvez spécifier que vous souhaitez être averti d'un appel entrant par le bourdonnement du vibreur. Vous pouvez affecter au vibreur l'une des valeurs suivantes :

- *Activé* le vibreur est désactivé en permanence.
- *Actif si silenc*. le vibreur est activé lorsque le volume de la sonnerie est désactivé ou lorsque le téléphone est réglé sur silence.
- *Désactivé* le vibreur est désactivé en permanence.

# *Pour régler le vibreur*

- **1.** Faites défiler jusqu'à *Réglages*, **YES**, *Sons & alertes*, **YES**, *Vibreur*, puis appuyez sur **YES**.
- 2. Sélectionnez le paramètre souhaité, puis appuyez sur **YES**.

Dans le menu *Réglages/Sons & alertes*, vous pouvez aussi sélectionner *Alerte message*, Son touches et activer le *Bip minute*.

Si vous activez le bip minute, l'appareil émet un bip à chaque minute pendant l'appel.

#### **Langue des menus**

La langue des menus de la plupart des cartes SIM est réglée en fonction du pays d'achat de la carte SIM. Dans le cas contraire, la langue prédéfinie est l'anglais.

# *Pour changer la langue des menus*

- **1.** Faites défiler jusqu'à *Réglages*, **YES**, *Langue*, **YES**, Définir langue, puis appuyez sur **yes**.
- 2. Sélectionnez une langue, puis appuyez sur **YES**.

**Remarque**: Vous pouvez toujours choisir Automatique en appuyant sur  $\blacklozenge$  8888  $\blacktriangleright$  en mode veille. Vous pouvez toujours choisir Anglais en appuyant sur 0000  $\rightarrow$  en mode veille.

#### **Personnalisation de votre téléphone 23**

### **Eclairage de l'écran**

Vous pouvez régler l'éclairage de l'écran sur automatique, activé ou désactivé. En mode automatique, l'éclairage s'éteint quelques secondes après que vous avez cessé d'utiliser le clavier

- Pour régler l'éclairage de l'écran, faites défiler jusqu'à Réglages/Affichage/Eclairage.
- Pour régler le contraste de l'affichage, faites défiler jusqu'à *Réglages/Affichage/Contraste.*

#### **Paramètres d'heure**

L'heure est toujours affichée en mode veille.

• Pour régler l'heure, faites défiler jusqu'à *Réglages*/ Heure et date/Régler horloge.

Vous avez le choix entre le format 12 heures et le format 24 heures.

• Pour choisir le format, faites défiler jusqu'à *Réglages*/ Heure et date/Format heure.

Si vous sélectionnez le format 12 heures, vous pouvez passer de am à pm et inversement au moyen de la touche  $\bigcirc$  =  $\bigcirc$ .

### **Date**

Lorsque le téléphone est en mode veille, vous pouvez faire glisser la touche de réglage du volume vers le haut ou vers le bas pour afficher la date du jour dans le menu Etat. Vous pouvez spécifier la date et le format de date dans le menu *Réglages/Heure et date*.

# Paramètres d'heure avancés

Sous Avancé dans le menu Réglages/Heure et *date*, vous pouvez spécifier le fuseau horaire et l'heure d'été. Ces modifications sont répercutées sur l'heure affichée.

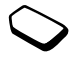

Lorsque votre téléphone change de réseau et que l'heure transmise par l'opérateur est différente de celle sauvegardée dans le téléphone, un message vous demande si vous voulez changer l'heure à condition d'avoir activé la fonction Fuseau auto. Si vous appuyez sur **YES**, l'heure est mise à jour automatiquement.

#### **Mode réponse**

Si vous utilisez un téléphone portable mains libres, vous pouvez choisir de répondre à un appel en appuyant sur n'importe quelle touche (à l'exception de la touche **NO**) ou configurer le téléphone de manière à ce qu'il réponde automatiquement.

#### **24Personnalisation de votre téléphone**

· Pour sélectionner le mode réponse, faites défiler jusqu'à Réglages/Mains libres/Mode réponse.

### **Accueil**

Lorsque vous activez ou désactivez votre téléphone, l'écran affiche le message d'accueil Sony Ericsson. Il se peut que le message d'accueil de l'opérateur réseau apparaisse en lieu et place de celui-ci.

#### Pour sélectionner un message d'accueil

- 1. Faites défiler jusqu'à Réglages, YES, Affichage, YES, Accueil, puis appuyez sur YES.
- 2. Sélectionnez un message d'accueil, puis appuyez SUP YES

# Mes numéros de téléphone

Vous pouvez afficher votre ou vos numéros de téléphone personnels.

• Pour afficher votre numéro de téléphone personnel, faites défiler jusqu'à Répertoire/Num. spéciaux/ Numéros perso. Si votre numéro ne figure pas sur votre carte SIM, vous pouvez l'entrer vous-même.

#### Verrouillage du clavier

Vous pouvez verrouiller le clavier afin d'éviter toute numérotation accidentelle

#### Remarque : Il est possible d'appeler le numéro d'urgence international 112 même si le clavier est verrouillé

#### Verrou automatique

Si vous activez le verrouillage automatique du clavier, celui-ci est automatiquement verrouillé lorsque le clavier n'est pas utilisé pendant 25 secondes.

- Pour régler le verrou sur automatique, sur Activé ou sur Désactivé, faites défiler jusqu'à Réglages/Verrous/ Clavier
- Pour verrouiller manuellement le clavier, maintenez enfoncée la touche  $\widehat{C}$  en mode veille, puis choisissez Verrouiller clavier

Le clavier demeure verrouillé jusqu'au moment où vous répondez à un appel entrant ou déverrouillez manuellement le clavier

· Pour déverrouiller le clavier, maintenez enfoncée la touche  $\oslash$ , puis choisissez *Déverrouiller clavier* ?.

#### Personnalisation de votre téléphone 25

#### <span id="page-25-0"></span>**Raccourcis**

Vous pouvez placer vos fonctions préférées dans le menu *Raccourcis* de manière à y accéder facilement et rapidement.

# *Pour ajouter une fonction à Raccourcis*

- **1.** Faites défiler jusqu'à *Raccourcis*, **YES**, *Edit*. *raccourcis*, puis appuyez sur **YES**.
- 2. Choisissez une fonction dans la liste en appuyant SUI (\*a/A).
- 3. Entrez le numéro de position de cette fonction dans votre menu, puis appuyez sur **YES**.
- **4.** Appuyez sur **YES** pour quitter la liste.

# <span id="page-25-1"></span>**Profils**

Votre téléphone possède plusieurs profils prédéfinis adaptés à un environnement déterminé et que vous pouvez renommer ou modifier ou auxquels vous pouvez ajouter des accessoires. Par exemple, si vous devez participer à une réunion, il vous suffit de choisir le profil *Réunion* pour qu'un certain nombre de paramètres tels que la sonnerie soient automatiquement désactivés.

• Pour sélectionner un profil, faites défiler jusqu'à Réglages/Profils/Choisir profil.

# *Pour modifier les paramètres d'un profil*

- **1.** Faites défiler jusqu'à *Réglages*, **YES**, *Profils*, **YES**, *Modifier profil*, puis appuyez sur **YES**.
- 2. Sélectionnez un paramètre, puis appuyez sur **YES**.
- 3. Changez les paramètres du profil, puis appuyez sur **yes** pour confirmer.
- Pour renommer un profil, faites défiler jusqu'à .: Réglages/Profils/Modifier profil/Nom du profil

Vous pouvez rétablir tous les paramètres du profil tels qu'ils étaient définis au moment de l'achat.

• Pour rétablir l'ensemble des profils, faites défiler jusqu'à *Réglages/Profils/Réinit. profils.* 

#### Activation automatique

Certains profils tels que *Voiture* sont automatiquement activés lorsqu'ils sont utilisés avec un accessoire déterminé. Lorsque vous déconnectez l'accessoire, le profil initial est rétabli.

#### **26Personnalisation de votre téléphone**

# <span id="page-26-0"></span>**Appel**

Pour émettre ou recevoir des appels, vous devez mettre le téléphone sous tension et vous trouver à portée d'un réseau. Voir « Emission et réception d'appels » à la page 5.

# **Emission d'appels**

- 1. Entrez l'indicatif régional et le numéro de téléphone.
- 2. Appuyez sur **ves** pour composer le numéro.
- **3.** Appuyez sur **NO** pour mettre fin à l'appel.

**Conseil :** Vous pouvez composer des numéros depuis la liste d'appels et le répertoire. Voir « Liste d'appels » à la page 29 et « Répertoire » à la page 30. Vouspouvez aussi composer oralement vos numéros. Voir « Contrôle vocal » à la page 36.

#### *Pour modifier le volume de l'écouteur pendant un appel*

• Faites glisser la touche latérale de réglage du volume vers le haut ou vers le bas pour augmenter ou baisser le volume de l'écouteur pendant un appel.

#### *Pour désactiver le microphone pendant un appel*

• Maintenez enfoncée la touche  $\bigcirc$  jusqu'à ce que Secret apparaisse à l'écran. Maintenez à nouveau enfoncée la touche  $\bigcirc$  pour reprendre la conversation.

**Remarque :** Pour modifier le réglage du volume de l'écouteur pendant un appel, le microphone doit être activé.

### **Recomposition automatique**

Si la connexion est interrompue et si le message Réessayer ? s'affiche, appuyez sur **YES**. L'appareil recompose le numéro (10 fois maximum) :

- jusqu'à ce que la liaison soit rétablie
- jusqu'à ce que vous appuyiez sur une touche ou receviez un autre appel.

**Remarque** : Il est inutile de maintenir le combiné à l'oreille, car l'appareil émet un signal sonore dès que la liaison est rétablie.

La recomposition automatique n'est pas disponible pour les appels Fax et Data.

# **Communications internationales**

- 1. Maintenez enfoncée la touche  $\odot$  jusqu'à ce que le signe + apparaisse à l'écran. Le symbole + remplace le préfixe d'appel international du pays à partir duquel vous émettez l'appel.
- 2. Entrez le code du pays, l'indicatif régional (sans le zéro de gauche) et le numéro de téléphone, puis appuyez SUF YES

# Appels d'urgence

• Entrez le chiffre 112 (le numéro d'urgence international), puis appuyez sur YES.

Votre téléphone prend en charge les numéros d'urgence internationaux 112, 911 et 08. Cela signifie que vous pouvez normalement émettre un appel d'urgence dans n'importe quel pays, avec ou sans carte SIM, lorsque vous êtes à portée d'un réseau GSM.

Remarque : Certains opérateurs réseau peuvent exiger qu'une carte SIM soit installée et, dans certains cas, que le PIN soit entré également.

Dans certains pays, d'autres numéros d'urgence peuvent aussi être utilisés. Il se peut donc que votre opérateur réseau ait sauvegardé d'autres numéros d'urgence locaux sur la carte SIM.

• Pour afficher vos numéros d'urgence locaux, faites défiler jusqu'à Répertoire/Num. spéciaux/Nums. d'urgence.

# Réception des appels

Lorsque vous recevez un appel, le téléphone sonne et l'écran affiche le message Répondre ?.

Si votre abonnement comprend le service d'identification de l'appelant et si le numéro est identifié, il apparaît à l'écran. Si vous avez enregistré le numéro dans le répertoire, le nom et le numéro de l'appelant apparaissent à l'écran. Si vous avez affecté une image à un contact, celle-ci apparaît à l'écran. S'il s'agit d'un numéro restreint, l'écran affiche le message Privé.

# Pour répondre à un appel

• Appuvez sur YES.

### Pour refuser un appel

• Appuvez sur NO.

Conseil : Vous pouvez aussi répondre aux appels ou les refuser oralement. Voir « Contrôle vocal » à la page 36.

#### 28 Appel

### Appels manqués

Si vous avez manqué un appel, *Appels manqués : l* apparaît en mode veille, ce chiffre indiquant le nombre d'appels manqués.

# *Pour consulter vos appels manqués*

- **1.** Appuyez sur **YES** pour afficher les appels manqués.
- 2. Pour composer un numéro depuis la liste, faites défiler jusqu'au numéro, puis appuyez sur **YES**.

# <span id="page-28-0"></span>**Liste d'appels**

Les 30 derniers numéros composés sont enregistrés dans la liste d'appels. Si votre abonnement comprend le service d'identification de l'appelant et si le numéro de l'appelant est identifié, les numéros auxquels vous avez répondu et les appels manqués figurent également dans la liste d'appels.

#### *Pour composer un numéro à partir de la liste d'appels*

- **1.** Pour afficher la liste d'appels, appuyez sur **yes** en mode veille
- 2. Sélectionnez le numéro à composer, puis appuyez **YES**
- Pour effacer la liste d'appels, faites défiler jusqu'à Appels, **YES**, *Options*, **YES**, *Effacer liste*, **YES**.
- Pour activer ou désactiver la liste d'appels, faites défiler jusqu'à *Appels*, **YES**, *Options*, **YES**, *Liste des* -**YES**

# **Service d'appel prioritaire**

Si votre abonnement comprend le service d'appel prioritaire, vous pouvez demander un niveau de priorité déterminé lorsque vous émettez un appel.

Les niveaux de priorité, qui sont déterminés par votre opérateur réseau, varient normalement entre 0 et 4, 0 équivalant à la priorité la plus élevée.

#### *Pour consulter ou modifier votre niveau de priorité standard*

- **1.** Faites défiler jusqu'à *Appels*, **YES**, *Gérer les appels*, **YES**, *Priorité par déft*, puis appuyez sur **YES**.
- 2. Le réseau envoie les niveaux de priorité disponibles.
- 3. Sélectionnez un niveau de priorité, puis appuyez **YES**

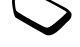

#### *Pour changer la priorité d'un appel*

- 1. Composez le numéro de téléphone souhaité.
- 2. Faites défiler jusqu'à *Appels*, **YES**, *Appel suivant*, **YES**, *Priorité d'appel*, puis appuyez sur **YES**.
- 3. Sélectionnez une priorité, puis appuyez sur **YES**. L'appareil compose le numéro.

# <span id="page-29-0"></span>**Répertoire**

Vous pouvez stocker dans le Répertoire les informations enregistrées sur votre carte SIM et dans votre téléphone. Vous disposez de suffisamment d'espace pour 510 entrées complètes. Ce nombre augmente si des champs restent vierges. Vous pouvez enregistrer toutes informations nécessaires pour appeler vos correspondants. Il vous est également possible d'y spécifier la quantité d'informations à afficher pour chaque contact.

Les entrées enregistrées en tant que contacts sont stockées dans la mémoire du téléphone plutôt que sur la carte SIM. Pour synchroniser la liste des contacts stockée sur votre téléphone avec celle de votre PC ou de votre assistant personnel numérique (PDA), voir « Synchronisation » à la page 78.

#### *Pour définir les champs des informations sur les contacts*

- **1.** Faites défiler jusqu'à *Répertoire/Options/Infos contact.*
- 2. Appuyez sur  $(*a)$  pour sélectionner/désélectionner des champs.

Si votre répertoire est vide, vous êtes invité à copier des informations à partir de votre carte SIM. Si vous appuyez sur **NO**, vous pouvez ajouter de nouveaux contacts. Si vous appuyez sur **YES**, votre liste de contacts est copiée à partir de votre carte SIM.

#### *Pour ajouter un contact*

- **1.** Faites défiler jusqu'à *Répertoire*, **YES**, *Nouv. contact*, puis appuyez sur **YES**.
- 2. Faites défiler jusqu'au champ à compléter, puis appuyez **YES**
- **3.** Entrez les informations, puis appuyez sur **YES**.
- 4. Sélectionnez le champ suivant, et ainsi de suite. Pour ajouter d'autres champs d'informations, appuyez sur pendant que vous modifiez un contact stocké dans votre téléphone.
- 5. Une fois les informations entrées, faites défiler jusqu'à *Mémo & quitter?*, puis appuyez sur **YES**.

#### **30Appel**

Conseil : Pour entrer un numéro non enregistré, appuyez sur  $\leftarrow$  quand vous êtes dans le champ du numéro, puis sélectionnez un numéro dans la liste des numéros non enregistrés.

#### Images, sonneries personnelles et commandes vocales

Vous pouvez ajouter à un contact une image, une sonnerie personnelle et une commande vocale.

#### <span id="page-30-0"></span>Pour ajouter une image à un contact du répertoire

- 1. Faites défiler jusqu'à Répertoire, YES, Images, YES.
- 2. Entrez les premières lettres du contact, puis appuyez SUP YES
- 3. Lorsque le contact est mis en surbrillance, appuyez SUP YES
- 4. Mes images apparaît à l'écran. Sélectionnez une image, puis appuyez à deux reprises sur ves.
- Sélectionnez Sonneries perso pour ajouter une sonnerie personnelle.
- Sélectionnez *Commandes voc* pour ajouter une commande vocale

#### Pour appeler un contact à partir de la liste d'appels

- 1. En mode veille, maintenez enfoncée une touche numérique comprise entre 2 et 9 pour rechercher un contact commençant par la première lettre de cette touche (ou par la lettre suivante la plus proche).
	- · Par exemple, maintenez enfoncée la touche 5 pour accéder au premier contact commençant par la lettre « J ». Pour accéder à un contact commençant par la lettre « L », appuyez à trois reprises sur la touche 5 lorsque la liste des contacts est affichée.
- 2. Dès que le contact dont vous souhaitez composer le numéro est mis en surbrillance, appuyez sur YES.
- 3. Sélectionnez le numéro que vous souhaitez composer, puis appuyez sur YES.

Si un seul numéro est lié au contact, maintenez enfoncée la touche **YES** à l'étape 2.

#### Conseil : Vous pouvez également utiliser l'option Appeler contact du menu Répertoire pour appeler un contact

#### *Pour appeler un contact à partir de votre carte SI M*

- **1.** Faites défiler jusqu'à *Répertoire*, **YES**, *Avancé*, **YES**, Appel de SIM, puis appuyez sur **YES**.
- 2. Appuyez sur une touche numérique comprise entre 2 et 9 pour rechercher un contact de la carte SIM commençant par la première lettre de cette touche (ou par la lettre suivante la plus proche).
- 3. Dès que le contact de la carte SIM dont vous souhaitez composer le numéro est mis en surbrillance, appuyez **YES**
- 4. Sélectionnez le numéro que vous souhaitez composer, puis appuyez sur **YES**.

Si un seul numéro est lié à l'entrée de la carte SIM, maintenez enfoncée la touche **ves** à l'étape 2.

# Mise à jour du répertoire

Si vous le souhaitez, vous pouvez aisément mettre à jour ou supprimer les informations relatives aux contacts.

# *Pour modifier un contact*

- **1.** Faites défiler jusqu'à *Répertoire*, **YES**, *Gérer contact*, **YES**, *Modifier contact*, puis appuyez sur **YES**.
- 2. Entrez les premières lettres du contact, puis appuyez **YES**
- 3. Lorsque le contact est mis en surbrillance, appuyez **YES**
- **4.** Sélectionnez *Modifier infos*, puis appuyez sur **ves**.
- **5.** Faites défiler jusqu'au champ à compléter, puis appuyez sur **yes**.
- **6.** Entrez les informations, puis appuyez sur **YES**.
- 7. Sélectionnez le champ suivant, et ainsi de suite. Pour ajouter des champs d'informations supplémentaires, appuyez sur  $\mathcal{L}$ .
- 8. Une fois les informations entrées, faites défiler jusqu'à *Mémo & quitter?*, puis appuyez sur **YES**.

# *Pour supprimer un contact*

- Faites défiler jusqu'à Répertoire/Gérer contact/Suppr. *contact*. Sélectionnez le contact, puis appuyez à deux reprises sur **YES**.
	- Pour supprimer l'ensemble des contacts, faites défiler jusqu'à *Répertoire/Avancé/Supprimer tout.*

**Remarque :** Les contacts enregistrés sur votre carte SIM ne sont pas supprimés.

#### **32Appel**

### Numéro (standard) par défaut

Chaque contact possède un numéro de téléphone par défaut. Le premier numéro de téléphone que vous liez à un contact devient automatiquement son numéro par défaut. Si vous faites défiler jusqu'au numéro de téléphone dans la liste *Appeler contact*, puis maintenez enfoncée la touche vES, le numéro par défaut est composé.

### Pour spécifier le numéro par défaut

- 1. Faites défiler jusqu'à Répertoire, YES, Gérer contact, YES. Modifier contact. YES.
- 2. Entrez la première lettre du contact, puis appuyez SUP YES
- 3. Lorsque le contact est mis en surbrillance, appuyez SUP YES
- 4. Sélectionnez Numéro par déf., puis appuyez sur vES. Sélectionnez le numéro à spécifier par défaut, puis appuyez sur YES.

#### **Groupes**

Vous pouvez créer un groupe de contacts de manière à envoyer un message texte à plusieurs destinataires à la fois. Voir « Envoi de messages texte » à la page 58.

### Pour créer un groupe de contacts

- 1. Faites défiler jusqu'à Répertoire, YES, Gérer contact, YES, Groupes, YES, Nouveau groupe, puis appuyez SUP YES
- 2. Entrez le nom du groupe, puis appuyez sur YES.
- 3. Sélectionnez Nouv. numéro ?, puis appuyez sur ves.
- 4. Entrez les premières lettres du nom du contact que vous souhaitez ajouter, puis appuyez sur YES.
- 5. Appuyez sur ves pour sélectionner le contact.
- 6. Sélectionnez un numéro de téléphone, puis appuyez SUP YES
- 7. Répétez les étapes 3 à 6 pour ajouter d'autres membres

### Cartes de visite

Vous pouvez ajouter au répertoire votre propre carte de visite

• Pour ajouter votre carte de visite, faites défiler jusqu'à Répertoire/Gérer contact/Ma carte. Choisissez ensuite Aiouter.

#### Echange de cartes de visite

Vous pouvez échanger des cartes de visite entre votre téléphone et un appareil similaire, un assistant numérique personnel ou un PC par le biais de la technologie sans fil *Bluetooth*, du port infrarouge, de messages SMS ou de messages MMS.

# *Pour envoyer votre carte de visite*

- **1.** Faites défiler jusqu'à *Répertoire*, **YES**, *Gérer contact*, **YES**, *Ma carte*, **YES**, *Envoyer*, puis appuyez sur **YES**.
- 2. Sélectionnez une méthode de transfert, puis appuyez **YES**

Si vous communiquez par infrarouge, vérifiez si les ports infrarouges se font face.

Quand vous recevez une carte de visite par l'entremise d'un message texte, vous pouvez accepter la carte en appuyant sur **YES**. Pour pouvoir recevoir une carte de visite par le port infrarouge ou la technologie sans fil *Bluetooth*, vous devez avoir sélectionné le menu Recevoir afin d'activer le port infrarouge ou de rendre le téléphone identifiable.

### *Pour recevoir une carte de visite*

- **1.** En mode veille, appuyez sur  $\circled{S}$  et faites défiler jusqu'à *Recevoir élémt*, **yes**. Le port infrarouge et la fonction *Bluetooth* demeurent actifs pendant trois minutes.
- **2.** Lorsque vous recevez la carte de visite, appuyez sur **YES**.
- **3.** Appuyez à nouveau sur **ves** pour enregistrer la carte dans le répertoire.

# *Pour envoyer un contact*

- **1.** Faites défiler jusqu'à *Répertoire*, **YES**, *Gérer contact*, **YES.** *Envoy. contact.* **YES.**
- 2. Entrez les premières lettres du contact à envoyer, puis appuyez sur **YES**.
- **3.** Appuyez sur **ves** pour sélectionner le contact.
- 4. Sélectionnez le mode de transmission, puis appuyez **YES**

Si vous communiquez par infrarouge, vérifiez si les ports infrarouges se font face.

# *Pour envoyer l'ensemble des contacts*

• Faites défiler jusqu'à Répertoire/Avancé/Envoyer tout, puis sélectionnez une méthode de transfert.

#### **34Appel**

### **Copier des contacts**

Vous pouvez copier des contacts de la mémoire du téléphone sur la carte SIM. Le nombre de contacts susceptibles d'être enregistrés dépend du type de carte SIM utilisé.

### *Pour copier des contacts sur la carte SI M*

• Faites défiler jusqu'à Répertoire/Avancé/Copier dans SIM.

#### **Remarque**: Tout le contenu de la carte SIM est remplacé.

Si vous insérez dans votre téléphone une carte SIM sur laquelle des contacts sont enregistrés, vous pouvez appeler un contact en choisissant *Répertoire/Avancé/ Appel de SIM*. Si vous voulez modifier un contact enregistré sur la carte SIM, vous devez d'abord copier le contact sur le téléphone.

#### *Pour copier des contacts sur le téléphone*

• Faites défiler jusqu'à Répertoire/Avancé/Copier de SIM.

**Conseil :** Lorsque vous avez sélectionné un contact sur la carte SIM, dans le menu Appel de SIM, vous pouvez le copier sur le téléphone en appuyant sur (S), puis en sélectionnant Copier ds rép.

# **Composition abrégée**

Vous pouvez enregistrer les numéros de téléphone auxquels vous souhaitez accéder aisément dans les positions 1 à 9 de votre carte SIM.

#### *Pour composer l'un de ces numéros de téléphone en mode veille :*

• Entrez le numéro de position, puis appuyez sur **YES**.

### *Pour changer les numéros de position*

- **1.** Faites défiler jusqu'à *Répertoire*, **YES**, *Avancé*, **YES**, Liste positions, puis appuyez sur **YES**.
- 2. Sélectionnez le numéro que vous souhaitez déplacer, puis appuyez sur **YES**.
- 3. Sélectionnez la position dans laquelle vous souhaitez placer le numéro de téléphone, puis appuyez sur **ves**.
- **4.** Une fois l'opération terminée, appuyez sur **NO**. Lorsque vous y êtes invité, appuyez sur **YES** pour confirmer les modifications.

# **Vérification de la mémoire**

La fonction Etat de la mémoire de votre répertoire vous permet de vérifier le nombre de positions inoccupées en mémoire pour le téléphone, la carte SIM, les messages e-mail et les commandes vocales.

### <span id="page-35-1"></span>Pour vérifier la mémoire

· Faites défiler jusqu'à Répertoire/Avancé/Etat mémoire.

# <span id="page-35-0"></span>Contrôle vocal

Votre téléphone vous permet d'utiliser votre voix pour :

- la numérotation vocale, c'est-à-dire appeler votre correspondant en prononçant le nom et le type de numéro
- · recomposer le dernier numéro appelé.
- · répondre aux appels ou les refuser lorsque vous utilisez un dispositif mains libres.
- · modifier votre profil.
- · enregistrer ou écouter des mémos vocaux au moyen des commandes vocales.
- activer le contrôle vocal en prononçant un « mot magique ».

Vous pouvez enregistrer environ 50 mots de commandes vocales pendant les 40 secondes disponibles. Cela dépend aussi de ce que les autres fonctions ont déjà enregistré en mémoire. Lorsque vous enregistrez, choisissez un endroit calme et optez pour des mots courts.

Remarque : Pour connaître le nombre de commandes vocales disponibles, voir « Pour vérifier la mémoire » à la page 36.

# Avant d'utiliser la numérotation vocale

Vous devez d'abord activer la fonction de numérotation par noms ainsi qu'enregistrer vos commandes vocales.

#### Pour activer la numérotation vocale et enregistrer les types de numéro

- 1. Faites défiler jusqu'à Réglages, YES, Contrôle vocal, YES, Num. vocale, puis appuyez sur YES.
- 2. Sélectionnez Activé, puis appuyez sur vES. Vous allez maintenant enregistrer une commande vocale pour chaque type de numéro que vous utilisez avec les contacts de votre répertoire, par exemple, « Maison » ou « Mobile »
- 3. Des instructions apparaissent à l'écran. Appuyez sur vES.
- 4. Sélectionnez un type de numéro, puis appuyez sur vES.
- 5. Portez le combiné à l'oreille, attendez la tonalité, puis dites la commande que vous voulez enregistrer. Le téléphone vous fait entendre la commande vocale.
- 6. Si l'enregistrement vous convient, appuyez sur YES pour sauvegarder la commande vocale. Dans le cas contraire, appuyez sur **NO** et répétez l'étape 4.
- 7. Répétez les étapes 4 et 5 pour chaque commande vocale dont yous avez besoin

#### 36 Appel
Vous devez également enregistrer des commandes vocales pour le nom de chaque contact, par exemple, « Jean ».

#### *Pour enregistrer une commande vocale pour un nom de contact*

- **1.** Faites défiler jusqu'à *Réglages*, **YES**, *Contrôle vocal*, **YES**, Num. vocale, **YES**, Modifier noms, **YES**, Ajouter *voix*, puis appuyez sur **YES**.
- 2. Sélectionnez un contact, puis appuyez sur **YES**.
- **3.** Suivez les instructions affichées à l'écran. Une icône apparaît à côté du nom d'un contact pour lequel vous avez déjà enregistré une commande vocale.

### Nom de l'appelant

Vous pouvez spécifier si vous voulez entendre le nom d'un contact enregistré lorsqu'il vous téléphone.

• Pour régler le nom de l'appelant sur Activé ou sur Désactivé, faites défiler jusqu'à Réglages/Contrôle vocal/Nom appelant.

### Numérotation vocale

Vous pouvez émettre un appel vocal en prononçant un mot préenregistré ou en appuyant sur une combinaison de touches déterminées.

# *Pour émettre un appel*

- **1.** En mode veille, maintenez enfoncée la touche **yes** pendant une seconde.
- 2. Portez le combiné à l'oreille, attendez la tonalité, puis prononcez un nom (« Jean », par exemple). Le téléphone vous fait entendre le nom.
- 3. Si plusieurs numéros sont associés à un contact, attendez la deuxième tonalité, puis prononcez le type de numéro, par exemple « maison ». Le téléphone vous fait entendre le type de numéro et établit la liaison.

En mode veille, vous pouvez aussi lancer la numérotation vocale, les profils vocaux et la commande vocale de mémos vocaux :

- en faisant glisser la touche de volume tout en la maintenant enfoncée
- en maintenant enfoncée la touche Mains libres (lors de l'utilisation d'un dispositif mains libres) portable ou d'un casque *Bluetooth*).
- en prononçant le mot magique. Voir « Le mot magique » à la page 39.

#### Recomposition

Vous pouvez utiliser la voix pour recomposer le dernier numéro appelé, si vous utilisez une commande vocale pour la recomposition.

#### Pour activer et enregistrer une commande de recomposition

- 1. Faites défiler jusqu'à Réglages, YES, Contrôle vocal, YES. Rappel vocal. YES.
- 2. Sélectionnez Activé
- 3. Des instructions apparaissent à l'écran. Appuyez sur vES.
- 4. Portez le combiné à l'oreille, attendez la tonalité et dites « Recomposer » ou un autre mot. Si l'enregistrement vous convient, appuyez sur **YES**. Dans le cas contraire, appuyez sur no et répétez l'étape 4.

#### Pour recomposer un numéro à l'aide d'une commande vocale

- 1. En mode veille, maintenez enfoncée la touche ves pendant une seconde.
- 2. Portez le combiné à l'oreille, attendez la tonalité, puis dites la commande « Recomposer ». Le téléphone vous fait entendre la commande vocale et recompose le dernier numéro appelé.

### Réponse vocale

Si vous utilisez un téléphone portable mains libres ou un kit mains libres pour véhicules, vous pouvez répondre aux appels entrants ou les refuser au moyen de commandes vocales

#### Pour activer et enregistrer des commandes de réponse vocale

- 1. Faites défiler jusqu'à Réglages, YES, Contrôle vocal, YES, Réponse vocale, puis appuyez sur YES.
- 2. Sélectionnez Activé, puis appuyez sur ves.
- 3. Sélectionnez les accessoires que vous voulez utiliser avec la réponse vocale en appuyant sur (\*a/A), puis SUP YES
- 4. Des instructions apparaissent à l'écran. Appuyez SUP YES
- 5. Portez le combiné à l'oreille, attendez la tonalité et dites « Répondre » ou un autre mot. Si l'enregistrement vous convient, appuyez sur ves. Dans le cas contraire, appuyez sur no et répétez l'étape 5.
- 6. Dites « Occupé » ou un autre mot. Appuyez sur vES.

#### 38 Appel

#### *Pour répondre à un appel à l'aide des commandes vocales*

• Lorsque le téléphone sonne, dites « Répondre ». Le téléphone établit la liaison.

#### *Pour refuser un appel à l'aide des commandes vocales*

• Lorsque le téléphone sonne, dites « Occupé ». L'appel est refusé L'appel est renvoyé vers la messagerie vocale, si elle est activée, sinon le correspondant entend une tonalité d'occupation.

#### <span id="page-38-0"></span>Le mot magique

Vous pouvez enregistrer un mot magique et l'utiliser comme commande vocale, pour un accès entièrement mains libres au contrôle vocal. Plutôt que de maintenir enfoncée la touche **YES**, prononcez le mot magique, puis l'une de vos commandes vocales enregistrées. Le mot magique s'avère particulièrement utile lorsque vous utilisez un kit mains libres pour véhicules.

**Conseil**: Choisissez un mot long inhabituel qui ne pourra pas être confondu avec une conversation normale.

#### *Pour activer et enre gistrer le mot magique*

- **1.** Faites défiler jusqu'à *Réglages*, **YES**, *Contrôle vocal*, **YES**, *Mot magique*, puis appuyez sur **YES**.
- 2. Sélectionnez Activé, puis appuyez sur **yes**.
- 3. Sélectionnez les accessoires que vous voulez utiliser avec le mot magique en appuyant sur  $(*\rightarrow\rightarrow,$  puis **YES**
- 4. Des instructions apparaissent à l'écran. Appuyez deux fois sur **yes**.
- **5.** Portez le combiné à l'oreille, attendez la tonalité, puis prononcez le mot magique.

**Conseil** : Désactivez la fonction de mot magique pour économiser la charge de la batterie si vous n'avez plus besoin d'un accès exclusivement mains libres.

### Modification de profils

Si vous enregistrez des commandes vocales pour vos profils, vous pouvez changer de profil au moyen de celles-ci.

*Pour activer et enregistrer des com mandes vocales de profil*

- **1.** Faites défiler jusqu'à *Réglages*, **YES**, *Contrôle vocal*, **YES**, *Profils vocaux*, puis appuyez sur **YES**.
- 2. Sélectionnez *Activé*, puis appuyez sur **YES**.
- **3.** Des instructions apparaissent à l'écran. Appuyez sur **YES**.
- **4.** Sélectionnez un profil, puis appuyez sur **YES**.
- 5. Portez le combiné à l'oreille, attendez la tonalité, puis prononcez le nom du profil. Répétez les étapes 4 et 5 si vous voulez enregistrer des commandes vocales pour d'autres profils.

#### *Pour changer un profil à l'aide de commandes vocales*

- **1.** En mode veille, maintenez enfoncée la touche **yes** pendant une seconde.
- 2. Portez le combiné à l'oreille, attendez la tonalité, puis prononcez la commande de profil pour le profil souhaité. Le téléphone vous fait entendre la commande vocale et change le profil en cours.

#### Mémos vocaux

Plutôt que d'utiliser des menus, vous pouvez enregistrer des commandes vocales pour lancer ou écouter un enregistrement.

### *Pour activer et enregistrer des commandes vocales d'enregistrement*

- **1.** Faites défiler jusqu'à *Réglages*, **YES**, *Contrôle vocal*, **YES**, *Mémo vocal*, puis appuyez sur **YES**.
- 2. Sélectionnez *Activé*, puis appuyez sur **YES**.
- **3.** Des instructions apparaissent à l'écran. Appuyez sur **YES**.
- 4. Portez le combiné à l'oreille, attendez la tonalité, dites « Enregistrer », puis appuyez sur **YES**.
- **5.** Dites « Ecouter », puis appuyez sur **YES**.

#### *Pour lancer un enregistrement au moyen d'une commande vocale*

- **1.** En mode veille, maintenez enfoncée la touche **yes** pendant une seconde.
- 2. Portez le combiné à l'oreille, attendez la tonalité, puis dites la commande « Enregistrer ». La commande vocale est lue et une tonalité indique que l'enregistrement a commencé.
- **3.** Pour mettre fin à l'enregistrement, appuyez sur **YES**.

#### **40Appel**

#### Pour écouter les enregistrements à l'aide d'une commande vocale

- 1. En mode veille, maintenez enfoncée la touche ves pendant une seconde.
- 2. Portez le combiné à l'oreille, attendez la tonalité, puis dites la commande « Lire ». Le téléphone vous fait entendre la commande vocale
- 3. Ecoutez vos enregistrements. Appuyez sur no pour interrompre l'écoute.

#### Modification des commandes vocales

Vous pouvez mettre à jour vos commandes vocales en les réenregistrant ou en supprimant celles dont vous n'avez plus besoin. Voir l'exemple suivant.

### Pour réenregistrer une commande vocale

- 1. Faites défiler jusqu'à Réglages, YES, Contrôle vocal, YES, Profils vocaux, YES, Modifier cmdes, puis appuyez SUP YES
- 2. Sélectionnez une commande vocale, puis appuyez SUIT YES.
- 3. Sélectionnez Remplacer voix, puis appuyez sur vES. Pour écouter une commande vocale enregistrée, sélectionnez Ecouter voix
- 4. Portez le combiné à l'oreille, attendez la tonalité. puis dites la commande.

Vous pouvez aussi modifier la commande vocale associée à un nom de contact à l'aide de l'option Modifier contact du menu Répertoire.

# Conseils relatifs à l'enregistrement et l'utilisation des commandes vocales

Si votre téléphone ne parvient pas à détecter vos commandes vocales, c'est peut-être parce que :

- votre voix est trop faible essayez de parler plus fort.
- vous n'approchez pas suffisamment le combiné tenez-le comme vous le faites lors d'un appel.
- · la commande vocale était trop brève elle doit durer environ une seconde et contenir plusieurs syllabes.
- vous avez parlé trop tôt ou trop tard parlez immédiatement après la tonalité.
- · le dispositif mains libres n'était pas connecté lors de l'enregistrement de la commande vocale – vous devez connecter le dispositif mains libres si vous voulez l'utiliser pour enregistrer la commande vocale.
- vous avez utilisé une intonation inhabituelle veillez à conserver l'intonation utilisée lors de l'enregistrement de la commande vocale

### **Messagerie vocale**

Si votre abonnement comprend un service de réponse téléphonique, les appelants peuvent laisser un message à votre intention en cas d'absence

# Réception d'un message vocal

Selon votre opérateur réseau, vous êtes informé que quelqu'un vous a laissé un message par le biais d'un message texte (SMS) ou d'une indication de message vocal. Appuyez sur **yes** pour écouter le message.

### Appel de votre messagerie vocale

Si vous avez enregistré dans votre téléphone le numéro de votre messagerie vocale, vous pouvez aisément appeler ce service en maintenant enfoncée la touche . Vous obtenez le numéro du fournisseur de services.

• Pour entrer le numéro, faites défiler jusqu'à Messages/ Options/ $N^{\circ}$  mess. vocale

# **Durée et coût des appels**

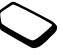

La durée de l'appel s'affiche à l'écran pendant l'appel. Si vous êtes abonné à un service d'informations sur les coûts, le coût de l'appel (ou le nombre d'unités d'appel) apparaît en lieu et place de cette information.

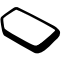

Vous pouvez contrôler la durée de votre dernier appel, des appels sortants ainsi que la durée totale.

• Pour contrôler la durée d'un appel, faites défiler jusqu'à Appels/Heure & coût/Compteurs voix, puis sélectionnez une option. Pour réinitialiser le compteur de la durée d'appel, sélectionnez *Remise à zéro*.

Vous pouvez contrôler le coût de votre dernier appel ainsi que le coût total de vos appels.

• Pour contrôler le coût d'un appel, faites défiler jusqu'à *Appels/Heure & coût/Coûts appels*, puis sélectionnez une option. Pour réinitialiser le compteur de la durée des appels, sélectionnez *Effac. coût total.* 

**Remarque :** Si vous êtes abonné à un service d'information sur les coûts, vous devez entrer votre PIN2 pour réinitialiser le compteur de coût ou de durée des appels.

# Définition du coût des appels

Vous pouvez utiliser la fonction « Tarif » pour spécifier le coût par unité d'appel. Si vous ne spécifiez pas ce coût, le nombre d'unités apparaît en lieu et place de cette information.

#### **42Appel**

### Pour entrer le coût par unité d'appel

- 1. Faites défiler jusqu'à Appels, YES, Heure & coût, YES, Coûts appels, YES, Régler tarif, puis appuyez sur YES.
- 2. Entrez votre PIN2, puis appuyez sur ves.
- 3. Sélectionnez *Modifier*, puis appuyez sur **YES**.
- 4. Entrez le code correspondant à la devise que vous souhaitez utiliser (par exemple GBP pour la livre sterling), puis appuyez sur **YES**.
- 5. Entrez le coût par unité d'appel, puis appuyez sur ves. Pour entrer un signe décimal, appuyez sur  $(\hat{\ast})$ .

Limite de crédit pour les appels

Vous pouvez entrer un montant total réservé aux appels. Lorsque le montant restant équivaut à zéro, il n'est plus possible d'émettre des appels. Notez que la limite de crédit correspond à une estimation.

# Pour définir une limite de crédit

- 1. Faites défiler jusqu'à Appels, YES, Heure & coût, YES, Coûts appels, YES, Régler crédit, puis appuyez sur YES.
- 2. Entrez votre PIN2, puis appuyez sur ves.
- 3. Sélectionnez *Modifier*, puis appuyez sur **YES**.
- 4. Entrez un montant, puis appuyez sur vES.

# Renvoi d'appels

Si vous ne pouvez pas répondre à un appel Data, Fax ou vocal entrant, n'hésitez pas à le diriger vers un autre numéro tel que votre service de réponse téléphonique.

Pour les appels vocaux, vous pouvez choisir parmi les options de renvoi suivantes :

- *Renvoyer tirs* Permet de renvoyer tous les appels **VOCAUX**
- Si occupé Permet de renvoyer les appels lorsque vous êtes déjà en ligne.
- *Injoignable* Permet de renvoyer les appels lorsque votre téléphone est mis hors tension ou si vous êtes indisponible.
- *Pas de réponse* Permet de renvoyer les appels si vous ne répondez pas dans un délai déterminé (ce service dépend de l'opérateur réseau).

Remarque : Lorsque la fonction Restreindre est activée, certaines options Renvoyer ne peuvent pas  $\hat{\rho}$ tre activées

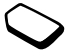

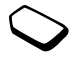

#### Pour activer le renvoi d'appels

- 1. Faites défiler jusqu'à Appels, vES, Gérer les appels, YES, Renvoyer, puis appuyez sur YES.
- 2. Sélectionnez une catégorie d'appel et un mode de renvoi, puis appuyez sur vES.
- 3. Sélectionnez Activer, puis appuyez sur YES.
- 4. Entrez le numéro de téléphone vers lequel vous souhaitez rediriger vos appels, puis appuyez sur YES. Vous pouvez aussi extraire le numéro du répertoire.

Pour désactiver le renvoi d'appels, sélectionnez une option de renvoi, puis choisissez Annuler.

# Pour contrôler l'état

- Faites défiler jusqu'à Appels, YES, Gérer les appels,  $\bullet$ YES, Renvoyer, puis appuyez sur YES. Sélectionnez un type d'appel, puis appuyez sur **YES**. Faites défiler jusqu'au renvoi à contrôler, puis appuyez sur YES. Sélectionnez Etat, puis appuyez sur vES.
- Pour contrôler l'état de tous les renvois d'appel, choisissez Vérifier tout dans le menu Renvoyer.

# **Plusieurs appels**

Vous pouvez traiter simultanément plusieurs appels. Il est possible, par exemple, de mettre un appel en attente tandis que vous émettez ou recevez un autre appel, puis de passer de l'un à l'autre.

Remarque : Pendant un appel, le menu App. en cours remplace le menu Appels.

# Service de mise en attente

Lorsque le service de mise en attente est activé, vous entendez une tonalité dans l'écouteur à l'arrivée d'un deuxième appel.

• Pour activer ou désactiver le service de mise en attente. faites défiler jusqu'à Appels/Gérer les appels/Mise en attente

### Pour émettre un deuxième appel

- 1. Appuyez sur **YES** pour mettre l'appel en cours en attente.
- 2. Entrez le numéro que vous voulez composer, puis appuyez sur **YES**. Vous pouvez aussi extraire un numéro du répertoire.

Remarque : Un seul appel peut être mis en attente.

#### 44 Appel

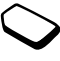

Il est possible également d'atteindre les différentes options décrites ci-dessous en appuyant sur  $\circled{3}$ .

#### Réception d'un deuxième appel

- Pour mettre en attente l'appel en cours et répondre au deuxième appel, appuyez sur **yes**.
- Pour refuser le deuxième appel et poursuivre la conversation en cours, sélectionnez Occupé.
- Sélectionnez Libérer & Répondre pour répondre au deuxième appel et mettre fin à l'appel en cours.

#### Prise en charge de deux appels

Lorsque vous êtes déjà en ligne et qu'un appel est en attente, vous pouvez effectuer les opérations suivantes :

- Appuyer sur **YES** pour passer d'un appel à l'autre.
- Appuyer sur (..., puis sélectionner *Joindre appels* pour faire participer les deux appelants à une conférence téléphonique.
- Appuyer sur (S), puis sélectionner Transfert appel pour connecter les deux appels. Vous êtes déconnecté des deux appels.
- Appuyer sur **NO** pour mettre fin à l'appel en cours et sur **yes** pour récupérer l'appel en attente.
- Appuyer à deux reprises sur **NO** pour mettre fin aux deux appels.

**Remarque :** Il est impossible de répondre à un troisième appel sans mettre fin à l'un des deux autres appels.

# **Conférences**

Jusqu'à cinq personnes peuvent participer à une conférence. Vous pouvez aussi mettre une conférence en attente et composer un autre numéro.

**Remarque** : Les conférences peuvent être facturées à un tarif plus élevé. Contactez votre fournisseur de services pour plus d'informations à ce sujet.

# Création d'une conférence

Pour créer une conférence, il suffit de disposer d'un appel en cours et d'un appel en attente.

#### *Pour faire participer les deux appelants à une conférence*

• Faites défiler jusqu'à App. en cours, **YES**, Joindre appels, puis appuyez sur **YES**.

### *Pour ajouter un nouveau participant*

- **1.** Appuyez sur **YES** pour mettre la conférence en attente.
- 2. Appelez la personne suivante à inclure dans la conférence
- 3. Appuyez sur  $\circled{S}$ , sélectionnez *Joindre appels*, puis appuyez sur **YES**.

Pour ajouter davantage de participants, répétez les étapes 1 à 3.

# *Pour libérer un participant*

- **1.** Appuyez sur  $\circled{S}$ , sélectionnez *Libérer tiers*, puis appuyez sur **YES**.
- 2. Sélectionnez un participant, puis appuyez sur **ves**.

# *Pour mettre fin à une conférence*

• Appuyez sur **NO**.

Etablissement d'une conversation privée Vous pouvez établir une conversation privée avec l'un des participants et mettre tous les autres en attente.

- Appuyez sur  $\circled{3}$ , puis choisissez *Extraire tiers* pour sélectionner le participant avec lequel vous souhaitez parler.
- Sélectionnez *Joindre appels* pour revenir à la conférence

# **Service à deux lignes téléphoniques**

Votre téléphone possède peut-être deux lignes téléphoniques avec deux numéros distincts. Cela s'avère utile lorsque, par exemple, vous souhaitez séparer les appels privés des appels professionnels.

• Pour sélectionner une ligne, faites défiler jusqu'à Appels/Appel suivant.

Tous les appels sortants sont effectués sur cette ligne aussi longtemps que vous ne la changez pas. Les appels entrants peuvent toujours être reçus indifféremment sur l'une ou l'autre ligne.

Vous pouvez changer le nom des lignes et définir des paramètres différents pour chacune d'elles (par exemple des sonneries différentes).

• Pour changer le nom d'une ligne, faites défiler jusqu'à Réglages/Affichage/Modifier IDlignes.

# **Utilisation d'une carte téléphonique**

Le service de carte téléphonique permet de reporter le coût d'un appel sur un compte de carte de crédit ou de carte téléphonique plutôt que sur votre compte habituel. Cette possibilité s'avère intéressante, par exemple dans le cas d'appels longue distance

#### **46Appel**

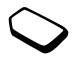

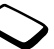

Vous pouvez enregistrer deux numéros de carte téléphonique distincts. Les numéros et les codes qui leur sont associés sont alors protégés par le code.

Vous devez sélectionner et activer une carte pour pouvoir émettre un appel à l'aide d'une carte téléphonique.

**Remarque**: *Vous ne pouvez pas utiliser le service* de carte téléphonique pour les appels Fax et Data.

#### *Pour activer ou désactiver le service de carte téléphonique*

- **1.** Faites défiler jusqu'à *Appels*, **YES**, *Heure & coût*, **YES**, Cartes tél., **YES**, *Régler cartes*, puis appuyez sur **YES**.
- 2. Entrez le code de verrou de votre téléphone, puis appuyez sur **yes**.
- 3. Choisissez *Activé* ou *Désactivé*, puis appuyez sur **YES**.

# *Pour enregistrer un numéro de carte*

- **1.** Faites défiler jusqu'à *Appels*, **YES**, *Heure & coût*, **YES**, Cartes tél., **YES**, *Mes cartes*, puis appuyez sur **YES**.
- 2. Entrez le code de verrou du téléphone, puis appuyez **YES**
- **3.** Sélectionnez *Ajout nouveau* ?, puis appuyez sur **YES**.

Entrez les paramètres de la carte (le numéro d'accès et le nom du serveur de carte téléphonique). Vous obtenez ces informations du fournisseur de la carte. Spécifiez si vous voulez d'abord envoyer le numéro appelé ou le code de vérification. Appuyez sur **ves** pour confirmer.

#### *Pour sélectionner une carte*

- **1.** Faites défiler jusqu'à *Appels*, **YES**, *Heure & coût*, **YES**, Cartes tél., **YES**, *Mes cartes*, puis appuyez sur **YES**.
- 2. Entrez le code de verrou du téléphone, puis appuyez **YES**
- **3.** Sélectionnez une carte, puis appuyez sur **YES**.
- **4.** Sélectionnez *Activer la carte*, puis appuyez sur **YES**.

# *Pour appeler au moyen d'une carte téléphonique*

- 1. Entrez le numéro de téléphone de la personne que vous souhaitez appeler ou extrayez-le du répertoire.
- **2.** Maintenez la touche **YES** enfoncée Le numéro d'accès du serveur de carte téléphonique est composé automatiquement. Pendant l'établissement de la connexion, vous êtes invité à entrer le numéro de téléphone de la personne appelée ainsi que le code de vérification.
- 3. Appuyez sur **YES** lorsque le message *Envoyer*  $N^{\circ}$  appelé ?, s'affiche à l'écran, ou attendez quelques secondes pour que le numéro et le code soient envoyés automatiquement.

### Numérotation restreinte

Vous pouvez utiliser le service Restreindre pour limiter les appels sortants et entrants.

Ce service peut s'avérer utile, par exemple si vous êtes à l'étranger. Pour l'utiliser, vous avez besoin d'un mot de passe fourni par votre fournisseur de services.

Remarque : Certaines options Restreindre ne sont pas disponibles lorsque le renvoi des appels entrants  $est$  activé

Il est possible de limiter les appels suivants :

- Tous les appels sortants  $-$  Tous sortants.
- Tous les appels internationaux sortants Inter. sortants.
- Tous les appels internationaux sortants, sauf ceux dans votre pays - Inter.sort.dépl.
- Tous les appels entrants  $-$  Tous entrants.
- Tous les appels entrants lorsque vous êtes à l'étranger (en itinérance) – Entr. pdt déplac.

# Pour activer ou désactiver la restriction d'appels

- 1. Faites défiler jusqu'à Appels, **YES**, Gérer les appels, YES, Restreindre, puis appuyez sur YES.
- 2. Sélectionnez une option, puis appuyez sur YES.
- 3. Choisissez Activer ou Annuler, puis appuyez sur vES.
- 4. Entrez votre numéro d'identification personnel (PIN), puis appuyez sur YES.
- Pour annuler toutes les restrictions d'appels, sélectionnez Annuler tout
- Pour changer le PIN, sélectionnez Modif mot passe.

# Numérotation fixe

La fonction Numérotation fixe permet de limiter les appels à certains numéros enregistrés sur la carte SIM. La numérotation fixe est disponible uniquement si la carte SIM permet la sauvegarde de numéros de numérotation fixe. La liste de numéros de numérotation fixe est protégée par votre PIN2.

Remarque : Il est possible d'appeler le numéro d'urgence international 112 même si l'option de numérotation fixe est activée.

- Vous pouvez enregistrer partiellement certains numéros. Par exemple, si vous enregistrez 0123456, cela permet d'appeler tous les numéros commençant par 0123456.
- Vous pouvez enregistrer des numéros contenant des points d'interrogation. Par exemple, si vous enregistrez 01234567?0, cela vous permet de composer des numéros compris entre 0123456700 et 0123456790. Pour entrer un point d'interrogation, maintenez enfoncée la touche  $\widehat{f}$ .

#### 48 Appel

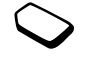

# Pour activer ou désactiver la numérotation fixe

- 1. Faites défiler jusqu'à Répertoire, YES, Options, YES, Numérot. fixe, puis appuyez sur YES.
- 2. Entrez votre PIN2, puis appuyez sur ves.
- 3. Choisissez Activé ou Désactivé, puis appuyez sur vES.
- · Pour enregistrer un numéro fixe, faites défiler jusqu'à Répertoire/Num. spéciaux/Numéros fixes. Sélectionnez Aiout nouveau ? et entrez le numéro.

# Groupes fermés d'utilisateurs

La fonction Groupe fermé d'utilisateurs permet de réduire le coût des appels. Sur certains réseaux, les appels effectués dans un groupe de numéros déterminé coûtent moins cher que les autres appels. Vous pouvez enregistrer jusqu'à dix groupes.

### Pour ajouter un groupe

- 1. Faites défiler jusqu'à Appels, vES, Gérer les appels, YES, Groupes fermés, YES, Modifier liste, puis appuyez SUP YES
- 2. Faites défiler jusqu'à *Ajout nouveau* ?, puis appuyez SUP YES
- 3. Entrez le nom du groupe d'utilisateurs, puis appuyez SUIT VES
- 4. Entrez le numéro d'index, puis appuyez sur ves. C'est l'opérateur réseau qui fournit le numéro d'index.

#### Pour activer un groupe

- 1. Faites défiler jusqu'à Appels, vES, Gérer les appels, YES, Groupes fermés, YES, Modifier liste, puis appuyez SUP YES
- 2. Sélectionnez un groupe, puis appuyez sur YES.
- 3. Sélectionnez Activer, puis appuyez sur vES. Vous ne pouvez composer que les numéros appartenant au groupe sélectionné.
- Pour appeler à l'extérieur d'un groupe fermé d'utilisateurs, sélectionnez Appels publics, puis Activé.

### **Filtrage**

Le service Filtrage permet de recevoir uniquement les appels provenant de certains numéros, les autres étant automatiquement refusés grâce à une tonalité d'occupation. Les numéros de téléphone des appels refusés s'enregistrent dans la liste d'appels.

#### *Pour ajouter des numéros dans votre liste d'appels acceptés*

- **1.** Faites défiler jusqu'à *Appels*, **YES**, *Gérer les appels*, **YES**, *Filtrage*, **YES**, *Liste acceptée*, puis appuyez sur **YES**.
- 2. Faites défiler jusqu'à *Ajout nouveau ?*, puis appuyez **YES**

Le répertoire s'affiche.

- 3. Sélectionnez une entrée, puis appuyez sur **YES**.
- Pour sélectionner une option de filtrage, faites défiler jusqu'à Appels/Gérer les appels/Filtrage/Appels accept.

#### **Réseaux**

Lorsque vous mettez le téléphone sous tension, il sélectionne automatiquement votre réseau domestique s'il est à proximité. S'il ne l'est plus, vous pouvez utiliser un autre réseau à condition que votre opérateur réseau vous y autorise. Vous êtes alors en mode d'itinérance

Vous pouvez aussi sélectionner le réseau de votre choix ou ajouter un réseau à votre liste de réseaux préférés. Il vous est possible également de changer l'ordre de sélection des réseaux lors d'une recherche automatique. Pour toutes les options de ce type, faites défiler jusqu'à *Connexions*, **YES**, *Réseaux GSM*, **YES**.

# **Autres fonctions d'appel**

#### Signaux à fréquence audible

Vous pouvez utiliser le téléservice bancaire ou commander à distance un répondeur téléphonique en envoyant des signaux à fréquence audible (également appelés tonalités DTMF ou signalisation multifréquence) pendant un appel.

- Pour envoyer les tonalités, appuyez sur les touches numériques comprises entre 0 et 9, puis appuyez sur et sur  $($   $\ast$   $)$ .
- Pour vider l'écran une fois l'appel terminé, appuyez sur **NO**.

#### Bloc-notes

Vous pouvez utiliser le téléphone pour noter un numéro de téléphone au cours d'un appel. Votre interlocuteur peut entendre les signaux à fréquence audible lorsque vous appuyez sur les touches numériques. Si vous voulez les désactiver pendant l'appel, appuyez sur ( sélectionnez *Désact tonalités*, puis appuyez sur **YES**. Le numéro demeure affiché à l'écran même lorsque vous avez mis fin à l'appel. Vous pouvez alors composer le numéro en appuyant sur **yes**.

#### **50Appel**

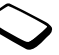

Affichage et masquage de votre numéro Si votre abonnement comprend le service de restriction d'identification de l'appelant, vous pouvez masquer votre numéro de téléphone lors d'un appel.

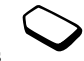

#### Pour masquer ou afficher votre numéro de téléphone

- 1. Composez le numéro de téléphone souhaité.
- 2. Faites défiler jusqu'à Appels, VES, Appel suivant, puis appuyez sur YES.
- 3. Sélectionnez Masquer mon n° ou Afficher mon n°, puis appuyez sur **YES** pour composer le numéro.

# <span id="page-50-0"></span>**Configuration du WAP** et de l'e-mail

Pour utiliser Internet, parcourir les services WAP ou envoyer et recevoir des messages électroniques, vous devez disposer d'un abonnement téléphonique qui prend en charge la transmission des données et les paramètres entrés.

Remarque : Il est possible que ces paramètres soient déjà réglés dans votre téléphone au moment de l'achat, ou encore que votre opérateur réseau ou votre fournisseur de services vous les transmette. Les paramètres sont également disponibles sur le site www.SonvEricsson.com/.

# Réception de paramètres dans un message texte

Il se peut que votre opérateur réseau GSM ou que votre fournisseur de services Internet puisse envoyer, dans un message texte (SMS) et directement sur votre téléphone, les paramètres d'e-mail, les paramètres WAP ainsi que le compte de données requis.

### Pour demander des paramètres à Sony Ericsson

- 1. A l'aide de votre PC, visitez le site http://www.SonyEricsson.com/. Grâce au programme de configuration du WAP et de l'e-mail, vous pouvez demander qu'un message texte contenant les paramètres souhaités soit envoyé à votre téléphone.
- 2. Dès que le message arrive, Nouveaux paramètres recus. Installer ? s'affiche à l'écran.
	- Appuyez sur **YES** pour installer les nouveaux paramètres

Remarque : Si des paramètres existent déjà dans votre téléphone, vous pouvez soit les conserver, soit les remplacer. Pour plus d'informations, voir « Informations relatives aux paramètres avancés » à la page 52.

- Appuyez sur **NO** pour annuler l'installation. Dans ce cas, une nouvelle demande de paramètres est requise, comme à l'étape 1.
- 3. Une fois l'installation terminée, voir « Utilisation du WAP » à la page 69.

# Installation à l'aide de l'Assistant

Si votre téléphone est configuré pour le WAP, vous pouvez demander à votre opérateur réseau ou à votre fournisseur de services des informations relatives aux paramètres WAP. Il vous suffit alors d'utiliser

l'Assistant de votre téléphone pour vous indiquer les paramètres adéquats.

# Pour configurer le WAP à l'aide de l'Assistant

- 1. Faites défiler jusqu'à Services WAP, YES, page d'accueil, YES. L'Assistant démarre immédiatement si aucun paramètre WAP n'est détecté.
- 2. Définissez vos paramètres, puis enregistrez-les au moment où vous y êtes invité. Appuyez ensuite sur YES.

# <span id="page-51-0"></span>Informations relatives aux paramètres avancés

Le WAP et l'e-mail requièrent les paramètres suivants :

- Compte Data paramètres d'accès à un serveur pour le parcours du WAP et la messagerie.
- Profil WAP paramètres de parcours du WAP.
- Compte e-mail paramètres d'e-mail.

<span id="page-51-1"></span>Paramètres du compte de données Plusieurs comptes de données peuvent être enregistrés dans votre téléphone, chacun étant assorti de ses propres paramètres à des fins précises. Le principal paramètre à régler pour un compte de données est le Type de compte (méthode de connexion).

Remarque : Pour plus d'informations sur la facturation, adressez-vous à votre opérateur réseau.

#### Configuration du WAP et de l'e-mail 52

Vous avez le choix entre les deux types de compte suivants · Data GPRS et Data GSM

Le service général de radiocommunication en mode paquet (GPRS) offre un accès permanent puisque vous êtes toujours en ligne.

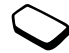

Remarque : Votre abonnement doit prendre le GPRS en charge.

Les paramètres disponibles pour le GPRS sont les suivants ·

- $APN$  (Adresse APN (nom du point d'accès) Adresse du réseau de données externes auquel vous souhaitez vous connecter, que ce soit une adresse IP ou une chaîne de texte
- *ID utilisateur* Votre ID utilisateur pour la connexion au réseau de données externes
- *Mot de passe* Votre mot de passe pour la connexion au réseau de données externes
- Dem. mot passe (Demande de mot de passe) Si ce paramètre est activé, vous devez entrer un mot de passe chaque fois que vous vous connectez au réseau de données externes
- Service préféré (Service préféré) Si vous voulez pouvoir accepter des appels entrants pendant une session GPRS, choisissez Automatique, Sinon, choisissez GPRS seult
- $\cdot$  *Adresse IP* Adresse IP que votre téléphone utilise quand il communique avec le réseau. Si vous n'entrez aucune valeur, le réseau vous fournit une adresse IP temporaire.
- *Adresse DNS* Si le réseau ne fournit pas automatiquement d'adresse IP au serveur DNS, vous pouvez l'entrer ici.
- Param. avancés (Paramètres évolués) Ces paramètres sont facultatifs. Consultez votre opérateur réseau.

Parmi les paramètres de GSM, certains sont semblables aux paramètres de GPRS, et d'autres sont propres au GSM. C'est le cas des paramètres suivants :

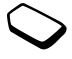

- · Num. de tél. ISP Numéro de téléphone de votre fournisseur de services Internet
- Débit Data Sélectionnez la vitesse souhaitée pour la connexion
- Type num.  $-$  Choisissez une connexion analogique ou RNIS

#### Configuration du WAP et de l'e-mail 53

Remarque : Pour modifier le type de compte, vous devez créer un nouveau compte de données et sélectionner le type de compte voulu.

# Pour créer manuellement un compte de données

- 1. Faites défiler jusqu'à Connexions, ves. Comm. Data. YES, Comptes Data, YES, Ajouter compte?, puis appuyez sur YES.
- 2. Entrez le nom du compte de données.
- 3. Sélectionnez un type de compte.
- 4. Entrez les paramètres fournis par votre opérateur réseau ou votre fournisseur de services
	- Confirmez chaque paramètre en appuyant sur YES.
- 5. Faites défiler jusqu'à *Enregistrer* ?, puis appuyez SUIT YES.

### Pour modifier un compte de données

- 1. Faites défiler jusqu'à Connexions, YES, Comm. Data, YES, Comptes Data, puis appuyez sur YES.
- 2. Sélectionnez un compte de données, puis appuyez SUIT YES.
- 3. Sélectionnez Modifier.
- 4. Sélectionnez le paramètre que vous souhaitez modifier, puis appuyez sur **YES**. Modifiez les paramètres, puis appuyez sur YES.
- 5. Répétez l'étape 4 pour tous les paramètres que vous souhaitez modifier

# Service préféré

Vous pouvez spécifier le GPRS ou le GSM comme service préféré.

Pour sélectionner le mode préféré, faites défiler jusqu'à Connexions/Comm. Data/Service préféré, puis choisissez Automatique ou GSM seulement.

Remarque : Pour voir l'état de la couverture et de la connexion GPRS, faites glisser la touche de réglage du volume vers le haut ou le bas en mode veille pour accéder au menu Etat, puis faites défiler vers le bas jusau'à GPRS.

# Paramètres de profil WAP

Les paramètres WAP sont stockés dans un profil WAP. Le plus souvent, un seul profil suffit pour accéder à Internet

Vous configurez et utilisez des profils WAP supplémentaires par exemple pour disposer d'un accès sécurisé à des sites Internet, tels que le site télébancaire ou un intranet d'entreprise. Il suffit dans ce cas de changer de profil lorsque vous devez changer la connexion réseau

#### 54 Configuration du WAP et de l'e-mail

#### <span id="page-54-1"></span>Pour entrer manuellement des paramètres de profil WAP

- 1. Vérifiez si un compte de données a été établi entre votre téléphone et le serveur Internet de la manière décrite à la section « Paramètres du compte de données » à la page 52.
- 2. Faites défiler jusqu'à Services WAP, YES, Options, YES, Profils WAP, puis appuyez sur YES.
- 3. Choisissez *Ajouter profil* ? si vous voulez ajouter un nouveau profil ou sélectionnez le profil existant à modifier, puis appuyez sur **YES**.
	- Si vous avez choisi *Ajouter profil* ?, entrez le nom du profil, appuyez sur vES, Connex. avec :, YES, sélectionnez le compte de données à utiliser, appuyez sur **YES** entrez l'*Adresse IP* :, puis appuyez sur YES. Une liste apparaît sur l'affichage. Faites défiler jusqu'à *Enregistrer* ?, puis appuyez sur **YES**.
	- · Si vous avez sélectionné un profil existant, vous avez le choix entre Modifier, Renommer et Supprimer.
- 4. Sélectionnez *Modifier*, puis appuyez sur **YES**.
- 5. Vous pouvez à présent sélectionner les options suivantes ·
	- Modifier accueil Permet d'entrer l'adresse du site WAP souhaité comme page d'accueil.
	- *Connexion par* Permet de sélectionner le compte de données
- *Adresse IP* Permet d'entrer l'adresse du serveur de la passerelle WAP.
- *ID utilisateur* Permet d'entrer votre ID utilisateur pour la passerelle WAP.
- Mot de passe Permet d'entrer votre mot de passe pour la passerelle WAP.
- · Mode Data Permet de sélectionner un mode de connexion de données
- Sécurité Voir Paramètres de sécurité WAP
- Charger images Permet de visualiser les images tout en naviguant.
- · Deuxième compte Permet de sélectionner un autre compte (pour autant qu'il soit configuré) en cas d'échec de la connexion au moyen du compte de données par défaut.
- · Délai réponse Permet de spécifier le nombre de secondes après lequel le système doit interrompre une tentative de téléchargement infructueuse.

# <span id="page-54-0"></span>Paramètres de sécurité WAP

Si vous voulez établir des connexions sécurisées lorsque vous utilisez certains services WAP, des certificats doivent avoir été enregistrés dans votre téléphone. Il se peut que votre téléphone contienne déjà des certificats au moment de l'achat. Vous pouvez aussi en télécharger d'autres à partir de certains sites WAP ou les demander à un fournisseur de services

#### Configuration du WAP et de l'e-mail 55

#### *Pour activer une connexion sécurisée*

- **1.** Faites défiler jusqu'à Services WAP, **YES**, Options, **YES**, *Profils WAP*, puis appuyez sur **YES**.
- 2. Sélectionnez le profil que vous souhaitez modifier.
- 3. Sélectionnez *Modifier*, **YES**, *Sécurité*, **YES**.
- **4.** Sélectionnez Activé, puis appuyez sur **yes**.

#### *Pour consulter la liste des certificats stockés dans votre téléphone*

- **1.** Faites défiler jusqu'à Services WAP, **YES**, Options, **YES**, Communs, **YES**, *Sécurité*, **YES**.
- 2. Sélectionnez Certif. autorisé ou Certificat. client.

### Verrous (codes PIN)

Les codes PIN sont employés pour autoriser les transactions et empêcher toute utilisation non autorisée de votre abonnement lors de l'accès à certains sites WAP. Votre code PIN joue le rôle d'une signature lorsque vous confirmez une transaction.

**Remarque :** Ces codes sont fournis par votre opérateur réseau ou votre fournisseur de service s'il est pris en charge.

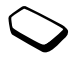

#### Il se peut qu'un paramètre *Verrouille* apparaisse dans le sous-menu Sécurité :

• Pour accéder au menu *Verrouille*, faites défiler jusqu'à Services WAP/Options/Communs/Sécurité/Verrouille.

### Contrats de transaction

Vous pouvez consulter tout en naviguant les transactions que vous avez effectuées avec votre téléphone. Un contrat reprenant des informations détaillées sur la transaction peut être enregistré dans votre téléphone.

• Pour consulter vos contrats, faites défiler jusqu'à Services WAP/Options/Communs/Sécurité/Contrats.

# <span id="page-55-0"></span>Paramètres du compte e-mail

Un compte e-mail spécifie, par exemple, le serveur utilisé pour vos messages e-mail.

# *Pour créer un compte e-mail*

- **1.** Faites défiler jusqu'à *Messages*, **YES**, *E-mail*, **YES**, Options, YES.
- 2. Sélectionnez *Modif. compte*, puis appuyez sur **ves**.
- **3.** Sélectionnez *Ajout nouveau* ?, puis appuyez sur **YES**.
- 4. Entrez un nom de compte, par exemple **Domicile** ou **Bureau**.

#### **56Configuration du W AP et de l'e-mail**

- 5. Sélectionnez Connex. Data, puis appuyez sur YES. Une liste contenant tous les comptes de données sauvegardés dans votre téléphone apparaît à l'écran.
- 6. Sélectionnez le compte de données que vous désirez utiliser avec ce compte e-mail, puis appuyez sur vES.
- 7. Entrez les autres paramètres de la liste. Notez que certains sont facultatifs. Pour entrer les paramètres, faites défiler jusqu'au paramètre choisi, appuyez sur YES et entrez les informations souhaitées. Appuyez sur ves pour confirmer. Procédez ainsi pour chaque paramètre requis. Vous devez utiliser les mêmes paramètres e-mail dans votre téléphone et dans le programme de messagerie de votre PC. Si vous ne disposez pas d'un service de messagerie, demandez à votre opérateur réseau tous les paramètres dont vous avez besoin.
- Protocole Sélectionnez POP3 ou IMAP4
- Serv. d'entrée (Serveur entrant) Entrez le nom ou l'adresse IP du fournisseur de services pour les messages e-mail entrants. Par exemple, mail.server.com ou 10.1.1.1.
- Port d'entrée Si nécessaire, modifiez le numéro du port employé par le protocole choisi.
- *Bte réception* Entrez le nom d'utilisateur de votre compte e-mail.
- Mot de passe Entrez le mot de passe de votre compte e-mail
- Serveur sortant Entrez le nom ou l'adresse IP du serveur SMTP pour l'envoi des messages e-mail.
- *Port sortant* Si nécessaire, modifiez le numéro du port employé par le protocole SMTP.
- *Adresse e-mail* Entrez votre adresse e-mail.
- *Télécharger* Spécifiez si vous voulez recevoir des en-têtes et du texte ou des en-têtes uniquement.
- Nom émetteur Entrez votre nom
- Signature Déterminez si vous souhaitez ajouter votre carte de visite à vos messages e-mail.
- Copier mail sort. Sélectionnez Activé, si vous voulez que les messages envoyés depuis votre téléphone le soient également à l'adresse de messagerie de votre choix. Les messages envoyés sont alors copiés et enregistrés en vue d'être consultés ultérieurement.
- Déf. périodicité Sélectionnez la fréquence à laquelle vous voulez que votre téléphone se connecte au serveur d'e-mail et vérifie les messages entrants.

Si vous disposez d'un compte e-mail au bureau et d'un autre à domicile, vous pouvez en spécifier un des deux comme compte par défaut en procédant comme suit :

Choisissez Définir compte dans le menu Messages/ E-mail/Options, puis sélectionnez le compte souhaité. Pour plus d'informations sur l'utilisation de l'e-mail. voir « E-mail » à la page 66.

#### Configuration du WAP et de l'e-mail 57

# **Messagerie**

Votre téléphone prend en charge plusieurs services de messagerie (les messages texte, les messages de discussion, les messages multimédia et l'e-mail). Pour plus d'informations sur les services que vous pouvez utiliser, contactez votre fournisseur de services. Pour plus d'informations sur le texte, voir « Saisie de lettres » à la page 13.

#### **Messages texte**

Vous pouvez envoyer des messages texte soit à un utilisateur déterminé, soit à un groupe de destinataires que vous avez préalablement enregistrés dans votre répertoire (voir « Groupes » à la page 33). Les messages texte peuvent aussi contenir des images, des animations, des mélodies et des sons

# Avant de commencer

· Vérifiez d'abord si le numéro de votre centre de maintenance a été spécifié. Celui-ci vous a été donné par votre fournisseur de services et figure sur la carte SIM

# Pour spécifier le numéro du centre de maintenance

- 1. Faites défiler jusqu'à Messages, YES, SMS, YES, Options, YES, Centres service, puis appuyez sur YES. Si le numéro du centre de maintenance est enregistré sur la carte SIM, il apparaît à l'écran.
- 2. Si aucun numéro ne figure dans la liste, sélectionnez Ajout nouveau ?, puis appuyez sur YES.
- 3. Entrez le numéro de téléphone, sans oublier le préfixe  $d$ 'appel international  $(+)$  et le code du pays, puis appuvez sur YES.

# Envoi de messages texte

Pour plus d'informations sur l'entrée de lettres, voir « Saisie de lettres » à la page 13.

# Pour écrire et envoyer un message texte

- 1. Faites défiler jusqu'à Messages, YES, SMS, YES, Nouvel envoi, puis appuyez sur YES.
- 2. Rédigez votre message, puis appuyez sur YES.
- 3. Entrez le numéro de téléphone du destinataire ou extravez un numéro ou un groupe du répertoire en appuvant sur  $\leftarrow$ .
- 4. Appuyez sur **YES** pour envoyer le message.

#### 58 **Messagerie**

Remarque : Si vous envoyez un message texte à un groupe, vous devez payer des frais de transmission pour chacun de ses membres.

### Pour insérer un élément dans un message texte

- 1. Faites défiler jusqu'à Messages, YES, SMS, YES, Nouvel envoi, puis appuyez sur YES.
- 2. Tout en entrant votre message, appuyez sur  $\circledcirc$ .
- 3. Sélectionnez *Insérer objet*, puis appuyez sur **YES**.
- 4. Sélectionnez Image, Effet sonore, Mélodie, Animation ou Mon anim., YES.
- 5. Sélectionnez un élément, puis appuyez sur YES. Appuyez à nouveau sur vES pour confirmer.

# Mise en forme du texte

Vous pouvez changer le style, la taille et l'alignement d'un message texte ainsi que créer de nouveaux paragraphes.

### Pour mettre en forme le texte d'un message texte

- 1. Faites défiler jusqu'à Messages, YES, SMS, YES, Nouvel envoi, puis appuyez sur YES.
- 2. Rédigez le message texte. Mettez en surbrillance le texte que vous souhaitez mettre en forme en faisant glisser la touche de réglage du volume vers le haut tout en le faisant défiler à l'aide du joystick.
- 3. Appuyez ensuite sur  $\circled{2}$ .
- 4. Sélectionnez Format texte, puis appuyez sur YES. Choisissez alors Style texte, Taille texte, Alignement ou Nouv. paragr., puis appuyez sur YES.
- 5. Sélectionnez un format de texte, puis appuyez sur vES.

# Réception de messages texte

Lorsque vous recevez un message texte, le téléphone émet des bips et le message Nouv. message Lire ? apparaît à l'écran. Si l'expéditeur du message texte est un contact enregistré dans votre répertoire, le nom qui lui est associé apparaît à l'écran avec le message texte.

#### Pour lire le message texte

Appuyez sur **YES** si vous souhaitez lire immédiatement le message texte ou sur no si vous préférez le lire ultérieurement. Le message s'enregistre dans Réception dans le menu SMS. Il se peut que vous ne receviez pas directement l'intégralité d'un long message.

Tout en lisant le message texte, vous pouvez, par exemple, démarrer une session de discussion avec l'expéditeur ou accéder à une adresse WAP contenue dans le message texte.

Une fois que vous avez lu le message texte, appuyez sur **YES** pour sélectionner l'une des options suivantes (par exemple Répondre, Transférer ou Supprimer le message texte. Appuyez sur no pour fermer le message texte.

#### Appel d'un numéro figurant dans un message SMS

Vous pouvez appeler un numéro de téléphone qui figure dans un message SMS.

- 1. Sélectionnez le numéro de téléphone.
- 2. Appuyez sur ves quand *appeler* (numéro de téléphone) est sélectionné
- 3. Une fois affiché, le numéro peut être modifié à l'aide des touches numériques du téléphone.
- 4. Appuyez sur vES pour composer le numéro de téléphone.

#### Enregistrement de messages texte entrants

Les messages texte entrants s'enregistrent dans la mémoire du téléphone. Lorsque la mémoire du téléphone est saturée, les messages texte entrants s'enregistrent sur la carte SIM. Ces messages demeurent sur la carte SIM aussi longtemps que vous ne les avez pas supprimés.

Pour enregistrer à partir d'un message texte Lorsque le numéro de téléphone, l'adresse WAP, l'image. l'animation ou la mélodie est mis en surbrillance, appuyez sur **YES**. Sélectionnez ensuite l'élément pour l'enregistrer, puis appuyez sur ves.

- Les images et les animations s'enregistrent dans Mes images.
- Les mélodies s'enregistrent dans Mes sons.
- · Un numéro de téléphone est enregistré dans Répertoire.
- Les adresses WAP s'enregistrent dans Signets.

# **Messages longs**

Un message texte peut contenir jusqu'à 160 caractères. Il est possible d'envoyer un message plus long en liant deux messages ou davantage. Dans ce cas, chacun des messages liés vous est facturé.

Pour activer ou désactiver l'option Messages longs, sélectionnez Messages longs dans le menu Messages/ SMS/Options, puis choisissez Activé.

Remarque : Adressez-vous à votre fournisseur de services pour connaître le nombre maximal de messages liés qui peuvent être combinés pour constituer un message lié.

#### 60 **Messagerie**

### **Modèles**

Si vous envoyez fréquemment un ou plusieurs messages, vous pouvez les enregistrer comme modèles. Il est possible également que votre fournisseur de services ait enregistré certains modèles dans votre téléphone.

#### Pour créer un modèle

- 1. Faites défiler jusqu'à Messages, YES, SMS, YES, Modèles, YES, Ajout nouveau ?, puis appuyez sur YES.
- 2. Rédigez le message, puis appuyez sur ves.
- 3. Appuvez sur **YES** si vous voulez envoyer le message dès à présent. Appuyez sur **NO** pour enregistrer le modèle.

# Options de message

Pour les options de message ci-dessous, vous pouvez soit spécifier une valeur par défaut, soit activer l'option Réglé à l'envoi si vous souhaitez spécifier les paramètres de votre choix chaque fois que vous envoyez un message.

• Type message  $-$  Le téléphone prend en charge différents types de message. Il est possible que votre fournisseur de services vous permette de convertir un message texte dans un format (e-mail ou fax. par exemple) correspondant à l'équipement qui recevra le message.

- Période validité Si votre message ne peut pas être remis, par exemple dans le cas où le destinataire a mis le téléphone hors tension, votre centre de maintenance peut enregistrer le message et l'envoyer ultérieurement.
- Dem. réponse Permet d'inclure une demande de réponse si vous attendez une réponse de la part du destinataire
- Demande d'état Permet de vérifier si un message a été remis

#### Pour spécifier une option de message par défaut

- 1. Faites défiler jusqu'à Messages, YES, SMS, YES, Options, puis appuyez sur YES.
- 2. Sélectionnez une option de message, puis appuyez SUP YES
- 3. Sélectionnez une option, puis appuyez sur YES.

# Pour activer ou désactiver l'option Régler à l'envoi

• Répétez les étapes 1 et 2 ci-dessus, sélectionnez Réglé  $\hat{a}$  *l'envoi*, puis appuvez sur **YES**.

### Pour contrôler l'état d'un message envové

· Faites défiler jusqu'à Messages, YES, SMS, YES, Elém. envoyés, YES, sélectionnez un message texte, YES, Afficher état. YES.

### Discussion par téléphone mobile

La fonction de discussion par téléphone mobile est semblable à la fonction de discussion sur Internet Vous pouvez choisir un pseudonyme qui apparaîtra sur l'écran du destinataire chaque fois que vous envoyez un message de discussion.

#### Pour entrer un pseudonyme de discussion

- 1. Faites défiler jusqu'à Messages, YES, Discussion, puis appuyez sur YES.
- 2. Sélectionnez Surnom, puis appuyez sur YES.
- 3. Entrez votre pseudonyme (constitué de 6 caractères maximum), puis appuyez sur YES.

#### Pour démarrer une session de discussion

- 1. Faites défiler jusqu'à Messages, YES, Discussion, YES, Nouv. session. YES.
- 2. Entrez le numéro de téléphone du destinataire ou extrayez-le du répertoire en appuyant sur ←.
- 3. Rédigez votre message, puis appuyez sur YES.

### Réception d'une invitation à une session de discussion

Lorsque vous recevez une invitation à une session de discussion, le téléphone émet des bips et le message Nouveau message Discuter maintenant? apparaît à l'écran

- Pour lire le message de discussion, appuyez sur ves.
- Rédigez votre réponse au message de discussion, puis appuyez sur YES.
- Pour interrompre une session de discussion, appuyez  $S$ ll $r$  No
- Pour reprendre une session de discussion, faites défiler jusqu'à Messages/Discussion/Reprendre.
- Pour mettre fin à une session de discussion, maintenez enfoncée la touche No
- Pour refuser une message de discussion, appuyez sur NO. Le message de discussion ainsi refusé s'enregistre sous Réception dans le menu Messages.

Si vous recevez un nouveau message de discussion en cours de discussion, appuyez sur **YES** pour mettre fin à la session en cours et en démarrer une nouvelle

#### 62 **Messagerie**

#### **Infos zone**

Les infos zone sont des messages texte envoyés à l'ensemble des abonnés d'une région déterminée, par exemple un rapport de trafic local. Lorsque vous recevez un message d'infos zone, celui-ci apparaît automatiquement à l'écran. Il est impossible d'enregistrer les messages d'infos zone. Pour plus d'informations sur les codes d'infos zone, consultez votre fournisseur de services.

- Pour activer ou désactiver l'option Infos zone, faites défiler jusqu'à *Messages/ Infos zone/Réception*.
- Pour entrer un code d'infos zone, faites défiler jusqu'à Messages/ Infos zone/Liste messages/Ajout nouveau ?.

# **Infos cellule**

Le « canal d'infos cellule » est utilisé par certains opérateurs réseau pour envoyer des messages aux abonnés d'une région déterminée.

• Pour activer le canal, faites défiler jusqu'à Messages/ Infos zone/ Infos cellule.

#### **Messages multimédia**

Les messages multimédia (MMS) peuvent être envoyés à un téléphone mobile et à un compte e-mail. Ils peuvent contenir du texte, des images et des sons. Vous pouvez aussi envoyer des contacts, des entrées d'agenda, des mémos vocaux ainsi que des mémos sous la forme de pièces jointes.

#### Avant de commencer

Avant d'envoyer un message multimédia, vérifiez les points suivants :

- Si le numéro de votre centre de maintenance est défini. Pour spécifier le numéro du centre de maintenance, faites défiler jusqu'à Messages/MMS/Options/Service msgs.
- Si vous avez entré les paramètres WAP. Faites défiler jusqu'à *Messages/MMS/Options/Profil WAP*, puis sélectionnez *Sélectionner* or Créer nouveau. Pour créer un profil WAP, voir « Pour entrer manuellement des paramètres de profil WAP » à la page 55.

**Remarque :** Si votre opérateur réseau peut automatiquement télécharger tous les paramètres dont vous avez besoin.

#### Pour composer et envover un message multimédia

1. Faites défiler jusqu'à Messages YES, MMS, YES, Nouvel envoi, puis appuyez sur YES.

Faites votre choix parmi les options Rédiger qui  $s$ 'affichent ·

- *Ajouter image* A partir de Mes images.
- · *Ajouter texte* Rédigez un message.
- *Aiouter son* A partir de *Mes sons*.
- · *Ajouter page* Insérez un nouvelle page.
- Tps affich page Définissez la durée en secondes.
- Couleur Définissez la couleur de fond.
- Supprimer page Supprimez une page.
- *Apercu page* Affichez la page dans le message.
- Prévisual. Affichez le message avant de l'envoyer.
- 2. Faites défiler jusqu'à une option et appuyez sur ves.
- 3. Saisissez des informations ou apportez les modifications souhaitées, puis appuyez sur vES.
- 4. Une icône *Rédiger* apparaît à l'écran. <sup>[1</sup>] Appuyez sur **YES** pour continuer.
- 5. Revenez à l'étape 2 jusqu'à ce que vous ayez terminé.
- 6. Faites défiler  $\blacktriangleright$  jusqu'à *Envoyer message*, puis appuyez sur YES.
- 7. Saisissez un numéro de téléphone ou appuyez sur  $\leftarrow$ pour récupérer des informations envoyées à partir d'une des sources suivantes : le répertoire, les adresses

e-mail, les entrées de la carte SIM et les numéros qui n'ont pas été enregistrés.

8. Faites défiler ↓ jusqu'à Envoyer message, YES ou sélectionnez Suite pour accéder aux options d'envoi avancées.

# Options d'envoi avancées

Vous pouvez ajouter des informations à vos messages,  $\lambda$  savoir  $\cdot$ 

- $\bullet$  A : Numéro de téléphone ou adresse e-mail. Vous pouvez sélectionner ces éléments à partir du répertoire.
- *Objet* : Ecrivez un titre, puis appuyez sur **YES**.
- Copies : Numéro de téléphone ou adresse e-mail.
- Copies cachées : Numéro de téléphone ou adresse e-mail
- · Priorité : Elevée, basse, normale.
- · Rapport remise : Activez ou désactivez.
- Confirm. lecture : Activez ou désactivez.
- Pièces jointes :  $-\text{Ajoutez}$  votre propre carte, une carte de visite ou une mélodie à partir de Mes sons.

Conseil : Vous pouvez baser votre message sur l'un des modèles prédéfinis.

Mettez en surbrillance une partie du message et appuyez sur  $\bigcirc$  si vous n'êtes pas satisfait et souhaitez supprimer une partie du message en cours de saisie.

#### 64 **Messagerie**

#### Pour utiliser un modèle prédéfini pour un message multimédia

· Faites défiler jusqu'à Messages, YES, MMS, YES, Modèles, YES.

Pour modifier le message avant de l'envoyer

- · Pour modifier un élément, sélectionnez-le, puis appuyez sur YES.
	- $Terte -$ Modifiez le texte existant Pour modifier la taille du texte, sélectionnez-le, puis appuyez sur Sélectionnez Format du text., puis appuyez SUE YES
	- *Images* Remplacez une image existante par une image provenant de Mes images.
	- $Son Remplacez$  un son existant par un son provenant de Mes sons.
	- *Durée* Pour définir le nombre de secondes pendant lesquelles un élément est affiché, sélectionnez-le et appuyez sur (Solectionnez Durée élément, puis appuyez sur ves. Pour définir la durée pour la page, sélectionnez l'icône Rédiger dans le message, appuyez sur **YES** et sélectionnez Tps affich page, **YES**.
	- · *Ajouter page* Insérez une nouvelle page.
	- · Supprimer page Supprimez une page.
	- *Aperçu page* Affichez la page dans le message.
	- *Apercu* Affichez le message avant de l'envoyer.

# Options d'envoi

Avant d'envoyer un message multimédia, vous pouvez définir plusieurs options.

• Pour modifier une option, faites défiler jusqu'à Messages/MMS/Options.

#### Réception de messages multimédia

Lorsque vous recevez un message multimédia, le téléphone émet des bips et le message Lire maintenant ? apparaît à l'écran. Appuyez sur **YES** pour lire le message.

**Remarque**: Vous ne pouvez pas recevoir plus de 20 messages, même si vous vous limitez aux en-têtes. Il se peut que vous deviez supprimer des anciens messages pour pouvoir en recevoir d'autres.

### Options de téléchargement automatique

Dans le menu Messages/MMS/Options/Téléch. autom., sélectionnez l'une des options suivantes :

- Activé Votre téléphone télécharge automatiquement les messages dès qu'ils arrivent sur le serveur de votre opérateur réseau. Il s'agit du paramètre par défaut.
- Confirmer Appuyez sur **YES** pour télécharger le message ou sur no pour le laisser sur le serveur.
- Désactivé De nouveaux messages apparaissent sous forme d'icônes dans la boîte de réception. Sélectionnez le message, puis appuyez sur ves pour le télécharger.

Remarque : Demandez à votre opérateur réseau le nombre de messages qui peuvent être enregistrés ou l'espace disponible sur le serveur réseau.

Pour afficher un message multimédia

- 1. Appuyez sur **YES**. Le message est lu automatiquement.
- 2. Appuyez sur n'importe quelle touche pour interrompre la lecture

Une fois que vous avez visualisé un message multimédia, vous pouvez à nouveau le faire défiler à l'aide du joystick. Lorsqu'un élément est mis en surbrillance, appuyez sur  $\circled{}$  pour l'enregistrer dans votre téléphone.

Une fois que vous avez lu le message, sélectionnez Continuer pour spécifier l'une des options suivantes : Répondre, Transférer, Enreg. modèle ou Supprimer le message. Appuyez sur no pour fermer le message.

Conseil : Vous pouvez sélectionner un message dans la liste des messages et appuyer sur  $\odot$  pour le supprimer complètement.

# <span id="page-65-0"></span>E-mail

Votre téléphone permet d'envoyer et de recevoir des messages e-mail à condition que votre abonnement prenne en charge la transmission de données. Pour plus d'informations, adressez-vous à votre fournisseur de services

#### Avant de commencer

Commencez par vérifier :

- · Si vous avez défini un compte de données. Voir « Paramètres du compte de données » à la page 52.
- · Si vous avez défini et sélectionné un compte e-mail. Voir « Paramètres du compte e-mail » à la page 56.

# Envoi et réception de messages e-mail

L'option Envoyer&recev. offre le moyen le plus rapide d'envoyer des messages e-mail enregistrés dans Boîte d'envoi et de vérifier si de nouveaux messages e-mail sont arrivés

#### 66 **Messagerie**

# Pour rédiger et envover un message e-mail

- 1. Faites défiler jusqu'à Messages, YES, E-mail, YES, *Rédiger nouv.*, puis appuyez sur **YES**.
- 2. Sélectionnez ·
	- $\bullet$  A : Puis ajoutez un nom, entrez une adresse e-mail ou extravez-la du répertoire. Pour récupérer une adresse enregistrée dans le répertoire ou des messages reçus dans votre boîte de réception, appuyez sur ← et sélectionnez Répertoire ou Archives. Lorsque vous avez terminé l'ajout de destinataires, appuyez sur no pour revenir à la rédaction du message e-mail.
	- $Cc$ : Choisissez cette option si vous voulez envoyer une copie du message à quelqu'un.
	- Priorité : Permet de définir la priorité du message.
	- *Objet* : Ecrivez un titre, puis appuyez sur **YES**.
	- Texte :  $-$  Rédigez votre message, puis appuyez SUIT VES
	- *Pièces jointes* :  $-\text{Ajoutez}$  des images à un message.
- 3. Sélectionnez l'un des éléments suivants ·
	- *Env.maintenant* Permet d'envoyer le message e-mail
	- *Env. avec p.j.* Vous pouvez joindre une image provenant de Mes images ou de l'appareil photo numérique relié par infrarouges. Sélectionnez une image et appuyer sur **YES** pour l'envoyer.
- Vers bte envoi Le message e-mail s'enregistre dans la Boîte d'envoi
- *Enreg. brouillon* Le message e-mail s'enregistre dans le dossier Brouillons.
- *Envoyer&recey.* (menu *E-mail*) Permet d'envoyer tous les messages e-mail contenus dans la Boîte  $d'envoi$

### Pour recevoir et lire des messages e-mail

- 1. Faites défiler jusqu'à Messages, YES, E-mail, YES, Envover&recev., puis appuyez sur YES.
- 2. Une fois que les messages e-mail ont été téléchargés dans le téléphone, faites défiler jusqu'à Messages/ E-mail/Boîte réception afin de les lire.

Remarque : Le téléphone peut enregistrer jusqu'à six messages e-mail complets selon leur taille, à moins que vous préfériez télécharger les en-têtes des messages uniquement. Voir « Paramètres du compte e-mail » à la page 56. Tous les messages e-mail s'enregistrent également sur votre serveur e-mail.

Une flèche apparaît dans le coin supérieur ou inférieur gauche pour indiquer que d'autres messages se trouvent sur le serveur. Pour récupérer davantage de messages, faites défiler jusqu'à la flèche, puis appuyez sur **YES**.

#### Pour répondre à un message e-mail

- 1. Ouvrez le message e-mail.
- 2. Placez le curseur dans le texte, puis appuyez sur  $\circledast$ .
- 3. Choisissez Répondre ou Rép. à tous, puis appuyez SUP YES
- 4. Sélectionnez Nouvel envoi ou Inclure message ou appuyez sur **YES** pour inclure le message reçu.
- 5. Rédigez un message, puis appuyez sur YES.

#### Pour enregistrer une adresse e-mail ou un numéro de téléphone

- 1. Lorsque l'adresse e-mail ou le numéro de téléphone est mis en surbrillance, appuyez sur YES.
- 2. Sélectionnez *Mémoriser*, puis appuyez sur **YES**.

# Archivage

Vous pouvez archiver un message e-mail en vue de le lire ultérieurement ou pour enregistrer des informations importantes. Il est impossible d'archiver davantage de texte que celui qui apparaît à l'écran.

# Pour archiver un message e-mail

- 1. Ouvrez le message e-mail.
- 2. Assurez-vous que le texte à archiver apparaît en entier à l'écran
- 3. Placez le curseur dans le texte, puis appuyez sur  $\circledast$ .
- 4. Sélectionnez Copier ds arch., puis appuyez sur YES. Le texte apparaît dans l'option Archives du menu E-mail

#### Pour supprimer un message e-mail (utilisateurs POP3)

- 1. Faites défiler jusqu'à Messages, YES, E-mail, YES, Boîte réception, puis appuyez sur YES.
- 2. Faites défiler jusqu'au message et appuyez sur  $\circled{2}$ .
- 3. Sélectionnez Marq. pr suppr, puis appuyez sur vES. Le message est supprimé la prochaine fois que vous vous connectez à votre serveur e-mail en sélectionnant Envoyer&recey.

#### Pour supprimer des messages e-mail (utilisateurs IMAP4)

- 1. Faites défiler jusqu'à Messages, YES, E-mail, YES, Options, puis appuyez sur YES.
- 2. Sélectionnez Suppr. définit., puis appuyez sur ves.
- 3. Spécifiez si vous voulez procéder à la suppression à l'aide de *Envover&recev*, ou non.

#### 68 **Messagerie**

# <span id="page-68-0"></span>Utilisation du WAP

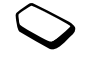

Votre téléphone possède un navigateur WAP (protocole d'application sans fil) et une messagerie qui sont conçus pour apporter un Internet mobile à votre téléphone mobile. Une large gamme de services. tels que les informations, les loisirs, les horaires, les réservations, les services télébancaires, le télécommerce, le positionnement et la messagerie, est disponible.

# Avant de commencer

Commencez par vérifier :

- · Si vous êtes abonné à un service téléphonique qui prend en charge la transmission des données.
- · Si vous avez correctement spécifié les paramètres de votre téléphone pour le WAP et/ou la messagerie. Voir « Configuration du WAP et de l'e-mail » à la page 51.

# Remarque : Pour plus d'informations sur

la configuration de l'e-mail et de la messagerie, voir « Paramètres du compte e-mail » à la page 56 ou « E-mail » à la page 66.

# Utilisation du navigateur WAP

#### Pour commencer à naviguer

- 1. Sélectionnez d'abord le profil WAP que vous souhaitez utiliser. Faites défiler jusqu'à Services WAP, YES, Sélection, profil, puis appuvez sur YES.
- 2. Procédez ensuite comme suit :
- Ouvrez votre page d'accueil.  $\bullet$
- Accédez à l'un de vos signets. Sélectionnez Signets, puis appuyez sur YES.
- Entrez l'adresse d'un site WAP Sélectionnez Saisie URL, puis appuyez sur **YES**, Nouv. adresse ? pour entrer une nouvelle adresse WAP ou sélectionner l'une des 10 dernières adresses entrées.

Conseil : Lorsque vous entrez une adresse WAP. le préfixe http:// habituel est superflu. Vous devez néanmoins entrer un préfixe pour utiliser un protocole tel que ftp:// ou https://.

# Pour auitter le WAP

- · Maintenez enfoncée la touche no pour quitter le WAP et vous déconnecter ou
- Appuyez sur  $\circledast$ , sélectionnez *Quitter*, puis appuyez SUP YES
- Appuyez à nouveau sur **YES** si vous voulez demeurer connecté et passer en mode veille (ou appuyez sur NO pour vous déconnecter).
- · Faites défiler jusqu'à Services WAP, puis appuyez sur YES, *Reprendre* pour poursuivre la navigation.

### <span id="page-69-0"></span>Options offertes durant la navigation

Une fois que vous avez commencé à naviguer, vous pouvez accéder à différentes options en appuvant  $sur$   $\circledast$ .

Le menu d'options est dynamique. Son contenu varie en fonction du site WAP visité

Vous trouverez toujours dans le menu d'options les éléments suivants ·

- Une option permettant d'accéder à la page d'accueil spécifiée pour le profil WAP en cours.
- Signets Permet d'ajouter le site actuellement parcouru à votre liste de signets ou d'afficher la liste des signets du profil en cours.
- Saisie URL Permet d'entrer l'adresse WAP du site que vous souhaitez visiter.
- *Enreg. image* Permet d'enregistrer une image du site.
- *Envoi via SMS* Permet d'envover à un autre téléphone un message texte avec un lien vers la page WAP en cours
- *Envoyer lien* Permet d'envoyer à un autre téléphone  $\bullet$ un lien au site actuel, que ce soit par la technologie sans fil *Bluetooth* ou par infrarouges.
- *Actualiser* Permet d'actualiser le contenu de la page WAP.
- *Ouitter* Permet de quitter et de passer en mode veille ou de se déconnecter
- *Etat* Permet d'afficher l'état actuel, par exemple depuis combien de temps vous naviguez.
- Nv.pge accueil Permet de définir le site en cours comme page d'accueil du profil WAP actuellement utilisé.

#### Utilisation de signets

Les signets de votre téléphone mobile s'utilisent de la même manière que ceux du navigateur Internet de votre PC. Vous pouvez disposer de 25 signets maximum

#### Pour utiliser des signets

- 1. Faites défiler jusqu'à Services WAP, puis appuyez SUIT YES.
- 2. Sélectionnez le signet que vous souhaitez utiliser, puis appuyez sur  $\circledcirc$ .
- 3. Sélectionnez l'une des options suivantes, puis appuyez SUP YES

#### 70 **Utilisation du WAP**

- Atteindre signet Permet d'accéder au site WAP marqué.
- *Modifier signet* Permet de modifier le nom et/ou l'adresse WAP du signet. Pour plus d'informations, voir « Options offertes durant la navigation » à la page 70.
- Supprimer Permet de supprimer le signet.
- · Envoi via SMS Permet de créer un message texte dans lequel l'adresse WAP est envoyée sous la forme d'un lien
- *Envover* Permet d'envover un lien au site actuel.
- *Nv.pge accueil* Permet de définir le site en cours comme page d'accueil.

# **Messages WAP Flash Info**

Vous pouvez recevoir des messages Flash Info par le biais de Services WAP. Cela signifie qu'un fournisseur de services envoie le contenu du WAP à votre téléphone sans aucune intervention de votre part. Vous pouvez, par exemple, recevoir de votre fournisseur de services des informations mises à jour ou de nouveaux paramètres WAP.

Il existe deux types de messages Flash Info:

- · Des messages texte qui, par l'intermédiaire d'un lien, vous donnent des informations à propos des services WAP. Pour accéder au service WAP, il vous suffit de cliquer sur le lien qui vous a été envoyé.
- Des informations mises à jour d'un service WAP qui apparaissent dans le navigateur WAP.

#### Réception d'un message Flash Info

Vous pouvez configurer votre téléphone de manière à ce qu'il accepte ou refuse les messages Flash Info. Cette règle s'applique à tous les profils WAP.

#### Pour spécifier l'acceptation des messages Flash Info

- 1. Faites défiler jusqu'à Services WAP, YES, Options, YES, Communs, YES, Accès Flash Info, puis appuyez sur YES.
- 2. Sélectionnez l'un des paramètres suivants :
	- Activé Vous autorisez le chargement automatique des messages Flash Info.
	- *Invite* Vous autorisez les messages Flash Info uniquement si vous confirmez.
	- Désactivé Vous refusez les messages Flash Info.

Les messages Flash Info recus arrivent dans la Boîte Flash Info, où vous pouvez y répondre.

### *Pour répondre à un message Flash Info*

- Faites défiler jusqu'à Services WAP, **YES**, Boîte Flash *Info*, **YES**, puis sélectionnez l'un des éléments suivants :
	- *Reporter* Permet d'enregistrer le message en vue de le télécharger ultérieurement.
	- Télécharger Le navigateur démarre et charge le site WAP de manière à ce que vous puissiez visualiser le contenu du message Flash Info.
	- Supprimer Permet de supprimer le message Flash Info.

# **Stockage d'informations**

Vous pouvez enregistrer dans votre téléphone les informations suivantes :

- Cache Informations régulièrement utilisées de manière à optimaliser les accès répétés à la mémoire.
- Mots de passe Informations permettant l'accès à certains serveurs Internet.
- Cookies Informations obtenues des serveurs Internet en vue de faciliter les accès fréquents à Internet.

#### *Pour accepter des informations WAP dans votre téléphone*

- **1.** Faites défiler jusqu'à Services WAP, **YES**, Options, **YES**, Communs, puis appuyez sur **YES**.
- 2. Sélectionnez les informations autorisées, puis appuyez **YES**

**Remarque**: *Pour plus d'informations sur les certificats* de sécurité, contactez votre fournisseur de services.

Il est conseillé de supprimer toute information confidentielle relative aux services WAP que vous avez visités précédemment de manière à éviter tout risque d'indiscrétion en cas de perte ou de vol de votre appareil, ou si quelqu'un d'autre que vous l'utilise.

#### *Pour effacer le cache, la liste de mots de passe, les cookies ou la boîte Flash Info*

- **1.** Faites défiler jusqu'à Services WAP, **YES**, Avancé, puis appuyez sur **YES**.
- 2. Sélectionnez les informations à effacer
- 3. Appuyez sur **YES** pour confirmer.

#### **72Utilisation du WAP**
## Transfert et échange d'informations

#### Technologie sans fil Bluetooth™

Votre téléphone est doté de la technologie sans fil Bluetooth grâce à laquelle vous pouvez connecter sans fil votre appareil à d'autres périphériques Bluetooth tels qu'un dispositif mains libres, un PC ou d'autres téléphones. Il est possible, par exemple, de converser par l'intermédiaire d'un dispositif mains libres sans fil Bluetooth ou encore de naviguer sur Internet, grâce à la connexion sans fil de votre téléphone mobile. Vous nouvez aussi synchroniser automatiquement les informations de votre téléphone avec celles de votre PC ainsi qu'échanger des cartes de visite, des éléments de l'agenda et des images, par exemple.

Remarque : Il est conseillé de ne pas éloigner de plus de 10 mètres votre téléphone et le périphérique Bluetooth avec lequel vous communiquez. Pour une connexion optimale, veillez à ce qu'aucun obiet solide ne se trouve entre votre téléphone et le périphérique Bluetooth.

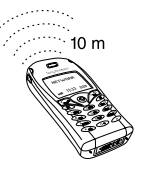

#### Avant de commencer

Pour communiquer avec un autre périphérique Bluetooth, vous devez d'abord jumeler votre téléphone au périphérique en ajoutant ce dernier à la liste des périphériques jumelés de votre téléphone. Pour établir une synchronisation avec votre PC et naviguer sur Internet, vous devez également installer sur votre PC un logiciel disponible sur le site Web Sony Ericsson, www.SonyEricsson.com/support/. Il vous est alors possible d'échanger des éléments ou de jouer sans devoir jumeler votre téléphone à l'autre périphérique.

#### Jumelage

Le jumelage est un processus qui consiste à associer des périphériques *Bluetooth* de manière à ce qu'ils puissent communiquer lorsqu'ils sont suffisamment proches les uns des autres. Vous pouvez jumeler votre téléphone avec 10 périphériques Bluetooth maximum. Une fois le jumelage accompli, le mode de fonctionnement de votre téléphone est automatiquement réglé sur Activé. Voir « Modes de fonctionnement » à la page 75.

#### Transfert et échange d'informations 73

#### *Pour lancer le jumelage avec un périphérique*

**1.** Faites défiler jusqu'à *Connexions*, **YES**, *Bluetooth*, **YES**, Dispos. jumelés, **YES**, Ajout périph. ?, **YES**, Jumel. par tél., puis appuyez sur **yes**.

Une liste de types de périphériques pouvant être jumelés avec votre téléphone s'affiche à l'écran. Accédez à un type de périphérique, puis appuyez sur **yes**.

- 2. Le téléphone recherche les périphériques *Bluetooth*. La liste des périphériques du type sélectionné disponibles s'affiche à l'écran. Sélectionnez un périphérique, puis appuyez sur **YES**.
- 3. Entrez un mot de passe (jusqu'à 16 chiffres) pour votre périphérique en choisissant le même pour votre téléphone et, par exemple, votre PC. (Si ce mot de passe ne vous a pas été fourni avec le périphérique *Bluetooth* au moment de l'achat, vous devez en créer un.)
- 4. Une fois que vous avez établi le jumelage, vous pouvez modifier le nom du périphérique, puis appuyer sur **yes**.

## *Pour accepter le jumelage avec un périphérique*

• Faites défiler jusqu'à *Connexions*, **YES**, *Bluetooth*, **YES**, Dispos. jumelés, **YES**, Ajout périph. ?, **YES**, Accepté, **YES**, puis attendez que l'autre périphérique s'affiche.

#### *Pour organiser votre liste de périphériques jumelés*

- Faites défiler jusqu'à Connexions, **YES**, Bluetooth, **YES**, Dispos. *jumelés*, puis appuyez sur **yes**. Ensuite, procédez comme suit :
	- Pour changer le nom d'un périphérique : faites défiler jusqu'au périphérique à modifier, appuyez sur **YES**, faites défiler jusqu'à *Modifier*, puis appuyez sur **YES**. Changez le nom du périphérique, puis appuyez sur **YES**.
	- Pour supprimer un périphérique dans la liste : faites défiler jusqu'au périphérique, appuyez sur  $\circlearrowright$ , puis sur **YES**.
	- Pour changer l'ordre des périphériques : faites défiler jusqu'au périphérique dont vous souhaitez changer la position, puis appuyez sur **ves**. Sélectionnez *Retrier*, puis appuyez sur **YES**. Entrez ensuite le numéro de la position que vous souhaitez affecter au périphérique.
	- Le premier élément de la liste est la sélection par défaut (lorsque vous utilisez un périphérique mains libres). Pour modifier la sélection par défaut dans la liste : faites défiler la liste jusqu'au périphérique que vous souhaitez sélectionner comme périphérique par défaut, puis sélectionnez *En premier*. L'élément mis en surbrillance au début de liste devient la sélection par défaut.

#### **74Transfert et échange d'informations**

#### Nom du téléphone

Vous pouvez choisir le nom de votre téléphone. Ce nom s'affiche sur les autres périphériques lorsqu'ils détectent votre téléphone. Il est également utilisé par le port infrarouge.

• Pour entrer un nom, faites défiler jusqu'à Connexions/ Bluetooth/Options/Nom téléphone/Modifier.

#### <span id="page-74-0"></span>Modes de fonctionnement

Vous avez le choix entre les modes de fonctionnement suivants :

- *Désactivé* Le téléphone ne peut ni envoyer, ni recevoir des informations.
- *Automatique* La fonction *Bluetooth* est activée automatiquement dès que vous commencez à envoyer des informations telles qu'une carte de visite ou lorsque vous émettez un appel ou y répondez par l'intermédiaire du périphérique mains libres *Bluetooth*.
- *Activé* La fonction *Bluetooth* demeure activée aussi longtemps que vous ne changez pas de mode. D'autres périphériques *Bluetooth* jumelés peuvent établir une connexion avec votre téléphone. Le téléphone doit être en mode Activé lorsque vous utilisez Num. vocale via un dispositif mains libres *Bluetooth* ou l'accès réseau à distance sur un ordinateur

**Remarque :** Si vous vous trouvez dans un pays où l'utilisation de la technologie sans fil Bluetooth est interdite, vous devez vérifier si la fonction Bluetooth est réglée sur Désactivé.

Le mode Activé réduit le temps de veille et le temps de conversation.

• Pour changer de mode de fonctionnement, faites défiler jusqu'à *Connexions/Bluetooth/Options/Mode* fonction.

Si vous voulez que votre téléphone puisse être détecté par d'autres périphériques *Bluetooth*, recevoir des informations de périphériques jumelés ou non jumelés, ou encore accepter le jumelage, vous devez rendre votre téléphone détectable.

#### *Pour rendre le téléphone détectable*

• Faites défiler jusqu'à *Connexions*, **YES**, *Bluetooth*, **YES**, Détectable, puis appuyez sur **yes**. Votre téléphone est détectable pendant trois minutes.

#### Recherche de périphériques

Vous pouvez rechercher des périphériques *Bluetooth* puis, par exemple, jumeler un périphérique avec votre téléphone.

• Pour rechercher des périphériques, faites défiler jusqu'à Connexions/Bluetooth/Détecter.

#### Envoi et réception

Pour envoyer un élément par le biais de la technologie sans fil *Bluetooth*, vous devez vérifier si les périphériques ne sont pas éloignés de plus de 10 mètres et si le mode de fonctionnement est réglé sur Automatique ou Activé.

#### *Pour envoyer un élément*

• Une fois que vous avez sélectionné *Bluetooth* comme mode de transfert, le téléphone recherche des périphériques. Une liste de périphériques apparaît. Sélectionnez le périphérique auquel vous voulez envoyer l'élément, puis appuyez sur **yes**.

**Conseil :** Vous pouvez envoyer certains éléments de votre téléphone (vues d'ensemble de l'agenda, rendez-vous et tâches, cartes de visite, messages texte) à des imprimantes Bluetooth déterminées.

Sélectionnez l'imprimante de votre choix dans la liste des périphériques.

#### *Pour recevoir un élément*

- **1.** En mode veille, maintenez enfoncée la touche  $\textcircled{\tiny{\textcircled{\#}}}.$
- 2. Faites défiler jusqu'à *Recevoir élémt*, puis appuyez **YES**

Pendant trois minutes, le téléphone peut recevoir des informations de n'importe quel périphérique Bluetooth, qu'il soit jumelé ou pas.

#### *Transfert du son en cas d'utilisation d'un dispositif mains libres*

Lorsque vous avez jumelé un dispositif mains libres *Bluetooth* et votre téléphone, vous pouvez déterminer vers où transférer le son en cours d'appel.

- Faites défiler jusqu'à App. en cours/Transférer son. Décidez ensuite de transférer le son vers le téléphone ou d'autres périphériques sans fil jumelés. En outre, une fois que vous avez jumelé un dispositif sans fil Bluetooth, vous pouvez sélectionner vers où transférer le son lorsque vous émettez un appel.
- Faites défiler jusqu'à Connexions/Bluetooth/Options/ Son oreillette, puis sélectionnez Dans téléphone/ Mains-libres/Tjrs demander.

#### **76Transfert et échange d'informations**

Témoins lumineux

- Lumière bleue continue La fonction *Bluetooth* est activée et le chargement du téléphone est en cours.
- Clignotement bleu lent La fonction *Bluetooth* est activée, en mode de réception, détectable ou prête à recevoir un élément ou une demande de jumelage.
- Ampoule bleue clignotant rapidement (pendant 10 secondes), puis lentement – Communication *Bluetooth* en cours.

#### **Port infrarouge**

Vous pouvez utiliser le modem à port infrarouge intégré pour établir la connexion entre votre téléphone et un PC ou tout autre périphérique doté d'un port infrarouge.

#### Activer le port infrarouge

Avant de connecter votre téléphone à un périphérique doté d'un port infrarouge, vous devez activer le port infrarouge de votre appareil.

• Pour activer le port infrarouge, faites défiler jusqu'à Connexions/Activation IR.

#### *Pour relier deux périphériques*

1. Placez votre téléphone de la manière illustrée dans l'image. Le port infrarouge du téléphone doit faire face à celui de l'autre périphérique.

**Remarque :** Si vous établissez la connexion avec un PC, vérifiez si l'option de communication infrarouge de ce dernier est activée (Démarrer/Paramètres/ Panneau de configuration/Infrarouge/onglet Options/ Activer la communication infrarouge).

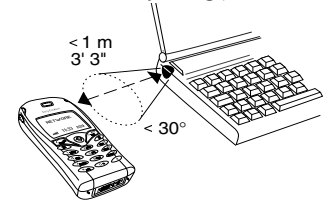

2. Votre téléphone établit la communication avec l'autre périphérique.

#### **Transfert et échange d'informations 77**

#### <span id="page-77-0"></span>Synchronisation

Vous pouvez synchroniser l'agenda et le répertoire de votre téléphone avec des programmes similaires, par exemple d'un PC, d'un assistant numérique personnel ou d'un téléphone mobile ainsi qu'avec des programmes similaires sur Internet.

• Pour sélectionner l'ordre d'apparition du prénom et du nom lors de la synchronisation des contacts, faites défiler jusqu'à Répertoire/Options/Synchro. affich.

#### Synchronisation avec d'autres périphériques à proximité

Une fois que vous avez installé le programme de synchronisation à partir du site Web Sony Ericsson, www.SonyEricsson.com/support/, vous pouvez synchroniser votre téléphone et votre PC.

Une barre d'état indique la progression de la synchronisation. Si vous utilisez un câble, la synchronisation démarre dès que vous le connectez. Pour plus d'informations, voir l'aide en ligne du logiciel de synchronisation.

#### Synchronisation avec Internet

Vous pouvez utiliser le WAP pour synchroniser les contacts, les rendez-vous et les tâches de votre

téléphone mobile avec d'autres programmes similaires sur Internet. Contactez votre opérateur réseau pour obtenir davantage d'informations sur ces programmes sur Internet et recevoir l'ID utilisateur, le mot de passe et les adresses des différents programmes. Un profile WAP doit être défini dans votre téléphone mobile. Voir « Paramètres de profil WAP » à la page 54.

#### Pour définir les paramètres de synchronisation WAP

- 1. Faites défiler jusqu'à Connexions, YES, Synchronisation, YES, Options, YES, Réglages dist., puis appuyez sur YES.
- 2. Faites défiler jusqu'à Conn. à distan., puis appuyez SUP YES
- 3. Sélectionnez *Profil WAP*, puis appuyez sur **YES**. Sélectionnez le profil WAP que vous souhaitez utiliser pour la synchronisation.
- 4. Appuyez sur NO. Sélectionnez Synchro. serv., puis appuvez sur YES.

Entrez l'adresse Internet du serveur de synchronisation et éventuellement vos mot de passe et ID utilisateur.

5. Faites défiler jusqu'à *Enregistrer ?*, puis appuyez SUIT VES

#### 78 Transfert et échange d'informations

- 6. Appuyez sur No. Sélectionnez Applications, puis appuyez sur YES.
- 7. Sélectionnez un programme, par exemple Répertoire, puis appuyez sur YES. Entrez l'adresse du programme, dans ce cas, le répertoire, et si nécessaire, vos mot de passe et ID utilisateur
- 8. Répétez l'étape 6 pour les autres programmes.

#### Pour lancer la synchronisation WAP

- 1. Faites défiler jusqu'à Connexions, YES, Synchronisation, YES, Synch. à distan., YES, Applications, puis appuyez sur YES.
- 2. Appuyez sur  $(\star_{a} A)$  pour sélectionner les programmes que vous souhaitez synchroniser, puis appuyez sur vES.
- 3. Sélectionnez Démarrer, vES pour démarrer la synchronisation.

### Signal sonore de synchronisation

Le téléphone peut émettre un son lorsqu'une synchronisation est terminée ou est initialisée par un autre périphérique.

• Pour activer le signal sonore de synchronisation. faites défiler jusqu'à Connexions/Synchronisation/ Options/Son.

## **Appels Fax et Data**

## Envover des appels Fax et Data

Pour pouvoir envoyer des messages de télécopie et émettre des appels Data, vous devez connecter votre téléphone à un ordinateur, puis démarrer le programme adéquat.

#### Recevoir des appels Fax et Data

La procédure de réception de messages de télécopie et d'appels Data dépend de votre réseau et de votre abonnement. Si vous disposez de numéros séparés pour les appels vocaux, les appels Fax et les appels Data, votre téléphone identifiera le type d'appel.

#### Pour recevoir un appel Fax ou Data (si vous disposez de numéros distincts)

- 1. Reliez votre téléphone à un ordinateur.
- 2. Répondez à l'appel à partir du programme (si celui-ci ne répond pas automatiquement).

Vous ne pouvez pas répondre à un appel Fax ou Data en appuyant sur la touche ves du téléphone.

Si vous disposez d'un seul numéro Si votre carte SIM ne permet pas de posséder des numéros distincts pour les appels Fax et les appels Data, le téléphone ne peut pas identifier le type d'appel entrant.

Si vous devez recevoir un appel Fax ou Data, vous devez spécifier l'une des options suivantes du téléphone. Une fois que vous avez configuré l'appareil pour un appel entrant déterminé, les paramètres demeurent tels quels aussi longtemps que vous ne les modifiez pas.

• Pour sélectionner le type d'appel entrant suivant, faites défiler jusqu'à Appels/Appel suivant/App. entr. suivt.

## **Fonctions suppl émentaire s**

#### **Réveil**

Vous pouvez configurer le réveil de manière à ce qu'il sonne une seule fois à une heure déterminée, ou de manière à ce qu'il sonne plusieurs jours à la même heure. Deux alarmes peuvent être définies simultanément. L'alarme et les signaux des minuteurs sonnent même si vous avez réglé le téléphone sur silence. Le réveil sonne même si le téléphone est éteint.

#### *Pour régler une alarme*

- 1. Faites défiler jusqu'à Organiseur, **YES**, Alarmes, **YES**, Alarme, puis appuyez sur **YES**.
- **2.** Entrez l'heure, puis appuyez sur **YES**.
- Pour changer l'heure de l'alarme, faites défiler jusqu'à Organiseur/Alarmes/Alarme/Nouvelle heure.
- Pour arrêter la sonnerie du réveil, appuyez sur n'importe quelle touche pendant qu'elle sonne. Si vous ne voulez pas que l'alarme sonne à nouveau, appuyez sur **yes**.
- Pour annuler l'alarme, faites défiler jusqu'à Organiseur/Alarmes/Alarme/Annuler.

#### **80Fonctions supplémentaires**

- · Pour définir une alarme spéciale, faites défiler jusqu'à Organiseur/Alarmes/Alarme spéciale. Entrez l'heure, puis sélectionnez les jours où vous voulez qu'elle sonne en faisant défiler la liste et appuyez sur  $(\widehat{a})$ . Appuyez sur **YES** pour quitter le menu.
- Pour sélectionner une sonnerie de réveil, faites défiler jusqu'à Réglages/Sons & alertes/Sonnerie réveil.

## Chronomètre

Faites défiler jusqu'à Organiseur, YES, Chronomètre, puis appuyez sur YES.

- · Pour démarrer, arrêter ou redémarrer le chronomètre. appuyez sur YES.
- Vous pouvez enregistrer jusqu'à 9 chronométrages en appuvant sur  $\binom{+}{+}$ .
- Pour consulter les chronométrages, faites-les défilez à l'aide du jovstick.
- Pour réinitialiser le chronométrage, appuyez sur  $\widehat{C}$

Remarque : Le chronomètre est désactivé lorsque vous répondez à un appel entrant ou lorsque vous quittez le menu du chronomètre.

#### **Minuteur**

Votre téléphone est doté d'un minuteur intégré  $de$   $24$  heures

 $\bullet$ Pour régler le minuteur, faites défiler jusqu'à Organiseur/Minuteur. Lorsque l'alarme sonne, appuyez sur n'importe quelle touche pour l'arrêter.

## Calculatrice

Le téléphone possède une calculatrice intégrée qui exécute les additions, les soustractions, les divisions et les multiplications.

- Appuyez sur  $(*)$  pour afficher  $+, \text{-}, x, \text{/}$ .
- Appuyez sur  $\widehat{c}$  pour supprimer le chiffre.
- Appuyez sur  $(\widehat{a} \stackrel{\frown}{a} \widehat{a})$  pour entrer un signe décimal.

#### Aide-mémoire

Plutôt que de mémoriser les différents codes de sécurité de vos cartes de crédit, par exemple, vous pouvez les enregistrer dans l'aide-mémoire de votre téléphone. Il vous suffit alors de mémoriser le mot de passe qui permet d'accéder à l'aide mémoire. Vous pouvez enregistrer dans l'aide-mémoire 10 codes maximum

#### Mot de contrôle et de sécurité

Vous devez entrer un mot de contrôle pour confirmer le mot de passe exact pour l'aide-mémoire et empêcher tout accès non autorisé à vos codes. Lorsque vous entrez votre mot de passe pour ouvrir l'aide-mémoire, le mot de contrôle s'affiche un court instant. Si le mot de passe est correct, les codes adéquats apparaissent. Si le mot de passe est incorrect, le mot de contrôle et les codes qui apparaissent le sont également.

Le niveau de sécurité de la fonction Aide-mémoire est renforcé par les facteurs suivants :

- Rien n'indique que le mot de passe entré est exact, à l'exception de l'affichage du mot de contrôle que vous êtes seul à connaître
- · Tous les codes sont chiffrés dans le téléphone mobile.
- Lorsque vous accédez à vos codes, ils s'affichent pendant un court instant seulement.

#### <span id="page-81-0"></span>Pour ouvrir l'aide-mémoire la première fois

1. Faites défiler jusqu'à Organiseur, YES, Aide-mémoire, puis appuyez sur YES.

Un message contenant des instructions s'affiche à l'écran

2. Appuyez sur YES.

- 3. Entrez un mot de passe constitué de quatre chiffres pour ouvrir l'Aide-mémoire, puis appuyez sur YES.
- 4. Confirmez le mot de passe en l'entrant à nouveau.
- 5. Entrez un mot de contrôle (15 caractères maximum). puis appuyez sur YES. Le mot de contrôle peut contenir à la fois des lettres et des chiffres. Pour entrer un chiffre, maintenez la touche enfoncée

#### Pour ajouter un nouveau code

- 1. Faites défiler jusqu'à Organiseur, YES, Aide-mémoire, puis appuyez sur YES.
- 2. Entrez votre mot de passe.
- 3. Sélectionnez  $Ajout.$  nv code?, puis appuyez sur  $\gamma$ ES.
- 4. Entrez un nom associé au code, par exemple celui de l'émetteur de la carte de crédit, puis appuyez sur YES.
- 5. Entrez le code, puis appuyez sur vES.

#### Pour ouvrir l'aide-mémoire

- 1. Faites défiler jusqu'à Organiseur, YES, Aide-mémoire, puis appuyez sur YES.
- 2. Entrez votre mot de passe, puis appuyez sur YES. Le mot de contrôle que vous avez entré apparaît. Une fois le processus de déchiffrement terminé, vos codes s'affichent à l'écran

#### Fonctions supplémentaires 82

Pour changer le mot de passe

- 1. Ouvrez l'aide-mémoire de la manière décrite ci-dessus.
- 2. Faites défiler jusqu'à Options, YES, Modif mot passe, puis appuyez sur YES.
- 3. Entrez votre nouveau mot de passe, puis appuyez SUL VES
- 4. Entrez une seconde fois le nouveau mot de passe, puis appuyez sur YES.
- 5. Entrez un mot de contrôle, puis appuyez sur YES.

Si vous avez oublié votre mot de passe

Si vous avez oublié votre mot de passe, il suffit d'entrer un mot de passe quelconque pour accéder à la fonction Mot de contrôle. Le mot de contrôle et les codes qui s'affichent sont incorrects. Vous devez à présent réinitialiser l'aide-mémoire

### Pour réinitialiser l'aide-mémoire

- 1. Faites défiler jusqu'à Options, YES, Réinitialiser, puis appuyez sur YES.
- 2. Réinitialiser aide-mémoire ? s'affiche à l'écran. Appuyez sur **YES**.

L'aide-mémoire est réinitialisé et toutes les entrées sont supprimées. La prochaine fois que vous entrerez un aide-mémoire, vous devrez commencer à « Pour ouvrir l'aide-mémoire la première fois » à la page 82.

## Agenda

Vous pouvez utiliser l'agenda pour noter les réunions importantes auxquelles vous devez participer, les appels téléphoniques à émettre ainsi que les différentes tâches à exécuter. L'agenda peut être synchronisé avec celui d'un PC ou, au moven du WAP, avec un agenda du Web. Pour plus d'informations, voir « Synchronisation » à la page 78.

#### Rendez-vous et tâches

Vous pouvez sauvegarder dans votre agenda 300 rendez-vous et 80 tâches maximum, selon la taille de chaque élément. Vous pouvez choisir d'ajouter un nouveau rendez-vous ou une nouvelle tâche à votre agenda. Il est possible également d'utiliser comme modèle une ancienne tâche et un ancien rendez-vous en le copiant et en le modifiant selon vos besoins.

Conseil : A partir de la liste des rendez-vous et des tâches d'un jour déterminé, vous pouvez utiliser  $\circledR$ pour modifier, supprimer, envoyer, replanifier ou copier des éléments. Il vous est également possible de composer un numéro inclus dans une tâche du répertoire.

#### Pour ajouter un nouveau rendez-vous

- 1. Faites défiler jusqu'à Organiseur, YES, Agenda, YES,  $Ajouter RDV$ , puis appuyez sur YES.
- 2. Entrez les informations nécessaires, telles que, par exemple, l'objet, l'emplacement, l'icône et les heures. Confirmez chaque entrée en appuyant sur YES.
- 3. Si vous voulez définir un rappel pour votre rendezvous, sélectionnez un rappel, puis appuyez sur YES.

## Pour ajouter une nouvelle tâche

- 1. Faites défiler jusqu'à Organiseur, YES, Agenda, YES, Tâches, YES, Ajouter tâche ?, puis appuyez sur YES.
- 2. Sélectionnez une catégorie, puis appuyez sur YES.
	- · Si la catégorie est un appel téléphonique, entrez le numéro de téléphone, puis appuyez sur YES.
- 3. Entrez un objet, puis appuyez sur ves.
- 4. Si vous voulez définir un rappel pour votre rendezvous, sélectionnez un rappel, puis appuyez sur YES.

## Affichage de l'agenda

Pour afficher le contenu de votre agenda, faites défiler jusqu'à Organiseur, YES, Agenda, YES, puis sélectionnez l'une des options suivantes :

• Aff. aujourd'hui – Tous les rendez-vous du jour s'affichent ainsi que les tâches inachevées.

- Afficher sem. Déplacez-vous dans les jours et passez d'un jour à l'autre à l'aide du joystick. Appuyez sur ves pour afficher un jour déterminé.
- · Afficher le mois Déplacez-vous dans les jours et passez d'un jour ou d'une semaine à l'autre à l'aide du joystick. Appuyez sur **YES** pour afficher un jour déterminé. Le nom des jours qui contiennent des rendez-vous s'affiche en gras.

**Conseil**: Dans les vues mensuelles et hebdomadaires vous pouvez accéder à la semaine suivante en appuyant sur 3, au mois suivant en appuyant sur 6 et à l'année suivante en appuyant sur 9. Vous pouvez reculer d'une semaine, d'un mois ou d'une année en appuyant respectivement sur 1, 4 et 7. Pour accéder au jour courant, appuyez sur C.

## Paramètres de l'agenda

- Sélectionnez Options dans le menu Organiseur/ *Agenda*, puis choisissez l'une des options suivantes :
	- Afficher.

Premier jour – Permet de sélectionner le jour de départ de la semaine. Affichg. semaine - Permet de sélectionner Semaine à 5 jrs ou Semaine à 7 jrs.

#### 84 **Fonctions supplémentaires**

- Chang. de profil Choisissez Manuel si vous voulez que le téléphone vous rappelle de changer de profil lorsqu'une réunion est sur le point de commencer. Si vous préférez que le profil change automatiquement, choisissez Automatique, puis sélectionnez un profil.
- Rappels Permet de sélectionner Toujours si vous voulez que le téléphone sonne l'alarme pour vos rappels même si l'appareil est mis hors tension.

#### Contrôle de l'état

Vous pouvez vérifier l'espace disponible pour de nouveaux rendez-vous et tâches

• Pour contrôler l'état, faites défiler jusqu'à Organiseur/ Agenda/Avancé/Etat mémoire.

Conseil : Pour supprimer l'ensemble des rendez-vous et tâches de votre agenda, choisissez Supprimer tout dans le menu Avancé

## Echange d'entrées de l'agenda

Vous pouvez envoyer ou recevoir des rendez-vous et des tâches au moven de la technologie sans fil Bluetooth. du port infrarouge ou d'un message MMS.

#### Pour envover un rendez-vous ou une tâche

- 1. Dans la liste des rendez-vous et des tâches d'un jour déterminé, faites défiler jusqu'à l'élément que vous souhaitez envoyer, puis appuyez sur  $\circled{2}$ .
- 2. Faites défiler jusqu'à *Envoyer*, puis appuyez sur **YES**.
- 3. Sélectionnez une méthode de transfert, puis appuyez SULT VES

Si vous communiquez par infrarouge, vérifiez si les ports infrarouges se font face.

#### Pour recevoir un rendez-vous ou une tâche

1. En mode veille, appuyez sur  $\circled{S}$  et faites défiler jusqu'à Recevoir élémt YES.

Le port infrarouge et la fonction Bluetooth demeurent actifs pendant trois minutes.

2. Ajouter rendez-vous ? ou Ajouter tâche ? s'affiche à l'écran. Appuyez sur ves pour enregistrer le rendezvous ou la tâche dans votre agenda. Si votre agenda est rempli, vous devez supprimer certains de ses éléments pour pouvoir en enregistrer de nouveaux

#### Becherche d'un rendez-vous ou d'une tâche Vous pouvez rechercher des rendez-vous et des tâches contenant un texte déterminé

#### **Fonctions supplémentaires** 85

#### Pour rechercher des rendez-vous ou des tâches

- 1. Faites défiler jusqu'à Organiseur, YES, Agenda, YES, Avancé, YES, Rechercher, puis appuyez sur YES.
- 2. Spécifiez si vous recherchez des rendez-vous ou des tâches (pour autant que vous en ayez ajoutés) en appuyant sur (\*a/A), YES.
- 3. Entrez le texte sur lequel effectuer la recherche, puis appuyez sur YES.

Les rendez-vous ou les tâches correspondant à la recherche apparaissent à l'écran. Vous pouvez les afficher en appuyant sur **YES**, à moins que vous ne préfériez les modifier, supprimer, envoyer ou copier en appuyant sur  $\circled{3}$ .

#### Mémo vocal

La fonction Mémo vocal permet d'enregistrer vos propres mémos ou vos appels. Tous les interlocuteurs sont automatiquement enregistrés, l'enregistrement prenant fin au moment où l'un d'eux raccroche.

Les mémos vocaux sont enregistrés dans votre téléphone mobile et vous pouvez y accéder même si vous changez la carte SIM.

Remarque : Dans certains pays ou états, la loi exige d'informer le correspondant que vous l'enregistrez.

### Pour démarrer un mémo vocal

· Faites défiler jusqu'à Jeux et loisirs, YES, Mémo vocal, YES, *Enregistrer*, YES. Attendez jusqu'à ce que vous entendiez une tonalité. Lorsque l'enregistrement démarre, le message Enregistrement apparaît à l'écran avec la durée (croissante) de l'enregistrement en cours.

#### Pour mettre fin à l'enregistrement

• Appuvez sur NO.

Conseil: Vous pouvez lancer l'enregistrement ou l'écoute des enregistrements au moven d'une commande vocale Voir « Contrôle vocal » à la page 36.

L'enregistrement s'arrête automatiquement lorsque vous recevez un appel entrant ou à la fin de l'appel. Une tonalité est émise pendant quelques secondes lorsque la mémoire est presque saturée.

#### Ecoute des enregistrements

Vous pouvez à tout moment écouter vos enregistrements. même pendant un appel. Dans ce cas, les deux interlocuteurs peuvent les entendre.

#### **Fonctions supplémentaires** 86

#### Pour écouter vos enregistrements

- 1. Faites défiler jusqu'à Jeux et loisirs, YES, Mémo vocal, puis appuvez sur YES.
- 2. Accédez à l'enregistrement que vous souhaitez écouter, puis appuyez sur YES.
- 3. Si vous voulez ·
	- Interrompre l'enregistrement : appuyez sur YES. Appuyez à nouveau sur **YES** pour reprendre l'enregistrement.
	- · Accéder à l'enregistrement suivant ou précédent : déplacez le joystick respectivement vers le haut ou vers le bas
	- Avancer rapidement ou reculer : appuyez sur le joystick respectivement vers la droite ou vers la gauche.
- 4. Appuyez sur no pour arrêter la lecture.

#### Pour envoyer un enregistrement

- 1. Faites défiler jusqu'à Jeux et loisirs, YES, Mémo vocal, puis appuyez sur YES.
- 2. Faites défiler jusqu'à l'enregistrement que vous souhaitez envoyer.
- 3. Appuyez sur (S), puis sélectionnez Envoyer ds MMS.

**Conseil**: *Pour visualiser le nombre de secondes* d'enregistrement qu'il vous reste, appuyez sur  $\circledast$ et faites défiler jusqu'à « Temps restant », puis appuyez sur YES.

### Pour effacer ou renommer un mémo vocal

- 1. Faites défiler jusqu'à Jeux et loisirs, YES, Mémo vocal, puis appuyez sur YES.
- 2. Maintenez la touche enfoncée pour faire défiler jusqu'à l'enregistrement que vous souhaitez supprimer ou renommer
- 3. Appuyez sur **D** lorsque l'enregistrement est mis en surbrillance
- 4. Choisissez Effacer ou Renommer, puis appuyez sur YES.

#### Pour supprimer l'ensemble des enregistrements

· Procédez de la manière indiquée ci-dessus en sélectionnant Effacer tous en lieu et place de Effacer.

#### Paramètres

Vous pouvez choisir d'afficher la date/heure et/ou la durée de l'enregistrement.

#### *Pour définir l'affichage de vos enregistrements*

- **1.** Faites défiler jusqu'à Jeux et loisirs, **YES**, Mémo vocal, puis appuyez sur **YES**.
- 2. Faites défiler jusqu'à un enregistrement. Appuyez ensuite sur (S).
- 3. Sélectionnez *Régler vue*, puis appuyez sur **ves**.
- 4. Sélectionnez Date et heure et/ou Durée, puis appuyez **YES**

#### **Jeux**

Votre téléphone propose plusieurs jeux. Certains de ces jeux peuvent opposer deux adversaires, que ce soit en utilisant uniquement votre propre téléphone ou deux appareils par l'intermédiaire de la technologie sans fil *Bluetooth* ou par infrarouges. De l'aide accompagne chaque jeu.

## *Pour commencer une partie*

- **1.** Faites défiler jusqu'à *Jeux et loisirs*, **YES**, *Jeux*, puis appuyez sur **yes**.
- 2. Sélectionnez un jeu, puis appuyez sur **yes**.
- **3.** Choisissez *Nouveau jeu* ou *Reprendre jeu*, puis appuyez sur **yes**.
- 4. Commencez la partie.

## Contrôle des jeux :

Utilisez le joystick pour vous déplacer vers le haut, le bas, la gauche ou la droite et sélectionner un élément. Vous pouvez aussi utiliser les touches du téléphone en procédant comme suit :

- : permet de se déplacer vers le haut
- : permet de se déplacer vers la gauche
- : permet de faire une pause
- : permet d'enregistrer et de quitter
- : permet d'annuler
- : permet de se déplacer vers le bas
- : permet de se déplacer vers la droite
- : permet de sélectionner/ désélectionner
- : permet de confirmer
- $r \in \mathbb{A}$  : permet de réinitialiser

#### **88Fonctions supplémentaires**

#### **Mémos**

Si vous craignez d'oublier certaines choses, placez des mémos dans votre téléphone. Vous pouvez ajouter, modifier, supprimer ou envoyer un mémo. Vous pouvez enregistrer jusqu'à 10 mémos.

#### Pour ajouter un mémo

- 1. Faites défiler jusqu'à Organiseur, YES, Mémos, YES, Ajouter mémo ?, puis appuyez sur vES.
- 2. Entrez le mémo, puis appuyez sur ves.

#### Pour visualiser les mémos

- 1. Faites défiler jusqu'à Organiseur, YES, Mémos, puis appuvez sur YES.
- 2. Une liste affichant le début de chaque mémo s'affiche à l'écran
- · Sélectionnez le mémo que vous souhaitez visualiser, puis appuyez sur YES.

Remarque : On appelle mémo publié un mémo contenant une icône. Pour plus d'informations, voir « Publier un mémo » à la page 89.

#### <span id="page-88-0"></span>Publier un mémo

Vous pouvez afficher un mémo en mode veille.

#### Pour afficher un mémo en mode veille

- 1. Appuyez sur (..., faites défiler jusqu'à Publier *mémo*, puis appuvez sur **YES**.
- 2. Sélectionnez le mémo que vous souhaitez afficher en mode veille ou sélectionnez Ajouter mémo ? pour rédiger un nouveau mémo, puis appuyez sur YES.
- Si la note est longue et si vous ne pouvez pas l'afficher intégralement, appuyez sur  $\circledR$ , *Afficher mémo*, puis SUP YES
- Pour désactiver le mémo en mode veille, appuyez sur Masquer mémo, puis sur YES.

#### Echange de mémos

Vous pouvez envoyer ou recevoir des mémos au moyen de la technologie sans fil Bluetooth, du port infrarouge ou d'un message MMS.

#### Pour envoyer un mémo

- 1. Sélectionnez un mémo, puis appuyez sur  $\circled{2}$  pour afficher la liste d'options.
- 2. Sélectionnez Envoyer, puis appuyez sur vES.
- 3. Sélectionnez une méthode de transfert, puis appuyez SUP VES

Si vous communiquez par infrarouge, vérifiez si les ports infrarouges se font face.

#### Fonctions supplémentaires 89

Pour recevoir un mémo

1. En mode veille, appuyez sur  $\circled{3}$  et faites défiler jusqu'à Recevoir élémt, YES. Le port infrarouge et la fonction Bluetooth demeurent

actifs pendant trois minutes.

2. Ajouter le mémo ? s'affiche à l'écran. Appuyez sur vES pour enregistrer le mémo avec les autres.

# **Sécurité**

## <span id="page-89-0"></span>Verrou de la carte SIM

Le verrou de la carte SIM protège contre toute utilisation non autorisée votre abonnement, mais pas votre téléphone proprement dit. Si vous changez de carte SIM, le téléphone continue à fonctionner avec la nouvelle carte SIM

La carte SIM est généralement verrouillée d'origine. Dans ce cas, vous devez entrer un numéro d'identification personnel (PIN) chaque fois que vous mettez le téléphone sous tension.

Si vous entrez trois fois de suite un PIN erroné. la carte SIM se bloque et le message PIN bloqué s'affiche. Vous pouvez la débloquer en entrant votre clé personnelle de déverrouillage (PUK). Votre PIN et votre PUK sont fournis par votre opérateur réseau.

### Pour débloauer votre carte SIM

- 1. Le message PIN bloqué s'affiche à l'écran.
- 2. Entrez votre PUK, puis appuyez sur vES.
- 3. Entrez un nouveau PIN constitué de quatre à huit chiffres, puis appuyez sur YES.
- 4. Entrez une seconde fois le nouveau PIN pour le confirmer, puis appuyez sur **YES**.

#### 90 Sécurité

• Pour changer de PIN, faites défiler jusqu'à Réglages/ Verrous/Carte SIM/Modifier PIN.

Remarque : Si le message « Codes différents » apparaît à l'écran, cela signifie que vous n'avez pas correctement entré le nouveau PIN. Si le message « PIN erroné » s'affiche, suivi du message « Ancien PIN : », cela signifie que vous n'avez pas entré correctement votre ancien PIN

• Pour changer de PIN2, faites défiler jusqu'à Réglages/ Verrous/Carte SIM/Modifier PIN 2.

Pour activer ou désactiver le verrou de la carte SIM

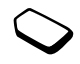

- 1. Faites défiler jusqu'à Réglages, YES, Verrous, YES, Carte SIM, YES, Protection, puis appuyez SUP YES
- 2. Sélectionnez Activé ou Désactivé, puis appuyez sur vES.
- 3. Entrez votre PIN, puis appuyez sur YES.

## <span id="page-90-0"></span>Verrou du téléphone

Le verrou du téléphone le protège contre toute utilisation non autorisée si les personnes qui ont volé l'appareil remplacent la carte SIM. Ce verrou n'est pas activé d'origine. Vous pouvez remplacer le code de verrou du téléphone (0000) par n'importe quel autre code personnel constitué de quatre à huit chiffres. Le verrou du téléphone peut être réglé sur activé, automatique ou désactivé.

#### Verrou activé

Lorsque le verrou du téléphone est activé, le message Téléphone verrouillé apparaît à l'écran chaque fois que vous mettez le téléphone sous tension. Pour utiliser votre téléphone, vous devez obligatoirement entrer votre code, puis appuver sur YES.

#### Verrou automatique

Si le verrou du téléphone est réglé sur Automatique, vous devez entrer votre code de verrou du téléphone seulement si vous changez de carte SIM.

· Pour changer de code de verrou du téléphone. faites défiler jusqu'à Réglages/Verrous/Téléphone/ Modifier code.

Remarque : Il est important de garder en mémoire votre nouveau code. En cas d'oubli, vous devrez rapporter le téléphone à votre détaillant Sony Ericsson local

Pour régler le verrou du téléphone

- 1. Faites défiler jusqu'à Réglages, YES, Verrous, YES, Téléphone, YES, Protection, puis appuyez sur YES.
- 2. Sélectionnez une option, puis appuyez sur YES.
- 3. Entrez le code de verrou du téléphone, puis appuyez SUL YES

## Dépannage

Ce chapitre traite de certaines difficultés que vous pourriez rencontrer lors de l'utilisation de votre téléphone. Vous pourrez aisément résoudre la plupart des problèmes vous-même, mais certains cas particuliers pourraient exiger l'intervention de votre fournisseur de services

#### Impossible de mettre le téléphone sous tension

#### Téléphone portable

Rechargez ou remplacez la batterie. Voir « Informations sur les batteries et la carte SIM » à la page 4.

### Aucune indication de charge

Lorsque vous commencez à charger une batterie vide ou qui n'est plus utilisée depuis longtemps, cela peut prendre jusqu'à 30 minutes pour que l'icône de la hatterie s'affiche à l'écran

#### 92 Dépannage

#### Langue des menus

Supposons que vous ne compreniez pas la langue d'affichage. En mode veille, vous pouvez toujours choisir l'option Automatique (déterminée par la carte SIM) en appuyant sur  $\leftarrow$  8888  $\rightarrow$ . Vous pouvez toujours choisir Anglais en appuyant sur  $\leftarrow 0000 \rightarrow$ en mode veille

#### Options de menu grisées

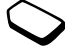

Le texte en gris indique qu'une fonction est momentanément indisponible, par exemple si elle n'est pas offerte par votre abonnement ou si elle dépend d'un paramètre déterminé qui n'a pas été activé.

Comme yous ne pouvez pas envoyer de thèmes. d'images ou de sons protégés par copyright, le menu Envoyer est parfois inaccessible.

#### Messages d'erreur

#### Insérer SIM

Aucune carte SIM n'est installée dans le téléphone ou la carte n'a pas été insérée correctement. Insérez une carte SIM Voir « Informations sur les batteries et la carte SIM » à la page 4.

#### Insérer carte SIM correcte

Le téléphone est configuré de manière à fonctionner uniquement avec certaines cartes SIM. Insérez la carte SIM adéquate.

#### Urgence seult

Vous êtes à portée d'un réseau, mais vous n'êtes pas autorisé à l'utiliser. Toutefois, en cas d'urgence, certains opérateurs réseau vous permettront d'appeler le numéro d'urgence international. Voir « Appels d'urgence » à la page 28.

#### Pas de réseau

Aucun réseau n'est à proximité ou le signal reçu est trop faible. Vous devez vous déplacer pour obtenir une meilleure réception.

#### PIN erroné/PIN 2 erroné

Le PIN ou le PIN2 que vous avez entré est erroné.

• Entrez le PIN ou le PIN2 adéquat, puis appuyez sur **YES.** Voir « Verrou de la carte SIM » à la page 90.

#### Codes différents

Lorsque vous changez un code de sécurité (par exemple votre PIN), vous devez confirmer le nouveau code en l'inscrivant une deuxième fois. Les deux codes que vous avez entrés ne correspondent pas. Voir « Verrou de la carte SIM » à la page 90.

#### PIN bloqué/PIN 2 bloqué

Vous avez entré à trois reprises un PIN ou un PIN2 incorrect. Pour débloquer, voir « Verrou de la carteSIM » à la page 90.

#### PUK bloqué : contactez l'opérateur

Vous avez entré à 10 reprises un code de déblocage personnel (PUK). Contactez votre opérateur réseau nu votre fournisseur de services.

#### Téléphone verrouillé

Le téléphone est verrouillé. Pour le déverrouiller, voir « Verrou du téléphone » à la page 91.

#### Code verrou :

Par défaut, votre téléphone possède le code de verrou 0000. Vous pouvez le remplacer par tout autre code de quatre à huit chiffres. Voir « Verrou du téléphone » à la page 91.

#### Numéro non autorisé

La fonction de numérotation fixe est activée et le numéro que vous avez composé ne figure pas dans votre liste des numéros fixes. Voir « Numérotation fixe » à la page 48.

#### Charge, batt. inconnue

La batterie que vous utilisez n'est pas une batterie approuvée par Sony Ericsson et se charge lentement pour des raisons de sécurité.

#### **94Dépannage**

## **Informations c ompl ément aire s**

## **Site Web grand public Sony Ericsson**

Le site Web www.SonyEricsson.com/support/ permet d'obtenir de l'aide et des conseils en quelques clics seulement. Vous y trouverez les dernières mises à jour des logiciels, des conseils pour une utilisation optimale de votre produit, des instructions d'utilisation pour certains produits ainsi que l'aide supplémentaire dont vous aurez peut-être besoin.

#### **Instructions pour une utilisation efficace et sans danger**

**Veuillez** lire ces renseignements avant d'utiliser votre téléphone mobile.

## ENTRETIEN ET MAINTENANCE DU PRODUIT

- **N'exposez pas** votre appareil à des liquides ou à l'humidité.
- **N'exposez pas** votre appareil à des températures extrêmes.
- **Ne tenez pas** votre appareil à proxi mité d'une chandelle, d'une cigarette ou d'un cigare allumés, d'une flamme vive, etc.
- **Evitez** de laisser tomber, de lancer ou d'essayer de plier l'appareil, car une manipulation brutale risque de l'endommager.
- **Evitez** de peindre votre appareil, car la peinture pourrait obstruer l'écouteur, le microphone ou d'autres pièces amovibles et nuire à son utilisation normale.
- **Evitez** de démonter votre appareil. Il ne comprend aucune pièce pouvant être réparée par le conso mmateur. Toute intervention doit être obligatoirement confiée à un personnel agréé Sony Ericsson.
- **Utilisez exclusivement** des accessoires d'origine de marque Ericsson ou Sony Ericsson conçus pour être utilisés avec votre produit (ci-dessous désignés sous le nom de « accessoires d'origine »). L'utilisation d'accessoires d'autres marques peut entraîner une perte de rendement, des dommages, un incendie, une décharge

électrique ou une blessure. La garantie ne couvre pas les défaillances du produit causées par l'utilisation d'accessoires d'autres marques.

• **Manipulez votre appareil avec précaution. Rangez-le dans un endroit propre exempt de poussière**.

#### ENTRETIEN DE L'ANTENNE

Votre téléphone mobile est équipé d'une antenne interne.

- Pour prévenir une di minution des perfor mances, veillez à ce que l'antenne du téléphone mobile ne soit pas endommagée.
- N'essayez pas de retirer vous-même l'antenne.
- Utilisez exclusivement une antenne Sony Ericsson conçue spécifiquement pour votre téléphone mobile. L'utilisation d'antennes modifiées ou non autorisées peut endommager votre téléphone mobile. Cela peut aussi constituer une infraction aux règlements applicables et entraîner une baisse des performances ou un taux d'absorption sélective (SAR, Specific Absorption Rate) supérieur aux seuils recom mandés (voir ci-dessous).

#### UTILISATION EFFICACE

 Pour atteindre un niveau de perfor mance optimal tout en consommant un minimum d'énergie, procédez comme suit :

 • Tenez votre téléphone mobile de la même façon que <sup>n</sup>'importe quel autre téléphone. Parlez directement dans le microphone et dirigez l'antenne vers le haut, au-dessus de l'épaule.

- • Ne touchez pas l'antenne lorsque vous utilisez le téléphone mobile, car cela risque d'affecter le niveau de qualité de la transmission, d'entraîner le fonctionnement du téléphone à un niveau de puissance plus élevé que nécessaire ainsi que de réduire les temps de conversation et de réserve.
- Si votre téléphone mobile est doté d'un port infrarouge, ne dirigez ja mais le rayon vers les yeux d'une autre personne et assurez-vous qu'il ne nuit pas au fonctionnement d'autres appareils à infrarouge.

#### EXPOSITION AUX ONDES HF ET TAUX D'ABSORPTION SELECTIVE

 Votre téléphone mobile est un émetteur-récepteur radio de faible puissance. Quand il est sous tension, il émet de faibles signaux HF (hautes fréquences), également appelés ondes radio ou champs HF.

Les gouvernements à travers le monde ont adopté des consignes de sécurité exhaustives au plan international, établies par des organisations scientifiques\* telles que la Co mmission internationale de protection contre les rayonnements non ionisants (ICNIRP), sur base de l'analyse régulière et de l'évaluation approfondie des études scientifiques. Ces consignes fixent des seuils d'exposition aux ondes radio autorisées pour le public. Tous les modèles de téléphone mobile Sony Ericsson sont conçus pour respecter cette réglementation stricte. Les seuils ainsi fixés prévoient une marge de sécurité destinée à assurer la sécurité de toutes les personnes,

#### **96Informations complémentaires**

quels que soient leur âge et leur état de santé, ainsi qu'à prévoir tout écart de mesure.

Le taux d'absorption sélective (SAR, Specific Absorption Rate) est l'unité de mesure de la quantité d'énergie hautes fréquences absorbée par le corps humain en cas d'utilisation d'un téléphone mobile. La valeur du taux d'absorption sélective est déterminée au niveau de puissance certifié le plus élevé, mesuré dans des conditions de laboratoire, mais elle peut être inférieure dans des conditions réelles d'utilisation.

En effet, le téléphone mobile est conçu pour consommer le moins d'énergie possible pour atteindre le réseau. C'est la raison pour laquelle plus vous êtes proche d'une station de base, plus il y a de chances que le taux d'absorption sélective soit faible.

Les différences de taux d'absorption sélective en dessous des consignes d'exposition aux hautes fréquences n'affectent pas le niveau de sécurité. S'il est vrai que des différences peuvent être constatées selon les modèles de téléphone mobile, chacun de ceux-ci respecte scrupuleusement les normes en vigueur sur l'exposition aux hautes fréquences.

Un feuillet séparé, reprenant le taux d'absorption sélective, est fourni avec votre téléphone mobile. Cette information est aussi disponible sur le site www.SonyEricsson.co m/.

Pour plus d'informations sur l'exposition aux hautes fréquences et le taux d'absorption sélective, consultez www.SonyEricsson.co m/.

#### SECURITE ROUTIERE

 Vérifiez s'il existe dans votre pays/votre état des lois et des réglementations limitant l'utilisation des téléphones mobiles pendant la conduite. Dans de nombreux pays/ états, les conducteurs doivent obligatoirement utiliser une solution mains libres. Sony Ericsson vous recommande d'utiliser une solution mains libres Ericssonou Sony Ericsson exclusivement conçue pour votre téléphone mobile.

Rangez-vous sur l'accote ment et immobilisez votrevéhicule avant d'émettre ou de recevoir un appel, si les conditions routières l'exigent.

L'énergie HF peut perturber le fonctionnement de certains systèmes électroniques de votre véhicule comme l'installation audio, les dispositifs de sécurité, etc. En outre, certains constructeurs auto mobiles ne permettent pas l'utilisation de téléphones mobiles, à moins qu'un dispositif mains libres doté d'une antenne extérieure soit installé dans le véhicule. Vérifiez auprès du constructeur de votre voiture si le téléphone mobile ne risque pas de nuire au fonctionnement des systèmes électroniques du véhicule.

Véhicules dotés d'un coussin gonflable La force de déploiement d'un coussin gonflable est considérable. Ne placez pas d'objet, notam ment des appareils de télécommunication de bord ou portables, dans la zone de déploiement des coussins. Le déploiement de ceux-ci dans un véhicule dont

l'équipement de télécommunication est mal installé peut provoquer des blessures graves.

### EQUIPEMENT ELECTRONIQUE

 L'équipement électronique moderne, comme celui que l'on retrouve dans les hôpitaux et les véhicules, est le plus souvent protégé par un blindage contre l'énergie HF. Toutefois, ce n'est pas toujours le cas.

• Vérifiez toujours si vous êtes autorisé à utiliser un téléphone mobile à proxi mité d'équipements médicaux.

Les téléphones mobiles peuvent nuire au fonctionnement de certains stimulateurs cardiaques et autres prothèses. Les porteurs de sti mulateurscardiaques doivent savoir que l'utilisation d'un téléphone mobile à proximité d'un sti mulateur risque de perturber le fonctionnement de ce dernier. Evitez de placer le téléphone sur le stimulateur (par exemple dans une poche intérieure). Lorsque vous utilisez le téléphone mobile, placez-le sur l'oreille du côté opposé à celui du sti mulateur. Le risque de parasites est moindre si on garde une distance de 15 cm entre le téléphone et le sti mulateur. Si vous soupçonnez la présence de parasites, mettez i mmédiatement le téléphone hors tension. Pour plus d'infor mations, contactez votre cardiologue.

Si vous possédez tout autre appareil médical, demandez au fabricant s'il est correctement protégé contre l'énergie HF externe.

Mettez votre téléphone mobile hors tension dans tout établissement où cela vous est demandé.

### SECURITE AERIENNE

- Mettez votre téléphone mobile hors tension avant de monter à bord d'un avion.
- Pour éviter que des parasites ne perturbent le fonctionnement des systèmes de com munication, <sup>n</sup>'utilisez pas votre téléphone mobile pendant le vol.
- N'utilisez pas votre téléphone au sol sans l'autorisation d'un membre de l'équipage.

#### ZONE PRESENTANT UN RISQUED'EXPLOSION

 Pour prévenir tout risque de parasites sur les chantiers •où l'on utilise des explosifs et où des panneaux interdisent l'emploi d'é metteurs-récepteurs bidirectionnels, mettez votre téléphone mobile hors tension. Les équipes de travail sur les chantiers de construction se serventsouvent de dispositifs HF à télécommande pour déclencher les explosions.

## MILIEUX DEFLAGRANTS

 Dans toute zone où l'atmosphère peut être chargée d'un mélange explosif, mettez le téléphone mobile hors tension. Il peut arriver, quoique rarement, que le téléphone ou ses accessoires produisent des étincelles qui risquent de déclencher une explosion ou un incendie à l'origine de blessures parfois mortelles.

#### **98Informations complémentaires**

Les zones présentant un risque d'explosion sont en général clairement identifiées, mais ce n'est pas toujours le cas. Elles comprennent les points d'approvisionnement en carburant, les entreponts des navires, les installations de transfert ou de stockage de produits chi miques ou de combustibles et les zones où l'air est chargé de produits chimiques ou de particules comme des céréales, des poussières ou des poudres métalliques.

Ne transportez pas et ne rangez pas de gaz, liquides inflammables ou explosifs dans l'habitacle d'un véhicule où sont installés votre téléphone mobile et ses accessoires.

#### SOURCE D'ALIMENTATION

- Ne branchez l'adaptateur d'alimentation c.a. que dans une source d'alimentation désignée, tel qu'indiqué sur le produit.
- Pour di minuer les risques de dommages au cordon d'alimentation, retirez-le de la prise en tenant l'adaptateur c.a. et non le cordon.
- Veillez à ce que le cordon soit placé de telle sorte qu'il soit impossible de marcher ou de trébucher dessus, ou encore de l'endommager.
- Pour réduire les risques de choc électrique, débranchez l'unité de la source d'alimentation avant de la nettoyer.
- L'adaptateur d'alimentation c.a. ne doit pas être utilisé à l'extérieur ou dans des endroits humides.
- DANGER Ne modifiez ja mais la fiche ou le cordonsecteur. Si la fiche ne s'insère pas dans la prise, faites

installer une prise adéquate par un électricien qualifié. Toute connexion inadéquate risque de provoquer une électrocution.

#### PROTECTION DES ENFANTS NE LAISSEZ PAS LES ENFANTS JOUER AVEC VOTRE TELEPHONE MOBILE OU SES ACCESSOIRES. ILS RISQUERAIENT D'UNE PART DE SE BLESSER OU DE BLESSER AUTRUI ET D'AUTRE PART D'ENDOMMAGER L'APPAREIL OU SES ACCESSOIRES. VOTRE TELEPHONE MOBILE OU SES ACCESSOIRES PEUVENT CONTENIR DE PETITES PIECES SUSCEPTIBLES DE SE DETACHER ET DE PRESENTER DES RISQUES D'ETOUFFEMENT.

#### ELIMINATION DU TELEPHONE

 Votre téléphone mobile ne doit jamais être jeté avec les déchets ménagers. Vérifiez auprès des autorités locales la réglementation applicable sur la mise au rebut des produits électroniques.

#### APPELS D'URGENCEIMPORTANT !

 Comme tous les téléphones de ce type, ce téléphone mobile utilise des signaux radio, des réseaux cellulaires et terrestres, ainsi que certaines fonctions program mées par l'utilisateur. Par conséquent, il est i mpossible de garantir la connexion dans toutes les conditions.

Vous ne devriez jamais vous fier entièrement à votre téléphone mobile pour effectuer des communications essentielles (p. ex., en cas d'urgence médicale).

Rappelez-vous que, pour émettre ou recevoir des appels, le téléphone doit être mis sous tension et se trouver dans une zone où la puissance du signal cellulaire est suffisante. Il peut s'avérer i mpossible de passer un appel d'urgence sur tous les réseaux cellulaires ou pendant l'utilisation de certains services ou de certaines fonctions téléphoniques. Renseignezvous auprès de votre fournisseur de service local.

#### INFORMATIONS SUR LES BATTERIES CHARGE DE LA B ATTERIE

 La batterie fournie avec votre téléphone mobile n'est pas complètement chargée. Il est conseillé de la charger pendant 4 heures avant d'utiliser votre téléphone pour la première fois.

Vous ne pouvez charger la batterie que si la te mpérature a mbiante est comprise entre + 5 °C et + 45 °C.

#### UTILISATION ET ENTRETIEN DES BAT TERIES

 Une batterie rechargeable peut durer très longtemps si elle est traitée de manière adéquate. Une batterie neuve ou qui <sup>n</sup>'a pas été utilisée pendant une longue période peut fournir un niveau de performance réduit pendant les premiers cycles d'utilisation.

- Les temps de conversation et de veille dépendent des conditions de transmission réelles lors de l'utilisation dutéléphone mobile. Si le téléphone mobile est utilisé près d'une station de base, il conso mme moins d'énergie, ce qui prolonge les temps de conversation et de veille.
- Utilisez exclusivement des batteries et des chargeurs d'origine de marque Ericsson ou Sony Ericsson conçus pour votre téléphone mobile. Il peut s'avérer dangereux d'utiliser des batteries et des chargeurs d'une autre marque. En outre, la garantie ne couvre pas les défaillances causées par l'utilisation de batteries et de chargeurs d'une autre marque.
- N'exposez pas la batterie à des températures extrêmes, jamais au-dessus de 60 °C. Pour assurer une capacité optimale de la batterie, utilisez-la à la température ambiante. La capacité de la batterie sera moindre si vous l'utilisez quand elle est froide.
- Mettez votre téléphone mobile hors tension avant de retirer la batterie.
- Utilisez la batterie uniquement pour l'usage recommandé.
- N'essayez pas de démonter la batterie. •
- • Ne laissez pas les contacts métalliques de la batterie toucher un autre objet métallique. Ceci peut causer un court-circuit et endommager la batterie.
- • N'exposez pas la batterie aux flam mes nues, car elle risquerait d'exploser.
- N'exposez pas la batterie à des liquides.

#### **100Informations complémentaires**

• La batterie ne doit pas être mise en bouche. Les électrolytes qu'elle contient peuvent <sup>s</sup>'avérer toxiques s'il sont ingérés.

#### ELIMINATION DE LA BATTERIE

 La batterie ne doit jamais être jetée avec les déchets ménagers. Vérifiez auprès des autorités locales la réglementation applicable sur la mise au rebut des

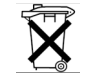

batteries ou appelez votre Sony Ericsson Custo mer Care Center (Centre du service clientèle Sony Ericsson) pour plus d'informations.

#### **Garantie limitée**

 Sony Ericsson Mobile Com munications AB, S-221 88 Lund, Suède, (Sony Ericsson) offre cette Garantie limitée pour votre téléphone mobile et tout accessoire d'origine fourni avec celui-ci (ci-après désigné sous le nom de « Produit »).

Si votre Produit nécessite une réparation couverte par la garantie, retournez-le à l'endroit où il a été acheté ou contactez le Sony Ericsson Customer Care Center (Centre du service clientèle Sony Ericsson) le plus proche (les tarifs nationaux peuvent s'appliquer) ou consultez le site www.SonyEricsson.com afin d'obtenir des informations complémentaires.

#### NOTRE GARANTIE

 Sous réserve des conditions de la présente Garantie limitée, Sony Ericsson garantit que ce Produit est exe mpt de vices de conception, de matériau et de main-d'œuvre aumoment de l'achat initial, et ce pour une durée d'un (1) an à partir de la date d'achat.

#### REMPLACEMENT OU REPARATION

 Si, pendant la période de garantie, ce Produit s'avère défectueux dans des conditions normales d'utilisation et d'entretien, et si la défaillance résulte d'un vice de conception, de matériau ou de main-d'œuvre, les distributeurs agréés ou partenaires de services (Service Partners) Sony Ericsson du pays/de la région\* où vous avez acheté le Produit procéderont, à leur discrétion, à la réparation ou au remplacement du Produit conformément aux modalités ici décrites.

Sony Ericsson et ses partenaires de services (Service Partners) se réservent le droit de facturer des frais administratifs s'il s'avère qu'un Produit renvoyé n'est pas couvert par la garantie confor mément aux conditions ci-dessous.

Notez que vos téléchargements/para mètrespersonnels risquent d'être perdus si votre produit est réparé ou remplacé.

#### MODALITES ET CONDITIONS

- **1.** La garantie est valable uniquement si la preuve d'achat originale remise à l'acheteur initial de ce Produit par un revendeur agréé Sony Ericsson, sur laquelle doivent figurer la date d'achat et le numéro de série\*\*, est présentée avec le Produit à réparer ou à remplacer. Sony Ericsson se réserve le droit de refuser le service sous garantie si ces renseignements ont été supprimés ou modifiés après l'achat initial du Produit.
- **2.** Si Sony Ericsson répare ou remplace le Produit, le Produit réparé ou remplacé sera couvert pendant la durée restante de la garantie initiale accordée au momentde l'achat ou pour une période de quatre-vingt-dix (90) jours à compter de la date de réparation, selon la durée la plus longue. La réparation ou le remplacement peut être effectué au moyen d'unités équivalentes au plan fonctionnel et remises à neuf. Les pièces ou éléments remplacés deviennent la propriété de Sony Ericsson.
- **3.** La présente garantie ne s'étend pas à une défaillance du Produit causée par l'usure normale, une mauvaise utilisation, nota mment une utilisation ou un entretien non conforme aux directives de Sony Ericsson. Cette garantie ne couvre pas les défaillances du Produit causées par un accident, une modification du logiciel ou du matériel ou encore un réglage, un cas fortuit ou des dom mages résultant du contact avec un liquide.
- **4.** Comme le système cellulaire dont ce Produit est tributaire relève d'un opérateur indépendant de Sony Ericsson, Sony Ericsson n'est pas responsable du fonctionnement, de la disponibilité, de la couverture, des services ni de la portée de ce système.
- **5.** La présente garantie ne couvre pas les défaillances du Produit provoquées par des installations, des modifications, des réparations ou l'ouverture du Produit par une personne non agréée par Sony Ericsson.
- **6.** La garantie ne couvre pas les pannes du Produit engendrées par l'utilisation d'accessoires ou d'autres périphériques qui ne sont pas des accessoires d'origine de marque Ericsson ou Sony Ericsson conçus pour ce Produit.
- **7.** Toute modification des sceaux sur le produit entraînera l'annulation de la garantie.
- **8.** CETTE GARANTIE LIMITEE ECRITE EST LA SEULE OFFERTE PAR ERICSSON. AUCUNE AUTRE GARANTIE EXPRESSE, ECRITE OU VERBALE N'EST DONNEE. TOUTES LES GARANTIES IMPLICITES, NOTAMMENT LES GARANTIES I MPLICITES DE QUALITE MARCHANDE ET D'ADAPTATION A UN USAGE PARTICULIER, SONT LIMITEES A LA DUREE DE LA PRESENTE GARANTIE. SONY ERICSSON OU SES CONCEDANTS NE SONT EN AUCUN CAS

#### **102Informations complémentaires**

RESPONSABLES DES DOMMAGES ACCESSOIRES OU INDIRECTS, NOTAM MENT LES PERTES DE BENEFICES OU COMMERCIALES, DANS LA MESURE OÙ LA LOI AUTORISE L'EXCLUSION DE TELS DOMMAGES.

Certains pays/états n'autorisent pas l'exclusion ou la limitation des dommages accessoires ou indirects, ou la limitation de la durée des garanties implicites. Il est donc possible que les limitations et exclusions qui précèdent ne s'appliquent pas dans votre cas.

La garantie fournie n'affecte pas les droits légaux du consommateur soumis à la législation en vigueur ni les droits du consommateur vis-à-vis du revendeurconsécutifs au contrat de vente/achat passé entre eux.

#### \* UNION EUROPEENNE (UE)

Si vous avez acheté votre Produit dans un pays de l'Union européenne, vous pouvez le faire réparer dans n'importe quel autre pays de l'Union européenne où un distributeur agréé Sony Ericsson vend ce type de produit, et ce dans les conditions décrites ci-dessus ainsi que pendant la période d'application de la garantie. Pour savoir si votre Produit est vendu dans le pays de l'Union européenne où vous vous trouvez, appelez le Sony Ericsson Customer Care Centre (Centre du service clientèle Sony Ericsson) le plus proche. Veuillez noter que certains services ne sont pas disponibles dans

le pays de l'achat initial ; cela peut être dû, entre autres choses, au fait que votre Produit présente des composants internes ou externes différents des modèles équivalents vendus dans d'autres pays de l'Union européenne. Il est possible que les produits verrouillés à l'aide de la carte SIM puissent ne pas être réparés.

\*\* Dans certains pays/régions, des infor mationscomplémentaires sont nécessaires. Dans ce cas, elles sont clairement mentionnées sur la preuve d'achat valide.

#### **FCC Statement**

This device complies with Part 15 of the FCC rules. Operation is subject to the following two conditions: (1) This device may not cause harmful interference, and (2) This device must accept any interference received, including interference that may cause undesired operation.

#### **Declaration of Conformity**

We, **Sony Ericsson Mobile Co mmunications AB** of **Nya Vattentornet S-221 88 Lund, S weden.**

declare under our sole responsibility that our product

#### **Sony Ericsson type 113 0202-BV**

and in combination with our accessories, to which this declaration relates is in conformity with the appropriate standards 3GPP TS 51.010-1, EN 301489-7, EN 300328, EN 300826 and EN 60950, following the provisions of, Radio Equipment and Telecom munication Terminal Equipment directive **99/5/EC** with requirements covering EMC directive **89/336/EEC**, and Lo w Voltage directive **73/23/EEC.**

<u>Lund, December 2001</u> Place & date o

 $\epsilon$  fissue  $\epsilon$  6682

Kentaro Odaka, Head of Product Business Unit GSM/UMTS

Ce produit est conforme aux directives de R&TTE (**99/5/EC**).

#### **104Informations complémentaires**

## **Icônes**

La liste ci-dessous présente les icônes qui peuvent être affichées en mode veille ou dans les menus

## Icône Description

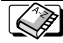

Votre répertoire personnel.

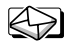

Traitement des messages texte et des messages vocaux

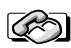

Traitement de l'information sur les appels en cours et sur la durée et le coût des appels.

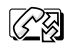

Traitement des messages sortants. Option disponible uniquement pendant les appels.

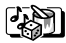

Traitement des images, des sons et des thèmes.<br>Jeux.

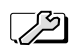

Paramètres personnels, profils, renvoi d'appels, réseaux et commande vocale.

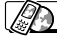

Accès aux services WAP sur Internet.

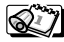

Agenda, mémos, réveil et autres suppléments.

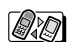

Fonction Bluetooth, synchronisation,  $\mathbb{Z}$  port infrarouge.

#### Icône Description

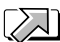

Créez votre propre menu regroupant les fonctions que vous utilisez le plus.

Indique l'intensité du signal du réseau GSM. an I

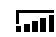

Le GPRS est à portée.

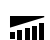

- Le GPRS est à portée de la zone de service et neut être utilisé.
- Vous ne pouvez recevoir aucun appel entrant. ⋇

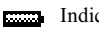

- Indique l'état de la batterie.
- Vous avez manqué un appel entrant. டி

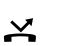

Tous les appels entrants sont renvoyés à un numéro prédéfini.

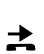

Aucun appel ou seulement certains appels provenant de numéros inclus dans la liste d'appels sont recus.

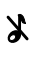

Toutes les sonneries sont désactivées. à l'exception de celles de l'alarme et du minuteur.

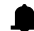

Le réveil a été défini et activé.

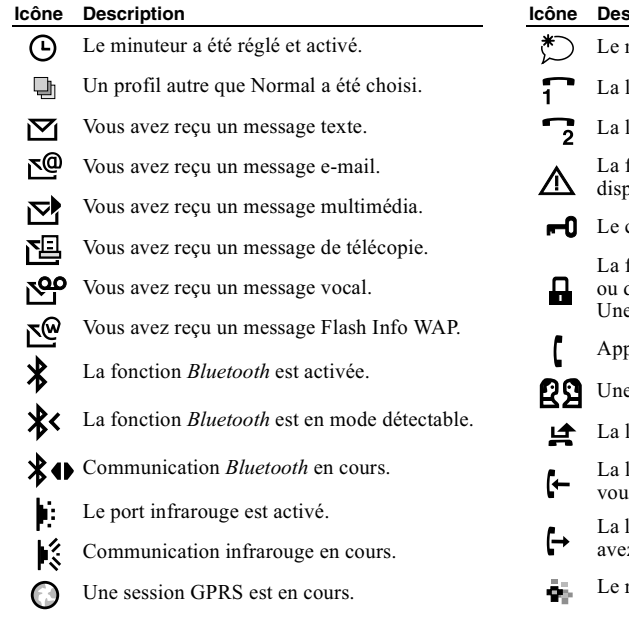

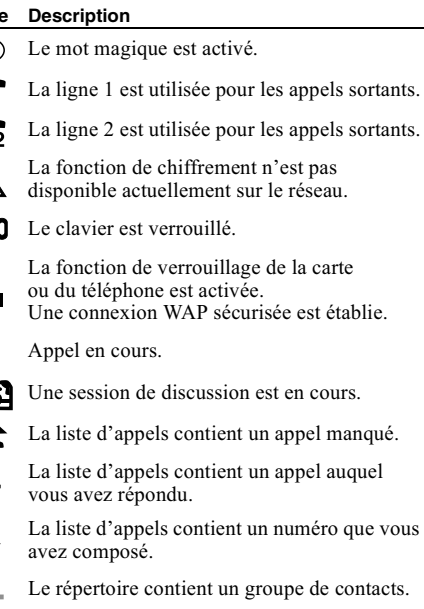

#### 106 Icônes

#### **Icône Description**

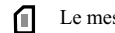

- Le message texte est enregistré sur la carte SIM.
- 00 Un message vocal n'a pas encore été écouté.
	- Vous pouvez accéder au répertoire en appuyant sur  $\leftarrow$ .

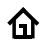

- Le répertoire contient un numéro au domicile.
- rЧ Le répertoire contient un numéro au travail.
- b
- Le répertoire contient un numéro de téléphone mobile

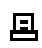

Le répertoire contient un numéro de télécopieur.

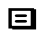

Le répertoire contient un autre numéro.

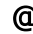

- Le répertoire contient une adresse e-mail.
- Une commande vocale a été enregistrée pour un nom de contact.

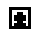

Une image est liée au contact.

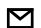

Un message n'a pas encore été lu.

#### **Icône Description**

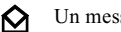

Un message a été lu.

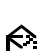

Seule une partie d'un message e-mail ou multimédia lu est enregistrée dans le téléphone.

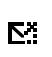

Seule une partie d'un message e-mail ou multimédia non lu est enregistrée dans le téléphone.

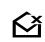

Un message lu sera supprimé la prochaine fois que vous vous connecterez au serveur.

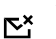

Un message non lu sera supprimé la prochaine fois que vous vous connecterez au serveur.

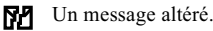

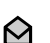

Un message image Nokia lu. Nokia est une marque déposée de Nokia Corporation, Finlande.

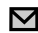

Un message image Nokia non lu.

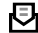

- Le message n'a pas été envoyé.
- E Le message a été envoyé.

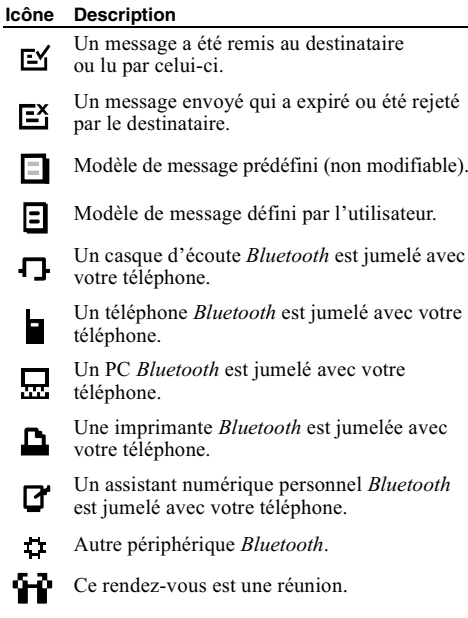

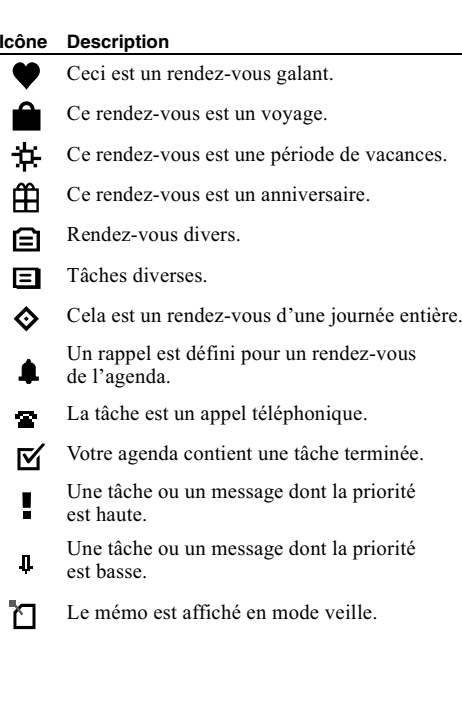

#### **108Icônes**

Ý
#### **IcôneDescription**

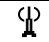

C'est un réseau préféré qui peut être utilisé.

C'est un réseau interdit qui ne peut pas être utilisé

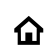

Votre réseau domestique se trouve à portée et peut être utilisé.

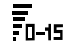

说

II: Ξ. Un volume entre 0 et 15 a été sélectionné.

Ronde, blanche, noire. ا ا ه

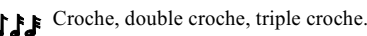

Active et désactive le voyant lumineux.

- Active et désactive le rétroéclairage.
- Active et désactive le vibreur.
- Démarre et arrête une boucle de mélodie.
- 害 Augmente et baisse le volume d'un niveau.
	- Un message multimédia est en cours de lecture
	- Un message multimédia a été arrêté.

### **Icône Description**

Ш Un message multimédia a été interrompu.

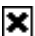

Impossible d'afficher l'image.

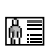

Une carte de visite est jointe à un message multimédia.

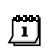

Un élément d'agenda est joint à un message multimédia

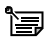

Un mémo est joint à un message multimédia.

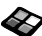

Un thème est joint à un message multimédia.

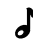

- Un message multimédia contient une mélodie.
- Un message multimédia contient un son enregistré.

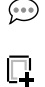

E

- Icône Rédiger des options d'un message multimédia
- D'autres options de message sont disponibles.
- ð Invitation à un message de discussion.

#### 110 Icônes

# Index

# A

Accueil 25 Agenda 83 Aide-mémoire 7, 81 Apercu des menus 12 Appels composition abrégée 35 d'urgence 28 émettre 5, 27 filtrer 49 groupes 33 internationales 28 liste d'appels 29 manqués 29 mise en attente 44 numérotation fixe 48 recevoir 5, 28 recomposition automatique 27 refuser 28 renvoyer 43 restreindre 48 répondre 5, 28 Appels Data 79

Appels d'urgence 28 Appels manqués 29

### B

**Batterie 4** Bip minute 23

## C

Calculatrice 81 Carte SIM 4, 11 copier des contacts 35 débloquer 90 Cartes de visite 33 Chargement (batterie) 4 Chronomètre 81 Communications internationales 28 Composition abrégée 35 Conférences 45 Contacts 30 Contraste de l'affichage 24 Contrôle vocal 36 Couper la sonnerie 21 Coûts d'appels 42 bip minute 23 carte téléphonique 46 limite de crédit 43

### D

Declaration of conformity 104 Dessin d'images 19 Discussion 62 Durée des appels 42

### Е

Economiseur d'écran 20 Ecron accueil 25 contraste 24 éclairage 24 icônes 105 textes d'aide 10 E-mail 66

### F

Fonctions des touches 6

### G

Garantie 101 GPRS 53 Groupes 33 conférences 45 groupes fermés d'utilisateurs 49

Icônes (affichage) 105 Images 18 dessiner 19 échange 19 image de fond 18 modifier 18 Infos cellule 63 Infos zone 63

# J

**Jeux 88** 

#### I.

Langue de l'affichage 23 Langue des menus 23

### M

Mains libres 24 Messagerie vocale 42 Messages d'erreur 93 Messages multimédia 63 Messages texte 58 Mélodies, voir Sonneries 21 Mémo vocal 86 Mémos 89 Minuteur<sub>81</sub>

Mise sous/hors tension du téléphone 5 MMS, voir Messages multimédia 63 Mode réponse 24 Mot de passe 74 Mot magique 39

### N

Numéro d'urgence international 28 Numéro personnel 25 Numéros personnels 25 Numérotation fixe 48 Numérotation vocale 37

### P

Paramètres d'heure 24 Paramètres WAP 51 Pause 9 **PIN** entrer 5 modifier 91 PIN<sub>2</sub> modifier 91 Port infrarouge 77 Profils 26 **PHK 90** 

### R

Raccourcis 7, 10, 26 Recomposition 27 Renvoi d'appels 43 Réinitialiser 16 Répertoire 30 vérifier la mémoire 35 Réponse vocale 38 Réseaux 5, 50 Réveil 80

### S

Saisie de texte multitape 13 Saisie de texte T9 14 Service à deux lignes téléphoniques 46 Services en ligne 11 Site Web Sony Ericsson 95 SMS, voir Messages texte 58 Son des touches 23 Sonnerie personnelle 22 Sonneries 21 Synchronisation 78

#### 112 Index

## T

Technologie sans fil Bluetooth 73 Textes d'aide 10 Télécopie, envoi et réception 79 Thèmes 17

## $\mathbf v$

Verrou de la carte SIM 90 Verrou du clavier 25 Verrou du téléphone 91 Verrous Carte SIM 90 clavier 25 téléphone 91 Vibreur 23

### W

**WAP 69**